# Escuela Superior Politécnica del Litoral

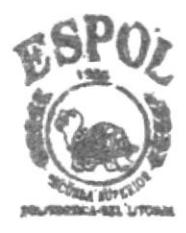

# PROGRAMA DE TECNOLOGIA EN COMPUTACIÓN

# TESIS DE GRADO

PREVIO A LA OBTENCION DEL TITULO DE:

ANALISTA DE SISTEMAS

TEMA:

# Sistema Administrativo

FARMACIA "NUEVA CONTINENTAL" "MODULO DE ADMINISTRACION Y SEGURIDAD"

# Manual de Diseño

AUTORES:

**EDUARDO STALIN CEDEÑO BARCOS** VICTOR OMAR CORTEZ FIALLOS LALO FERNANDO PAREDES LASLUISA

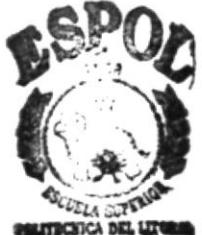

**BIBL:C ECA CAMPUS** 

DIRECTOR:

ANL. JORGE LOMBEIDA

# Año  $2001 - 2002$

## AGRADECIMIENTO

Al culminar mi carrera universitaria de Análisis de Sistemas, quiero agradecer con la sinceridad que me caracteriza a todos y cada uno de mis profesores, que durante mis años de estudio transmitieron sus ideas, sus pensamientos, sus experiencias, y conocimientos como verdaderos conocedores de lo que en realidad abarca esta canera. Pero gratitud especial merece de mi parte al Sr. director de mi tesis, Anl. Jorge Lombeida, el verdadero guía e impulsor de mi tesis de grado, mil gracias señor director y el reconocimiento de mi parte será eterno.

Van también mis agradecimientos a la Escuela Superior Politécnica del Litoral ,que durante mis años de estudio me cobijó en sus aulas en un ambiente de camaradería, con mis compañeros, profesores y demás personal que representan a ese centro de estudios superiores de mi querida ciudad de Guayaquil.

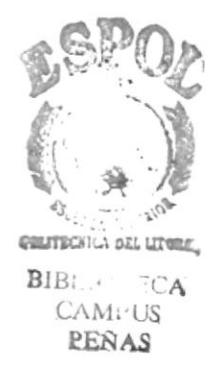

#### **DEDICATORIA**

Hoy día me siento realizado, he culminado mis estudios y he coronado mi carrera que tanto he ansiado, ser profesional en Análisis de Sistemas, esta culminación que es el triunfo de mi vida, la he logrado con la ayuda de Dios por sobre todas las cosas y de mis padres Dr. Pablo Cedeño y Shirley Barcos, quienes me apoyaron con amor y con sus sabios consejos para lograr el éxito que hoy he conseguido.

También dedico este triunfo a mis hermanos Pablo y Leonardo, de quienes también recibi impulsos y estimulos y que de todo corazón deseo que ellos tambien tnunfen en sus metas propuestas.

# DECLARACIÓN EXPRESA

La responsabilidad por los hechos y doctrinas expuestos en esta tesis me corresponden exclusivamente y el patrimonio intelectual al PROTCOM (Programa de Tecnología en Computación) de la Espol.

Firma del Director de Tesis

Anl. Jorge Lombeida Chávez

Firma del Autor de Tesis

rtio.

Eduardo Stalin Cedeño Barcos

## **TABLA DE CONTENIDO**

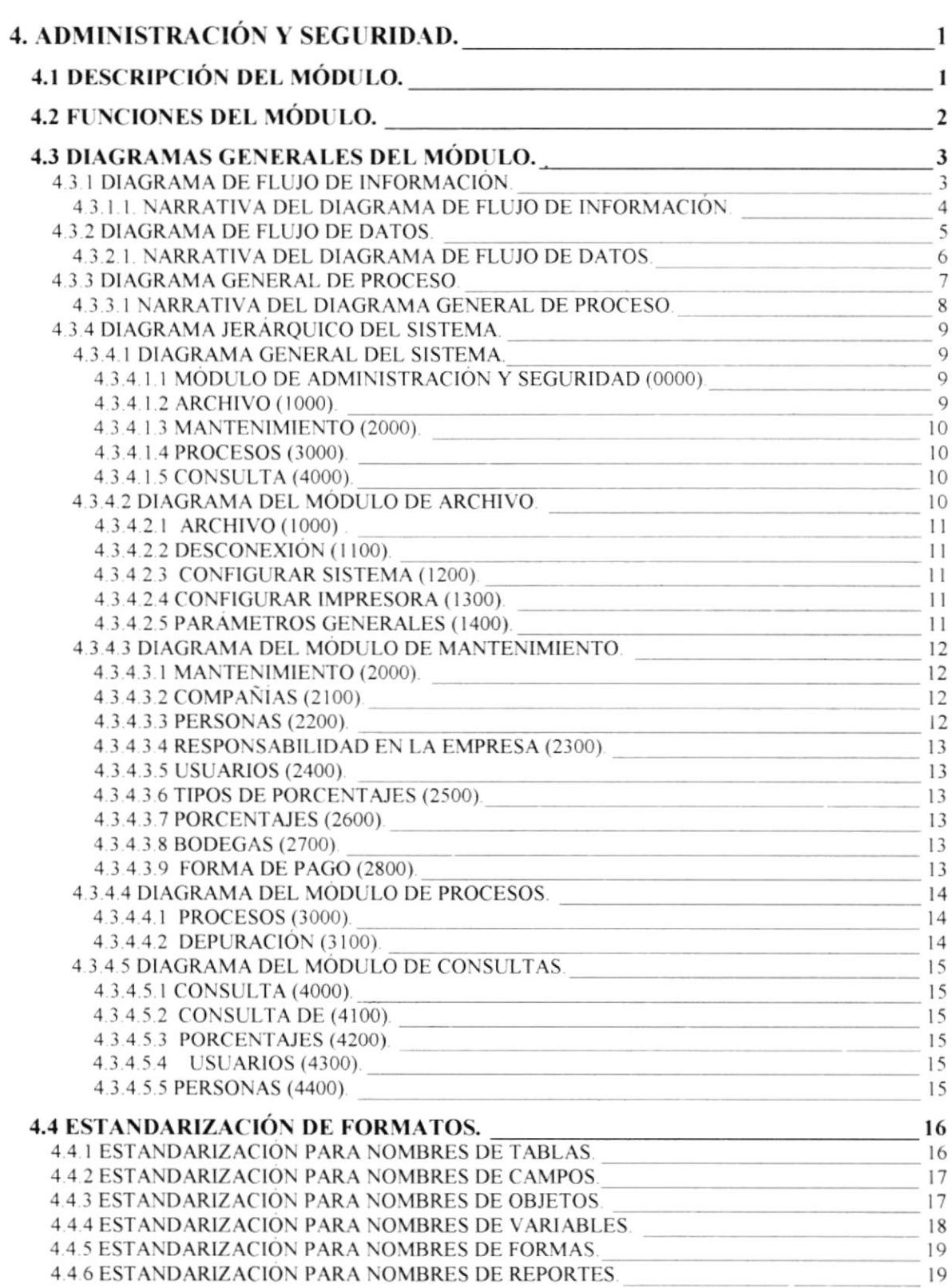

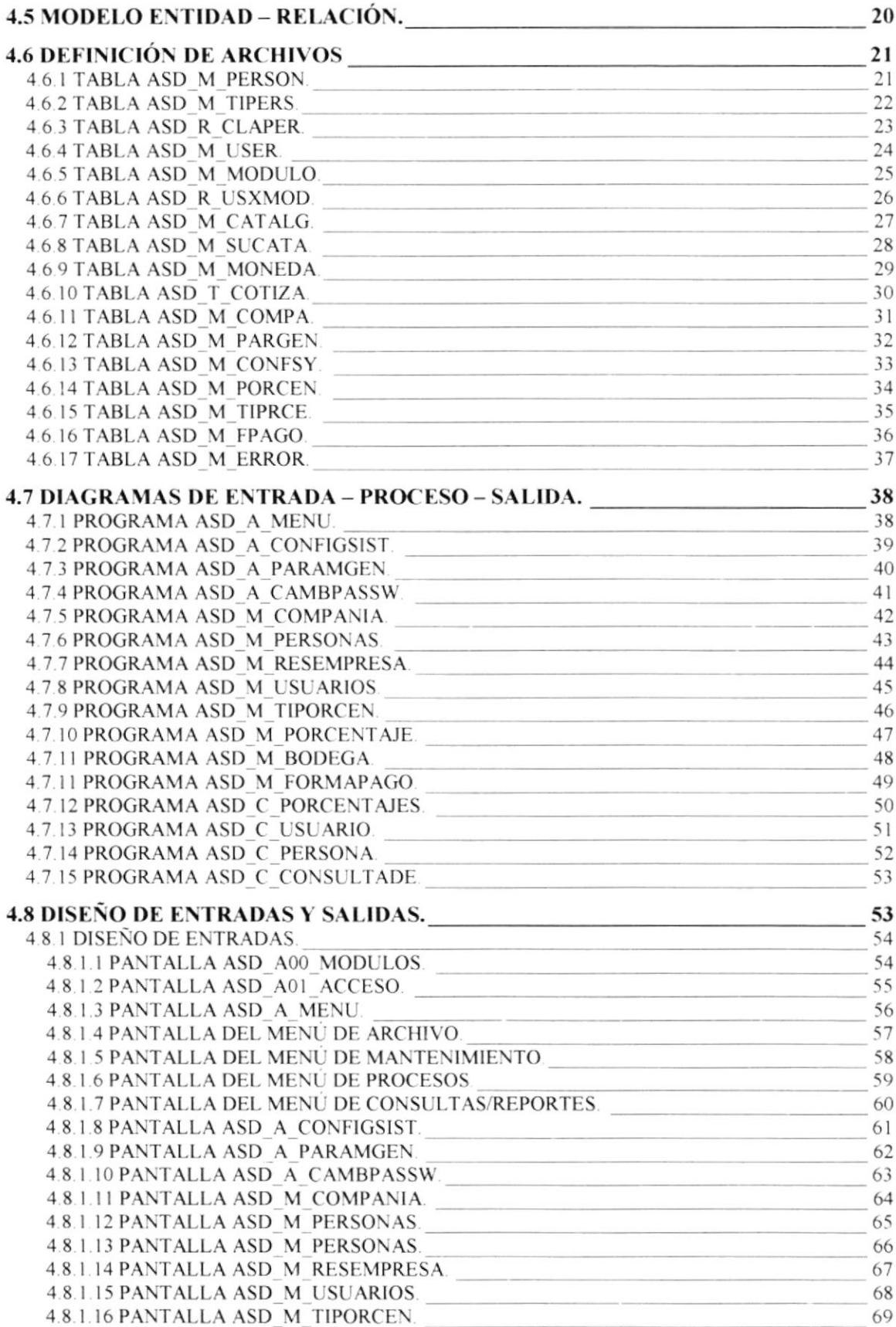

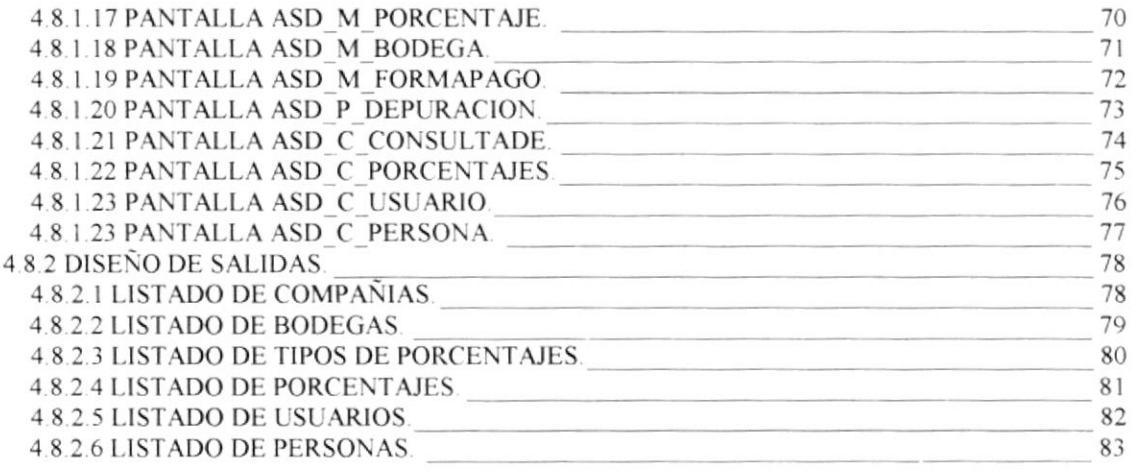

# CAPÍTULO 4

# ADMINISTRACION Y SEGURIDAD

# 4. ADMINISTRACIÓN Y SEGURIDAD.

# 4.1 DESCRIPCIÓN DEL MÓDULO.

Con base en el análisis realizado, se desarrollará el Sistema de Administración y Seguridad, el cual como su nombre lo indica esta parte o módulo administra la seguridad y control de las transacciones realizada en la empresa, es aquí donde se proporcionan los datos más importantes para la integración de las partes o módulos, además se realizan diversos tipos de anexos o reportes.

Por medio del módulo de Administración y Seguridad se podrá restringir el acceso de los empleados a los diferentes módulos del sistema, con el propósito de restringir el acceso a la información que es importante para la empresa, el que se encargará de dar estos permisos es el administrador de Sistemas o el Gerente de la Empresa.

Además este módulo maneja ciertos parámetros que son de vital importancia para los otros módulos del Sistema SysFar v 1.0, como son la moneda, el periodo contable, etc, y también se encargará del proceso de depuración de Tablas transaccionales.

## **4.2 FUNCIONES DEL MÓDULO.**

La función principal de este módulo, es la de restringir el acceso de los empleados a los diferentes módulos del sistema, para de esta manera darle seguridad a los datos o información que es de vital importancia para la empresa, por lo cual cada empleado tendrá acceso a los módulos de acuerdo a su actividad en la empresa, el que se encargará de dar estos permisos es el administrador de Sistemas o el Gerente de la Empresa.

Este módulo se encargará del mantenimiento de la información que es usada en los módulos que conforman el Sistema SysFar y 1.0, tales como Compañías, Personas y su Responsabilidad en la Empresa, Bodegas, Formas de Pago, etc.

Aquí se definen ciertos parámetros que son de vital importancia para los otros módulos del Sistema SysFar v 1.0, como son la moneda, el periodo contable, etc.

Se encargará del proceso de depuración de Tablas es decir realizará el traspaso de datos de tablas transaccionales a tablas históricas, con el objetivo de darle mas rapidez a los procesos.

Ayuda general del Sistema y de cada una de sus opciones, la cual sirve de apoyo operacional al usuario.

Desarrollar características de seguridad que permitan mantener la información del personal de la Empresa en forma reservada y segura.

Permitir trabajar en un ambiente Multiusuario y Multiempresa.

# 4.3 DIAGRAMAS GENERALES DEL MÓDULO.

#### 4.3.1 DIAGRAMA DE FLUJO DE INFORMACIÓN.

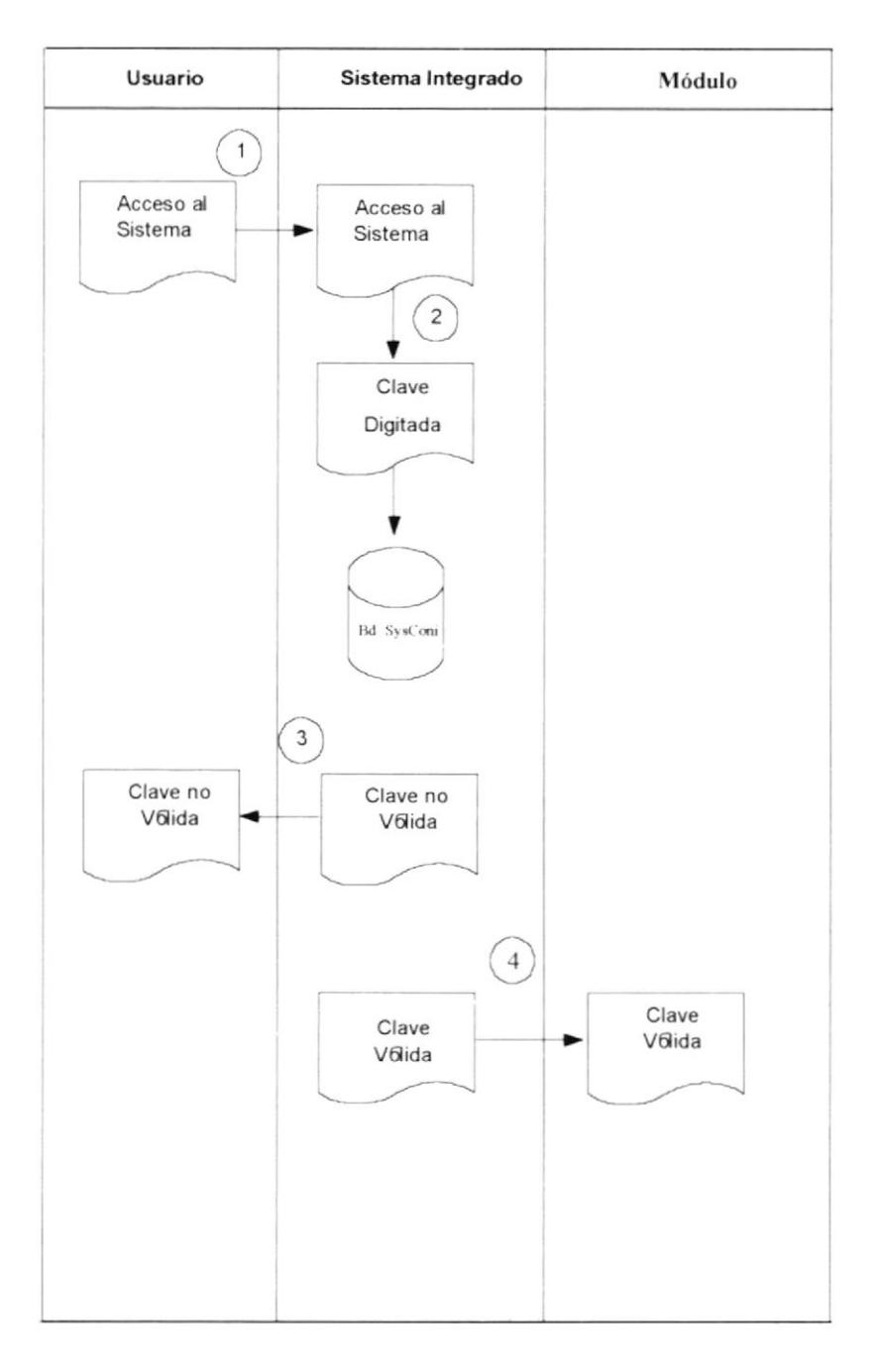

#### 4.3.1.1. NARRATIVA DEL DIAGRAMA DE FLUJO DE INFORMACIÓN.

- 1. El Usuario realiza un requerimiento de acceso al Sistema Integrado Sysfar v 1.0.
- 2. Se digita la clave, y la misma es verificada en la Base de Datos SysFar.
- 3. El sistema realiza la verificación de la clave, y avisa al Usuario que la clave que ha digitado es incorrecta.
- 4. El sistema realiza la verificación de la clave, y si esta es correcta el usuario tendrá acceso a los módulos de acuerdo a los permisos que han sido asignados previamente.

#### 4.3.2 DIAGRAMA DE FLUJO DE DATOS.

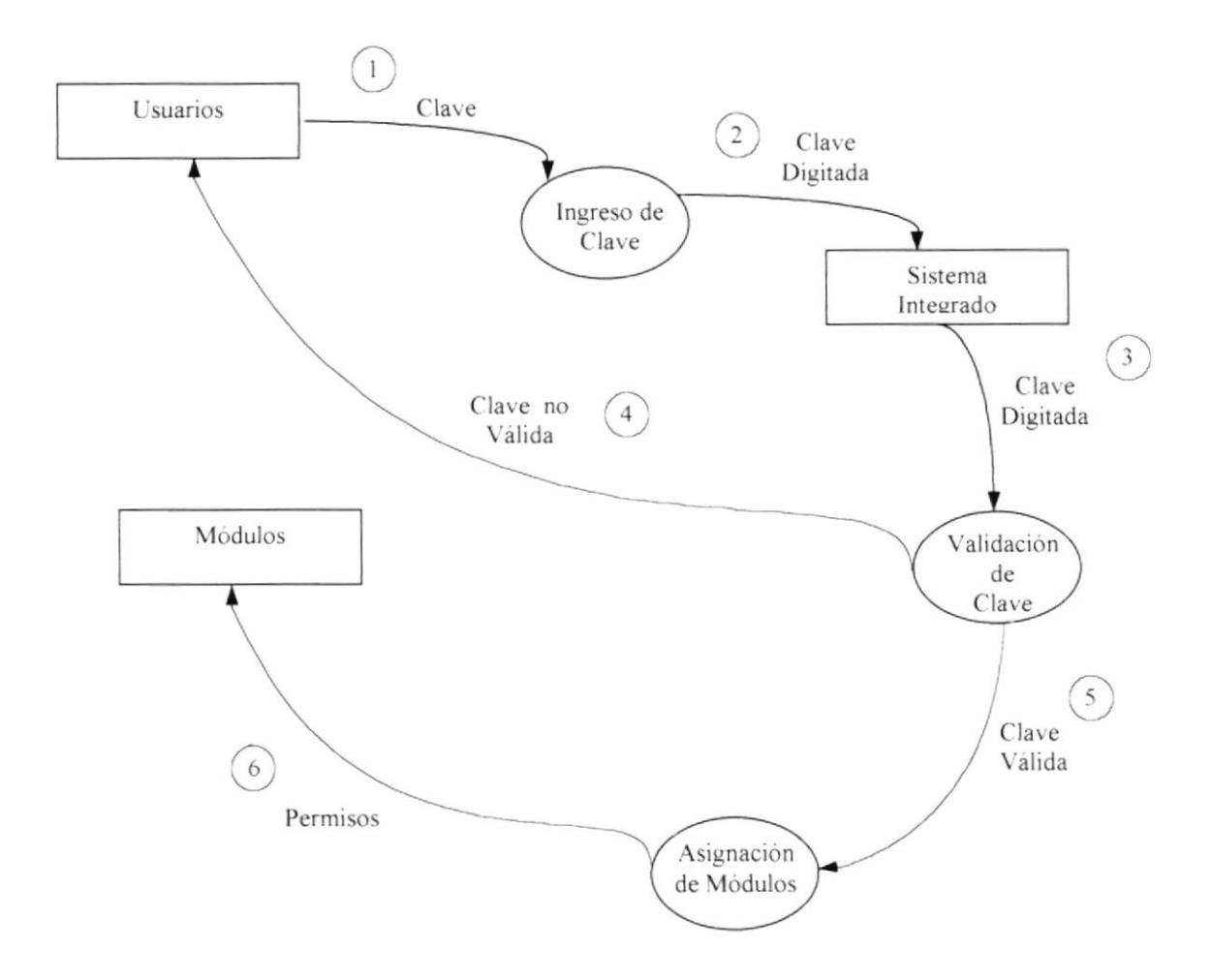

#### 4.3.2.1. NARRATIVA DEL DIAGRAMA DE FLUJO DE DATOS.

- 1. El Usuario ingresa la clave que le ha sido asignada por el administrador del Sistema.
- 2. El Sistema Integrado recepta la clave digitada para su posterior validación.
- 3. Se realiza la validación de la clave para saber si la clave digitada por el usuario es una clave válida o no válida.
- 4. Si es una clave no válida el Sistema Integrado avisa al Usuario que ha digitado una clave incorrecta.
- 5. Por medio de la clave válida se realiza la asignación de los módulos al Usuario.
- 6. Después de la verificación de los privilegios de la clave digitada, se otorgan los permisos a los correspondientes módulos del Sistema.

#### 4.3.3 DIAGRAMA GENERAL DE PROCESO.

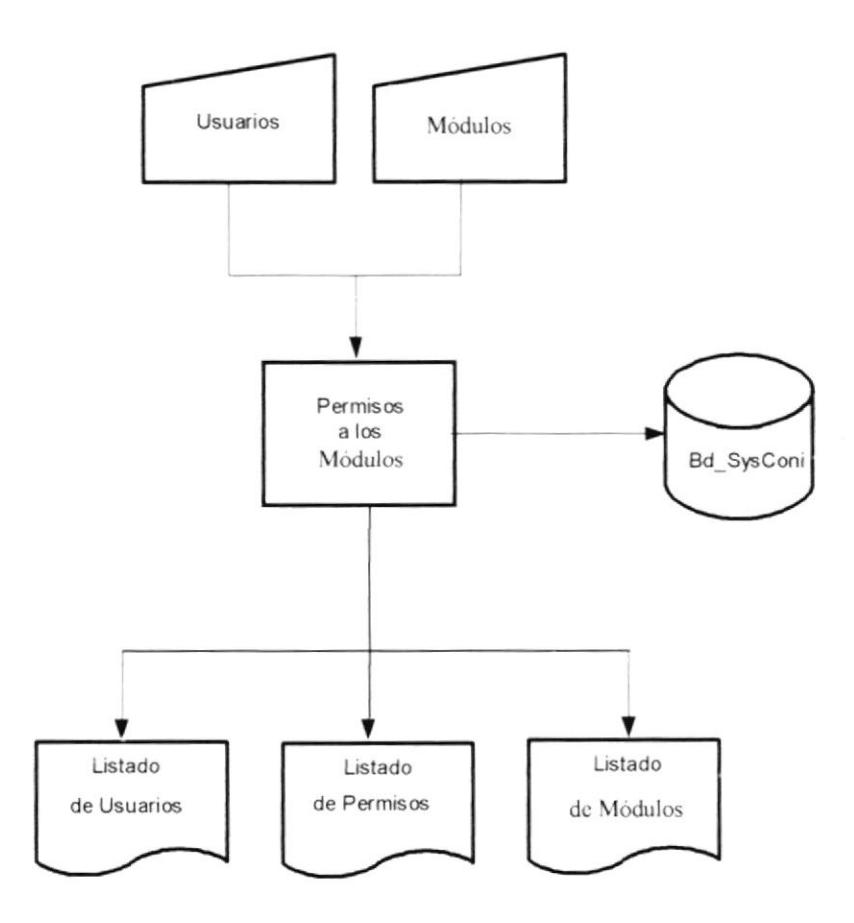

#### 4.3.3.1 NARRATIVA DEL DIAGRAMA GENERAL DE PROCESO.

- 1. El Módulo de Administración y Seguridad del Sistema Integrado SYSFAR para realizar un proceso requiere de las siguientes entradas:
- $\checkmark$  Datos de los Usuarios.

Son los datos de los Usuarios que van a utilizar el Sistema.

✓ Datos de los Módulos.

Son los datos de todos los módulos del Sistema.

- 2. La información accesada por el Módulo se encuentra en la Base de Datos SYSFAR, para realizar el respectivo procesamiento de datos quien genera información en la Base v actualiza a la misma vez.
- 3. De acuerdo a los requerimientos de los usuarios del Módulo de Administración y Seguridad, se puede obtener información consistente e inmediata a través de consultas y reportes, entre las más importantes tenemos:
	- Usuarios.
	- Permisos
	- · Módulos

# 4.3.4 DIAGRAMA JERÁRQUICO DEL SISTEMA.

# 4.3.4.1 DIAGRAMA GENERAL DEL SISTEMA.

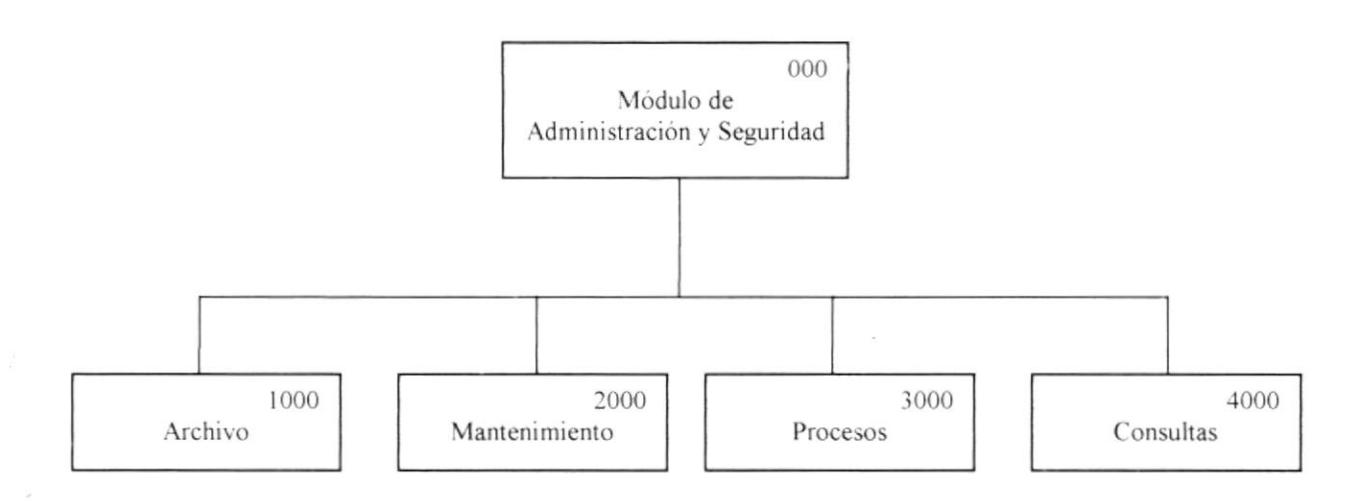

## 4.3.4.1.1 MÓDULO DE ADMINISTRACIÓN Y SEGURIDAD (0000).

El módulo de Administración y Seguridad administra la seguridad y control de las transacciones rezlizada en la empresa, es aqui donde se proporcionan los datos más importantes para la integración de las partes o módulos El Módulo de Administración y Seguridad se compone de las siguientes opciones: Archivo, Mantenimiento, Proceso y Consultas.

## 4.3.4.1.2 ARCHIVO (1000).

La opción de Archivo se encargará de las configuraciones y de los parámetros generales del Sistema. Este módulo consta de cinco opciones: Desconexión, Configurar Sistema, Configurar Impresora, Parámetros Generales, Cambiar Password.

#### 4.3.4.1.3 MANTENIMIENTO (2000).

La opción de Mantenimiento se encarga del ingreso, modificación y eliminación de los datos generales del Sistema tales como Usuarios, Compañías, Bodegas, etc. Este módulo consta de ocho opciones: Compañías, Personas, Responsabilidades de Empresa, Usuarios, Tipos de Porcentajes, Porcentajes, Bodegas, Forma de Pago.

#### 4.3.4.1.4 PROCESOS (3000).

La opción de Procesos se encarga de la depuración de tablas, es decir realiza el traspaso de datos de las tablas transaccionales a tablas históricas. Este módulo consta de una opción: Depuración.

#### 4.3.4.1.5 CONSULTA (4000).

Esta opción se encarga de efectuar todas las consultas y reportes generados por este módulo. Entre las opciones disponibles tenemos: Consulta de.., Porcentajes, Usuarios, Personas.

#### 4.3.4.2 DIAGRAMA DEL MÓDULO DE ARCHIVO.

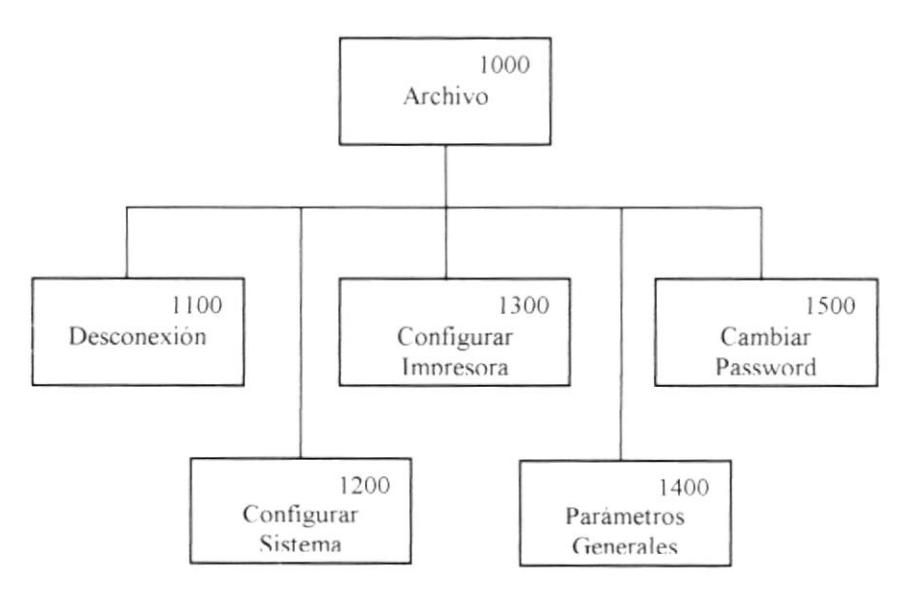

#### 4.3.4.2.1 ARCHIVO (1000).

La opción de Archivo se encargará de las configuraciones y de los parámetros generales del Sistema. Este módulo consta de cinco opciones: Desconexión, Configurar Sistema, Configurar Impresora, Parámetros Generales, Cambiar Password.

#### 4.3.4.2.2 DESCONEXIÓN (1100).

opción desactivará los siguientes menús: Mantenimiento, Procesos Esta  $\mathbf{V}$ Consulta/Reportes, además esta opción cambiará de nombre y se llamará <<Conexión>>, y por medio de esta opción se podrá habilitar nuevamente todas las opciones del módulo.

#### 4.3.4.2.3 CONFIGURAR SISTEMA (1200).

Esta opción es de gran importancia para el Sistema SysFar, porque aquí se define la moneda, el periodo contable, el método de Valorización que se va a utilizar en el Sistema.

#### 4.3.4.2.4 CONFIGURAR IMPRESORA (1300).

Aquí se podrá configurar las propiedades de la impresora que esta instalada como predeterminada en su computadora.

#### 4.3.4.2.5 PARÁMETROS GENERALES (1400).

En esta opción se maneja todos los secuenciales del Sistema como por ejemplo: Secuencial de Artículos, Secuencial de Bodegas, etc., esta opción será utilizada por el Administrador del Sistema

#### 4.3.4.2.6 CAMBIAR PASSWORD (1500).

Como su nombre lo indica en esta opción se podrá cambiar el password de todos los usuarios que manejan el Sistema.

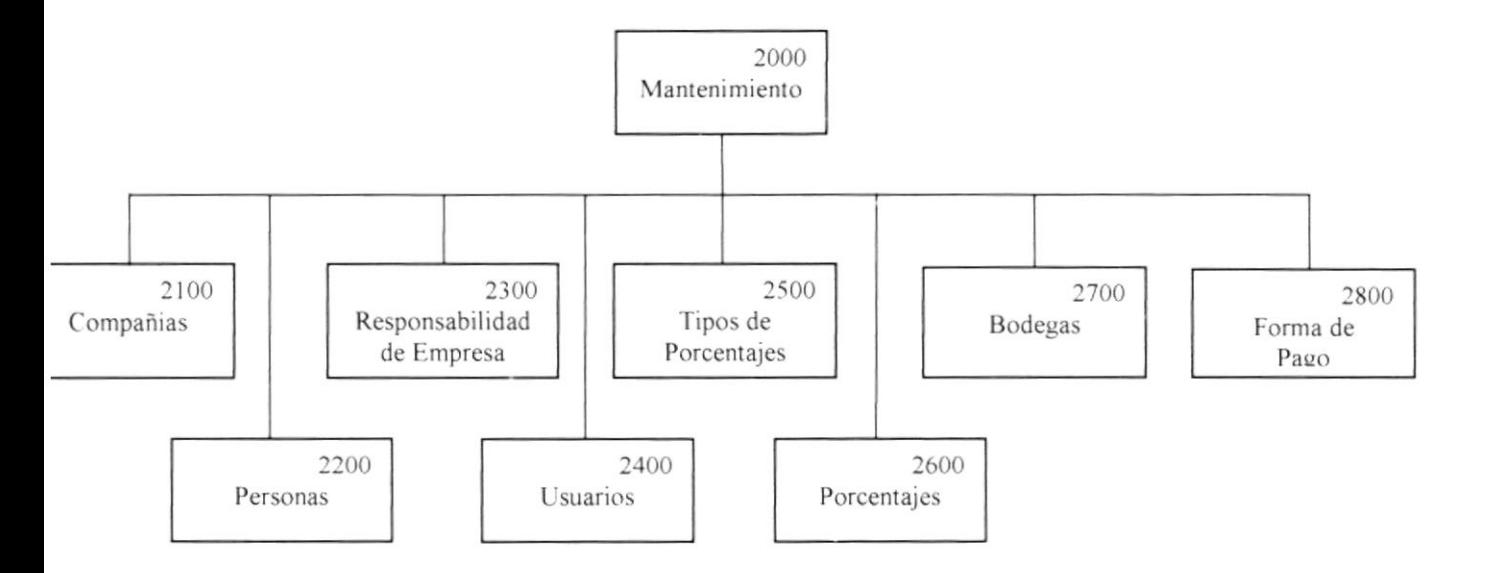

#### 4.3.4.3 DIAGRAMA DEL MÓDULO DE MANTENIMIENTO.

#### 4.3.4.3.1 MANTENIMIENTO (2000).

La opción de Mantenimiento se encargará del ingreso, modificación y eliminación de los datos generales del Sistema tales como Usuarios, Compañías, Bodegas, etc. Este módulo consta de ocho opciones: Compañías, Personas, Responsabilidades de Empresa, Usuarios, Tipos de Porcentajes, Porcentajes, Bodegas, Forma de Pago.

#### 4.3.4.3.2 COMPAÑÍAS (2100).

Permite el ingreso, modificación y eliminación de las Compañías.

#### 4.3.4.3.3 PERSONAS (2200).

Permite el ingreso, modificación y la eliminación de las personas que trabajan en la empresa, además permite relacionar a la persona con la función o cargo que va a desempeñar en la empresa.

#### 4.3.4.3.4 RESPONSABILIDAD EN LA EMPRESA (2300).

Aquí se identifica al Gerente General y al Contador de la empresa, esto se lo realiza para que sus nombres aparezcan en los reportes contables que emite el Sistema.

#### 4.3.4.3.5 USUARIOS (2400).

Esta opción es una de las más importantes del módulo, aquí se podrá ingresar, modificar y eliminar a los usuarios y además se le dan los permisos a los diferentes módulos del **Sistema** 

#### 4.3.4.3.6 TIPOS DE PORCENTAJES (2500).

Permite el ingreso, modificación y eliminación de los tipos de porcentajes del Sistema.

#### 4.3.4.3.7 PORCENTAJES (2600).

Permite el ingreso, modificación y eliminación de los porcentajes del Sistema tales como el Iva, Retención a la fuente, etc.

#### 4.3.4.3.8 BODEGAS (2700).

Permite el ingreso, modificación y eliminación de las bodegas.

#### 4.3.4.3.9 FORMA DE PAGO (2800).

Permite el ingreso, modificación eliminación de las formas de pago que se manejaran en el sistema, estas serán usadas al momento de hacer una compra, la factura, etc.

## 4.3.4.4 DIAGRAMA DEL MÓDULO DE PROCESOS.

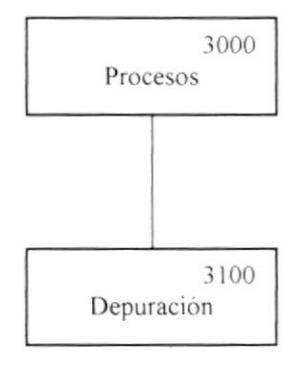

#### 4.3.4.4.1 PROCESOS (3000).

La opción de Procesos se encarga de la depuración de tablas, para realizar más rápidos los procesos. Este módulo consta de una opción: Depuración.

## 4.3.4.4.2 DEPURACIÓN (3100).

En esta opción se realiza el traspaso de datos de las tablas transaccionales a tablas históricas.

## 4.3.4.5 DIAGRAMA DEL MÓDULO DE CONSULTAS.

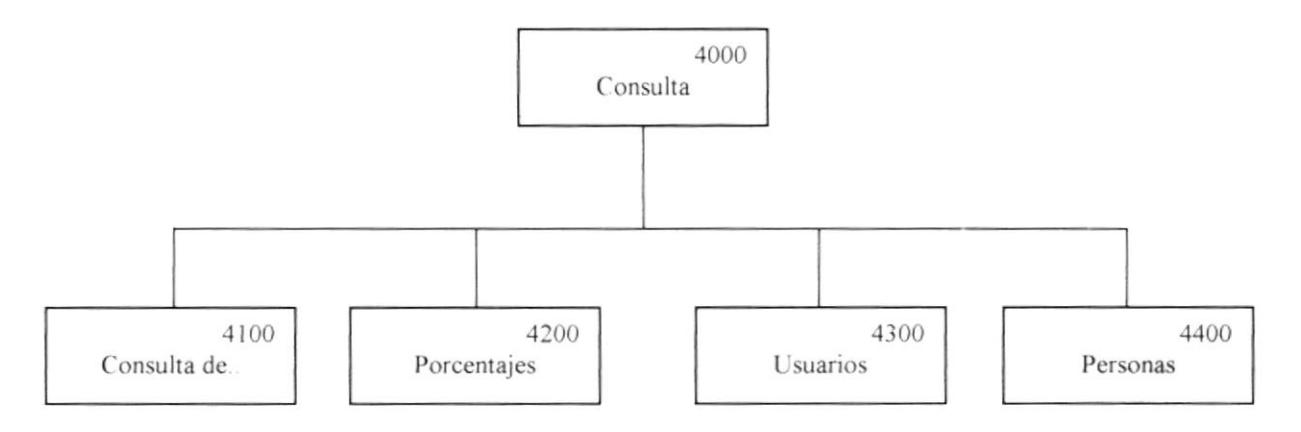

#### 4.3.4.5.1 CONSULTA (4000).

Esta opción se encarga de efecluar todas las consultas v reportes generados por este módulo. Entre las opciones disponibles tenemos: Consulta de... Porcentajes, Usuarios. Personas

#### 4.3.4.5.2 CONSULTA DE (4100).

Permite realizar la consulta por pantalla o por impresora de tipos de porcentaje, formas de pago, compañías y las bodegas.

#### 4.3.4.5.3 PORCENTAJES (4200).

Permite realizar la consulta por pantalla o por impresora de los porcentajes que maneja el Sistema.

#### 4.3.4.5.4 USUARIOS (4300).

Permite realizar la consulta por pantalla o por impresora de los usuarios y los módulos a los que ticnen permisos.

#### 4.3.4.5.5 PERSONAS (4400).

Permite realizar la consulta por pantalla o por impresora de las personas ingresadas en el Sistema tales como Clientes. Cobradores. Contadores, etc.

 $\circ$ 

# **4.4 ESTANDARIZACIÓN DE FORMATOS.**

A continuación se detallan las normas seguidas para estandarizaciones de identificadores en el módulo, las mismas que ayudarán al desarrollo y futuro mantenimiento del módulo de Administración y Seguridad.

## **4.4.1 ESTANDARIZACIÓN PARA NOMBRES DE TABLAS.**

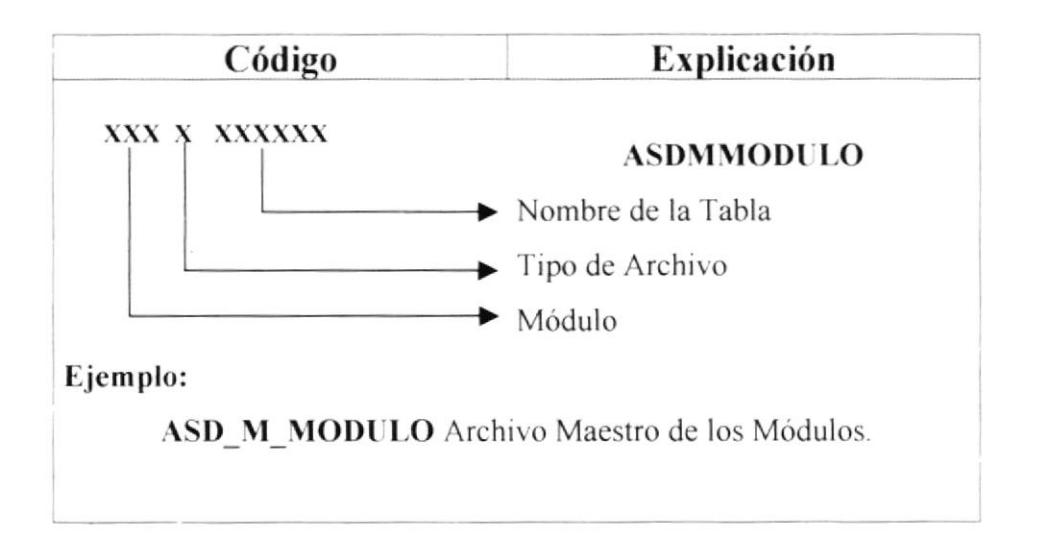

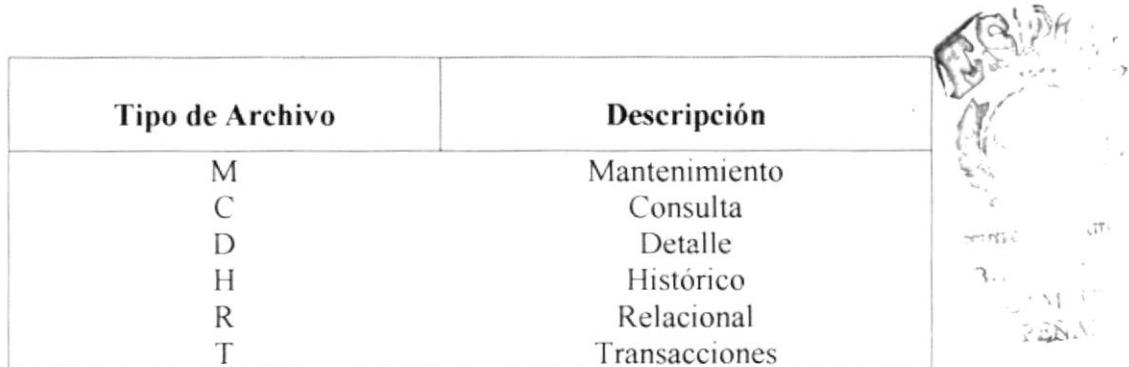

# 4.4.2 ESTANDARIZACIÓN PARA NOMBRES DE CAMPOS.

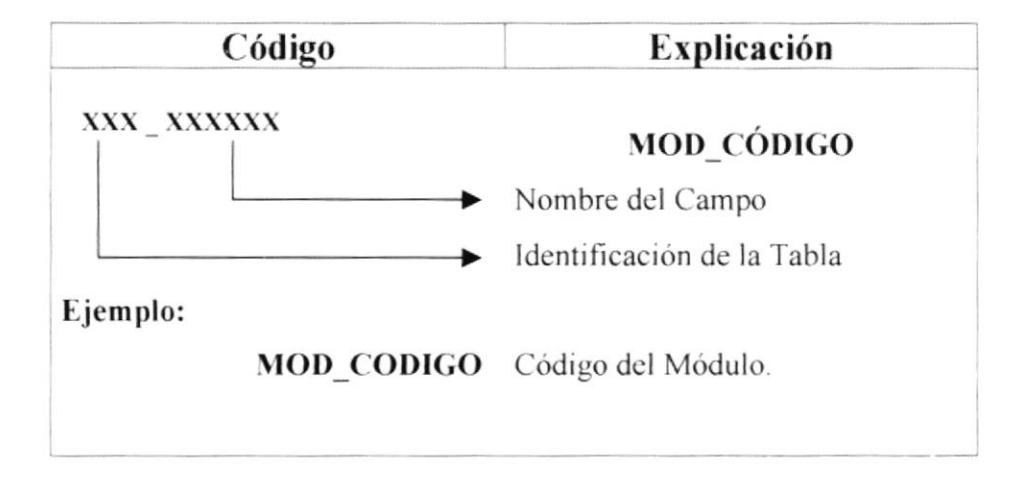

#### 4.4.3 ESTANDARIZACIÓN PARA NOMBRES DE OBJETOS.

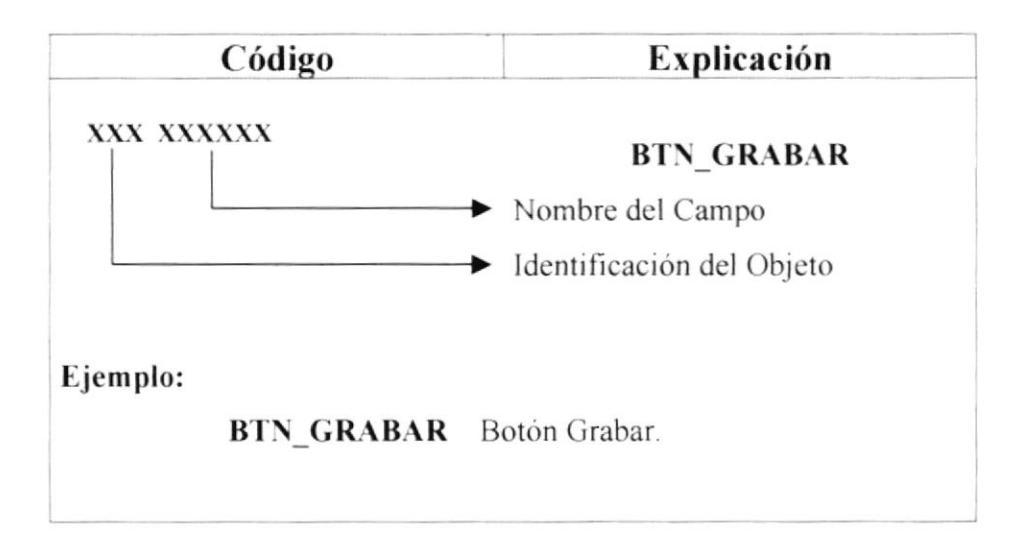

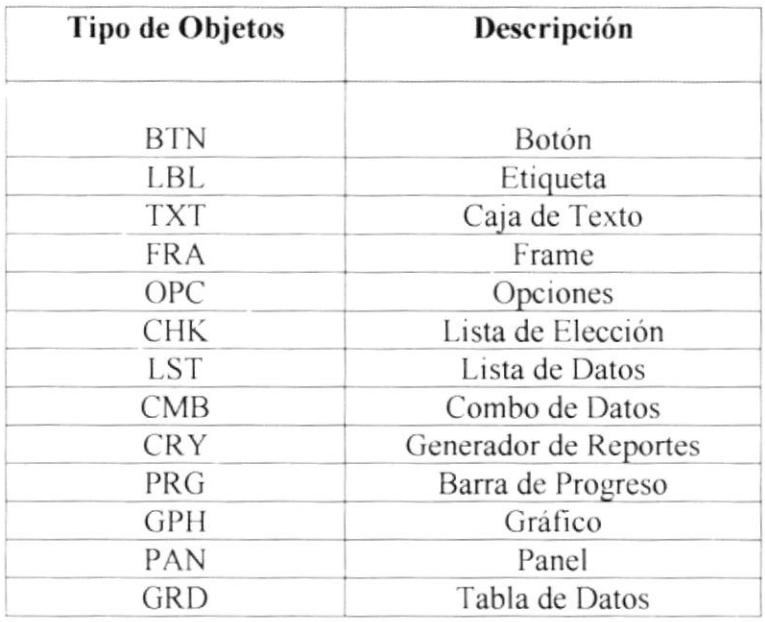

# 4.4.4 ESTANDARIZACIÓN PARA NOMBRES DE VARIABLES.

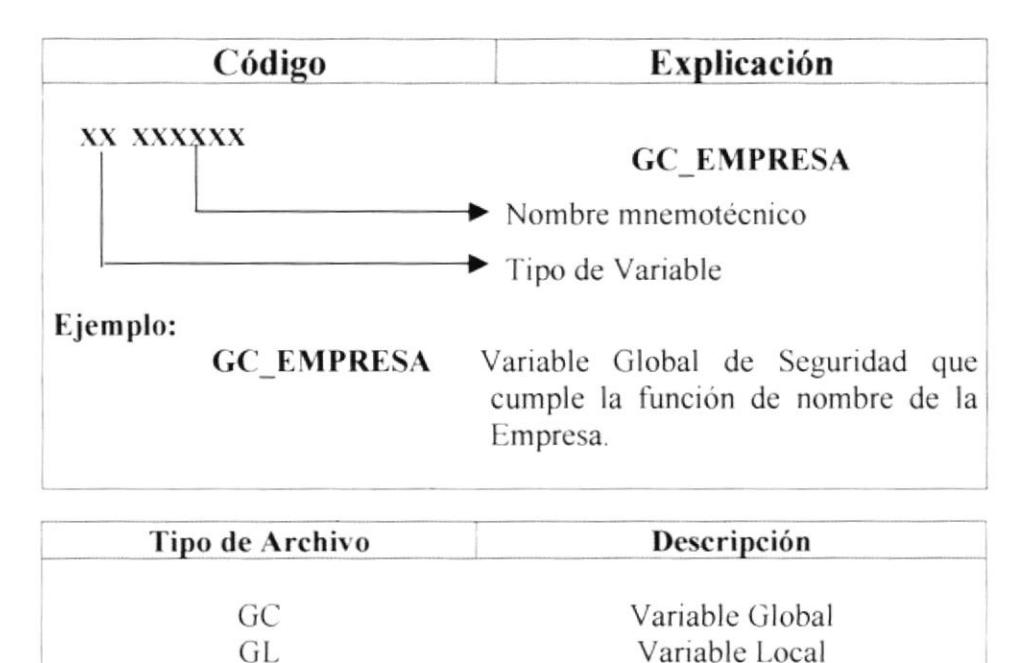

## **4.4.5 ESTANDARIZACIÓN PARA NOMBRES DE FORMAS.**

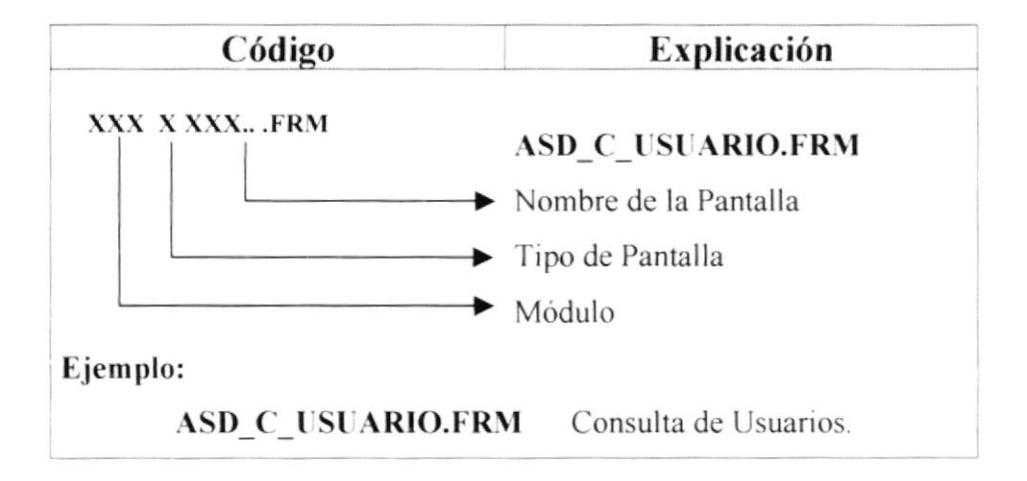

### 4.4.6 ESTANDARIZACIÓN PARA NOMBRES DE REPORTES.

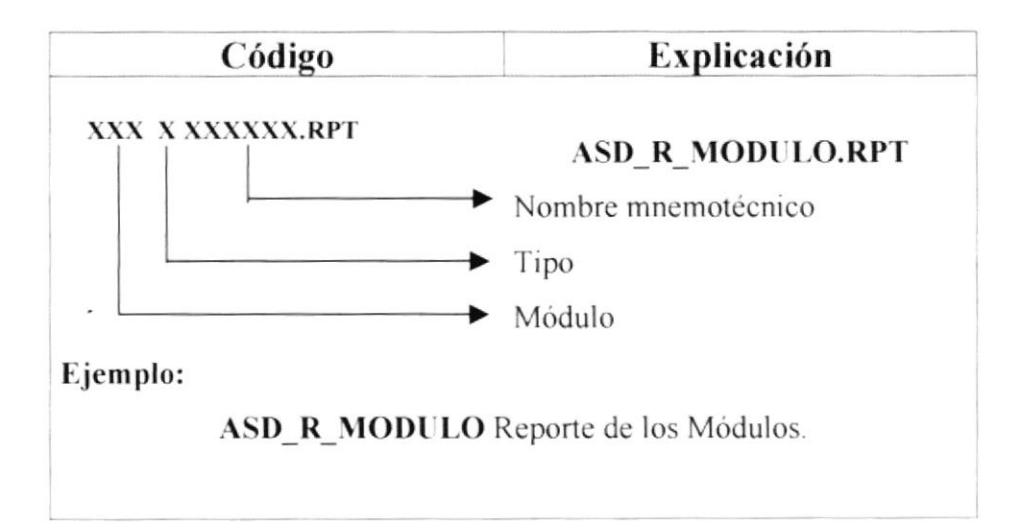

# **4.5 MODELO ENTIDAD – RELACIÓN.**

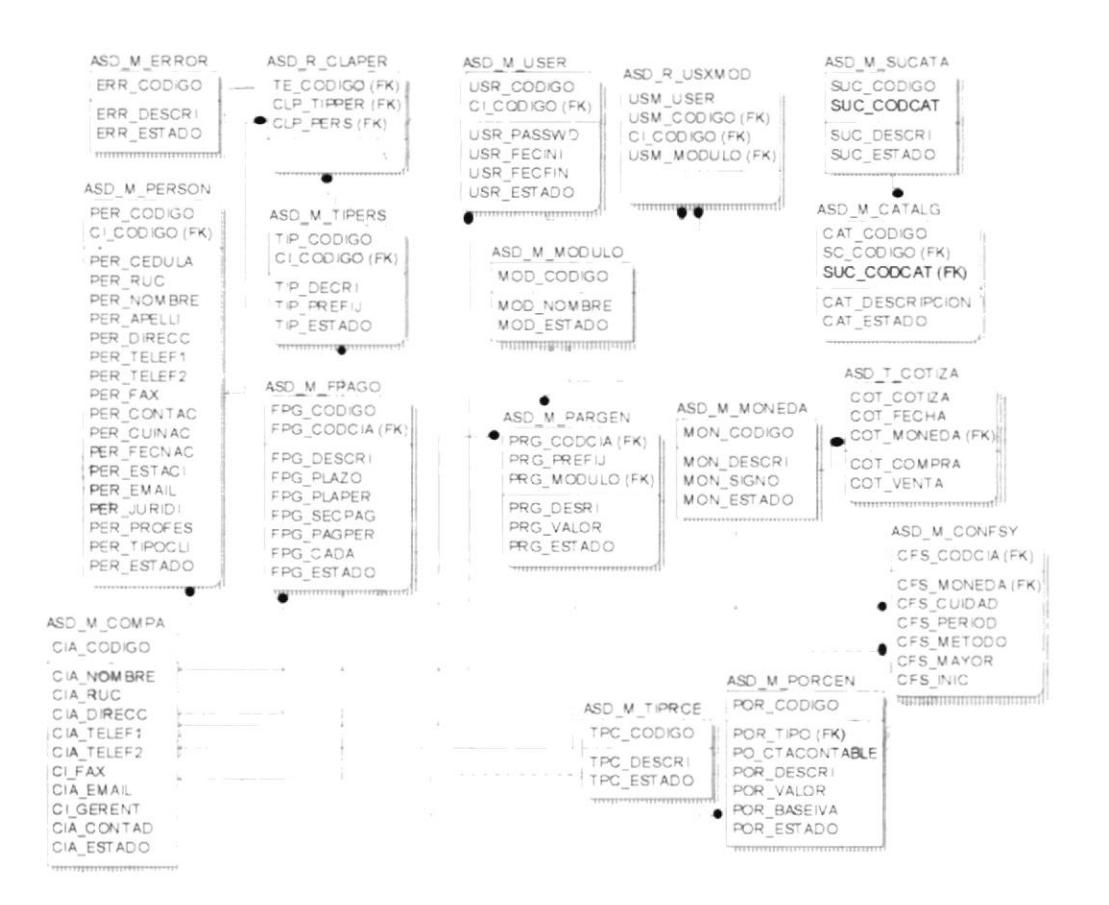

# **4.6 DEFINICIÓN DE ARCHIVOS**

# 4.6.1 TABLA ASD\_M\_PERSON.

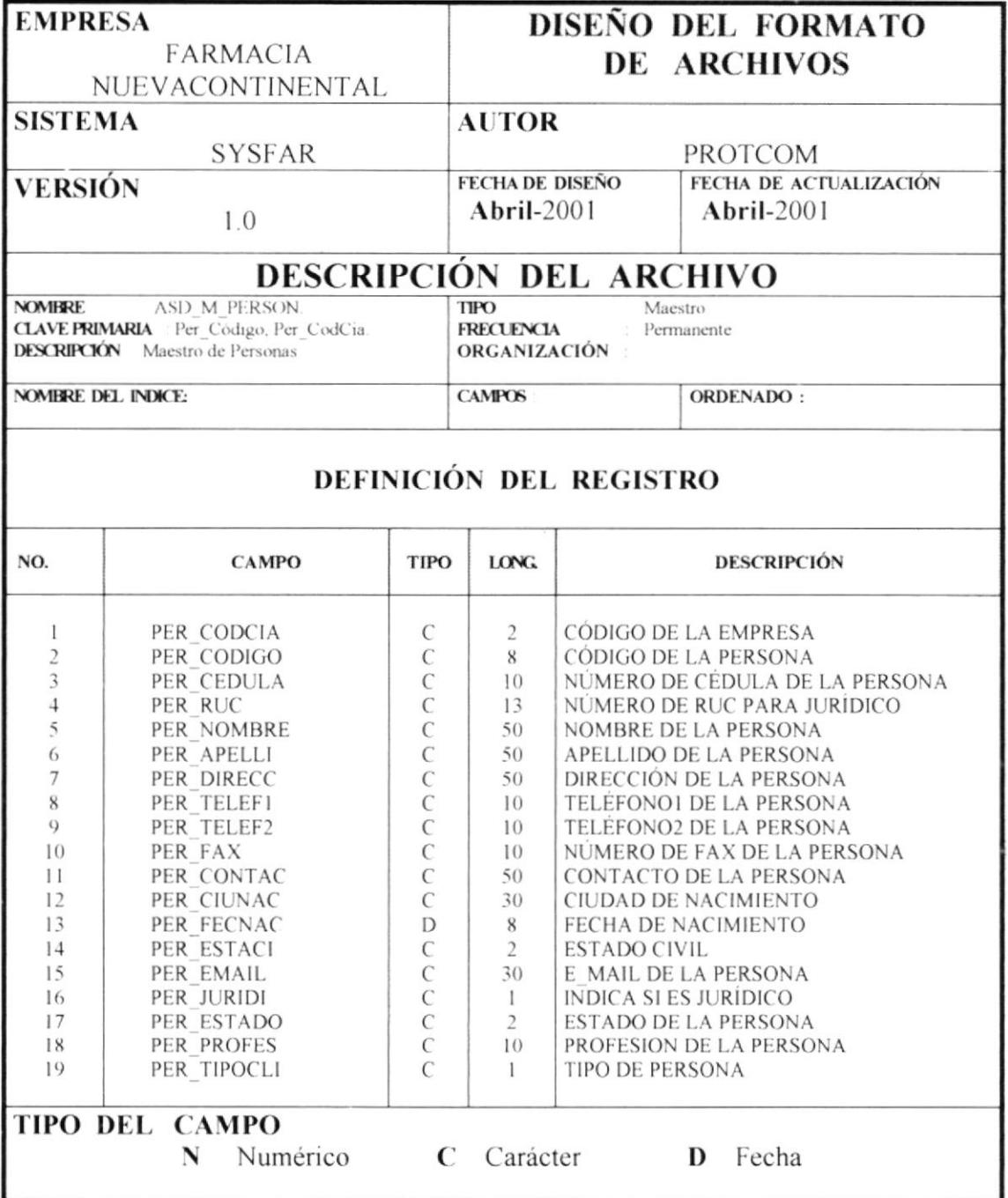

# 4.6.2 TABLA ASD\_M\_TIPERS.

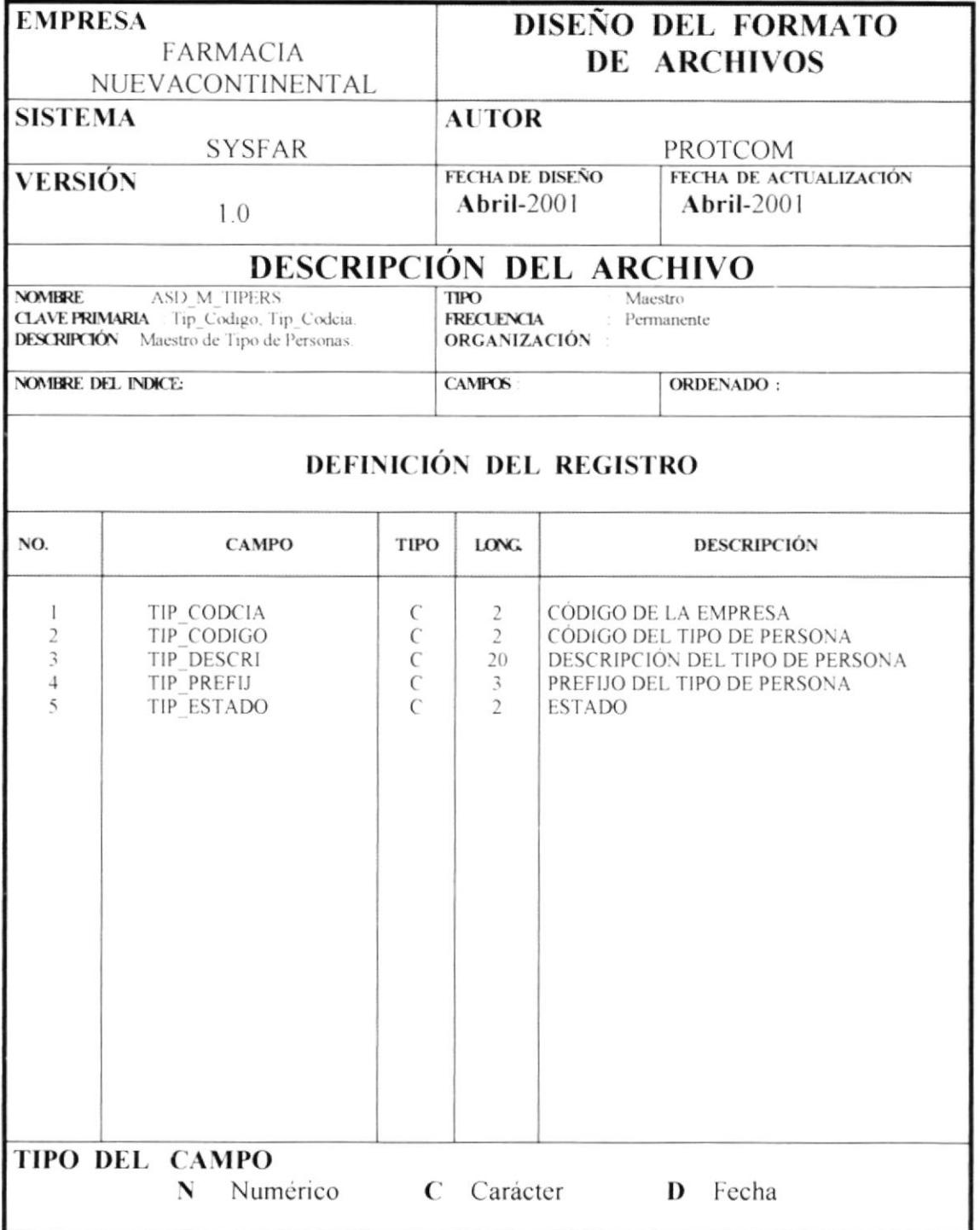

#### 4.6.3 TABLA ASD\_R\_CLAPER.

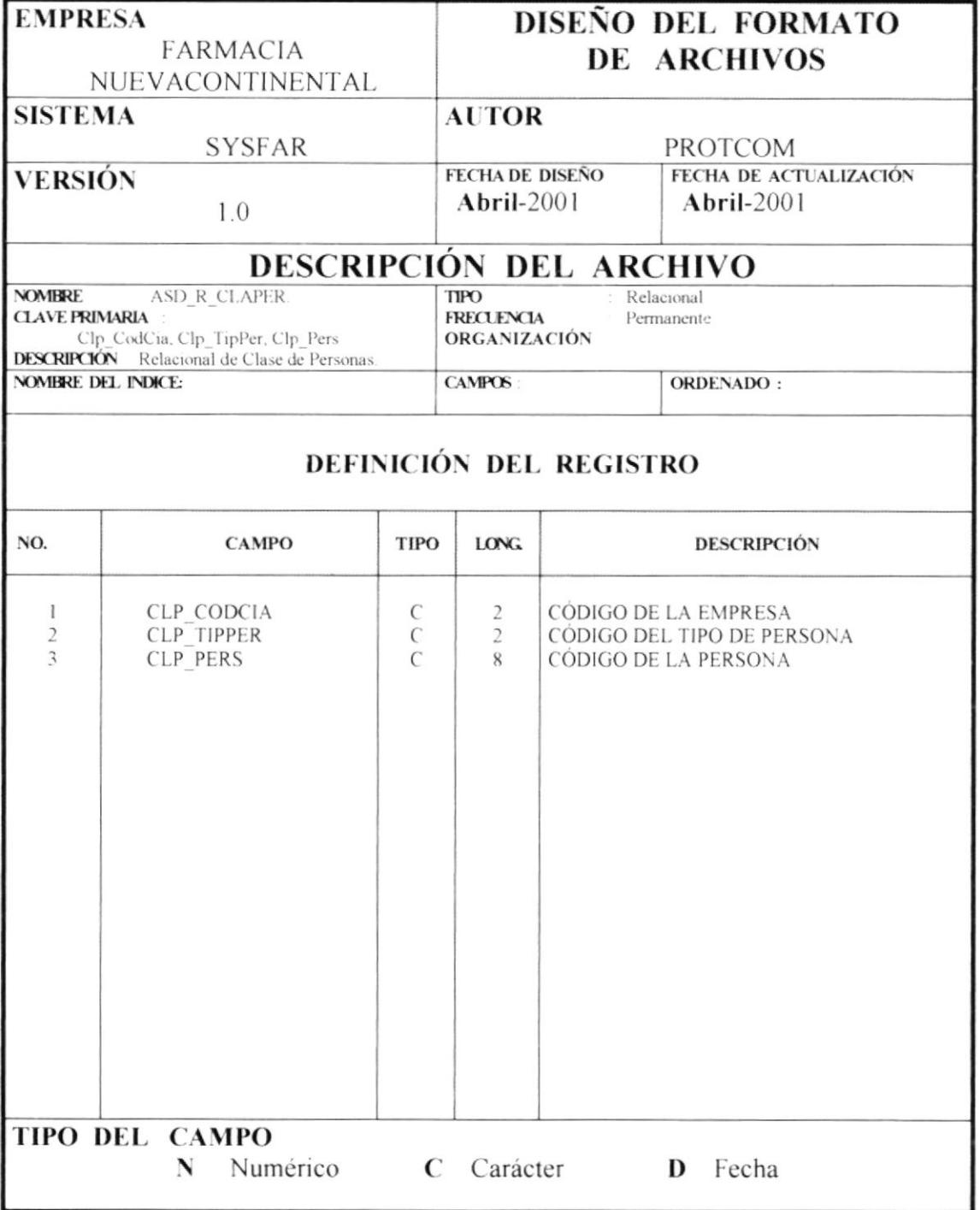

# 4.6.4 TABLA ASD\_M\_USER.

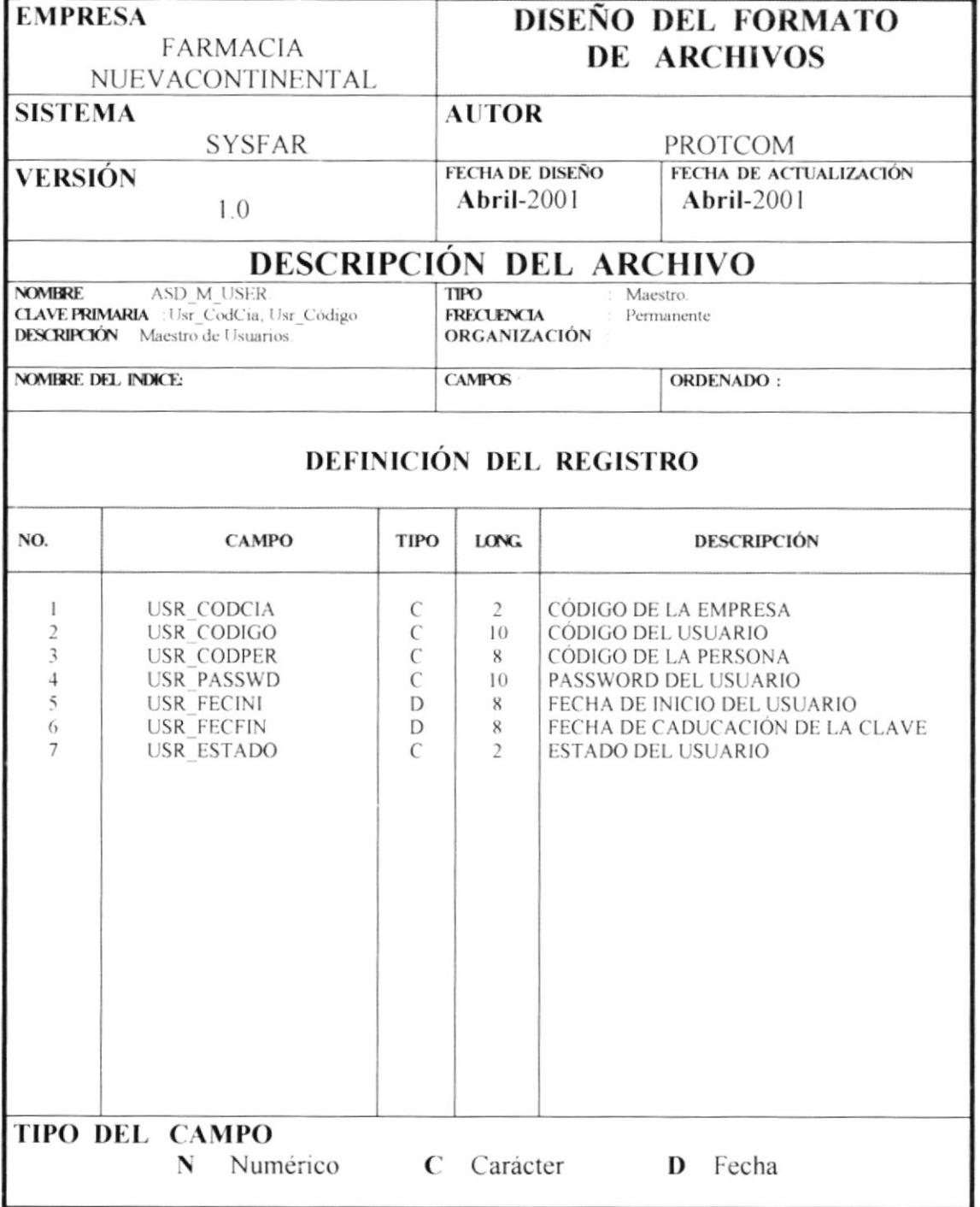

# 4.6.5 TABLA ASD\_M\_MODULO.

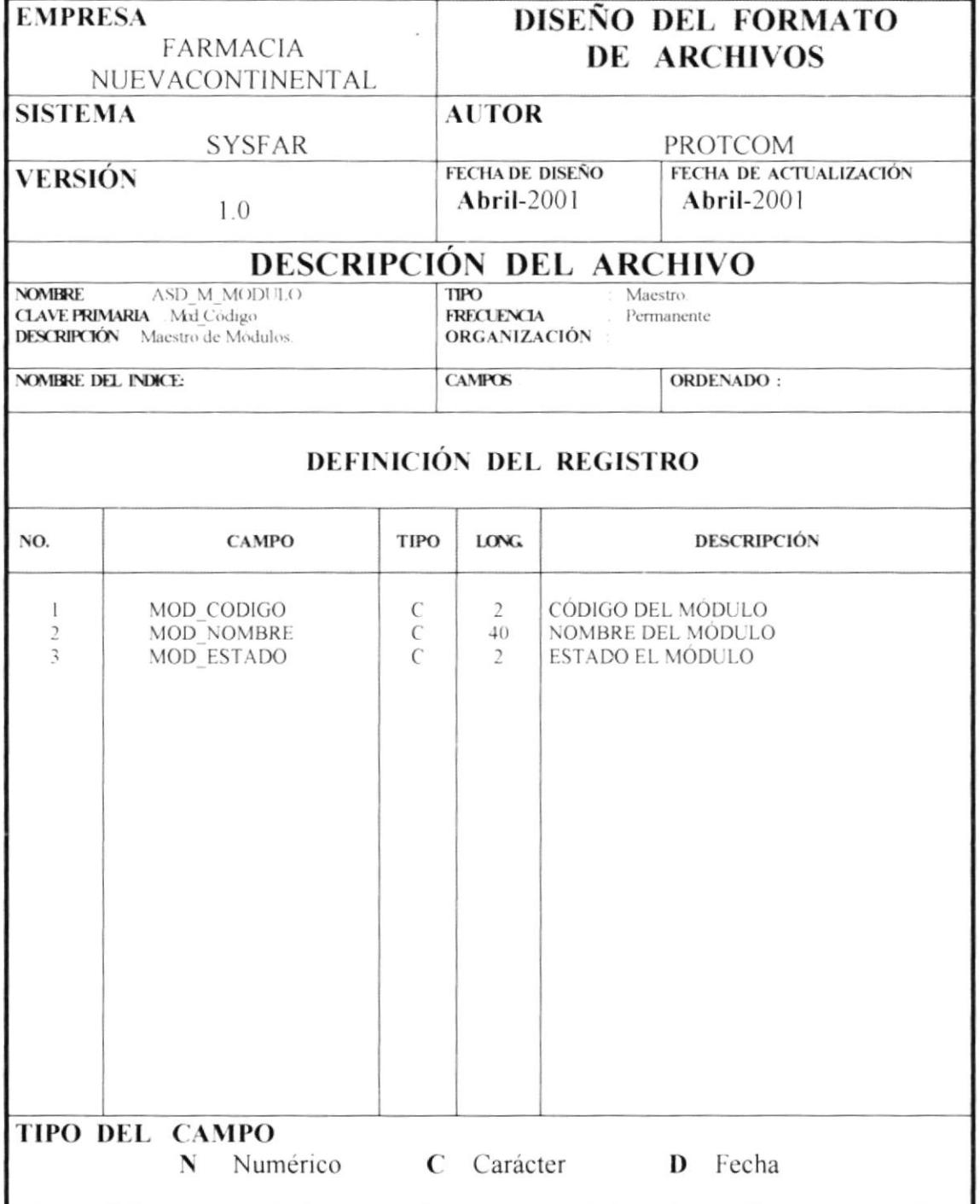

# 4.6.6 TABLA ASD\_R\_USXMOD.

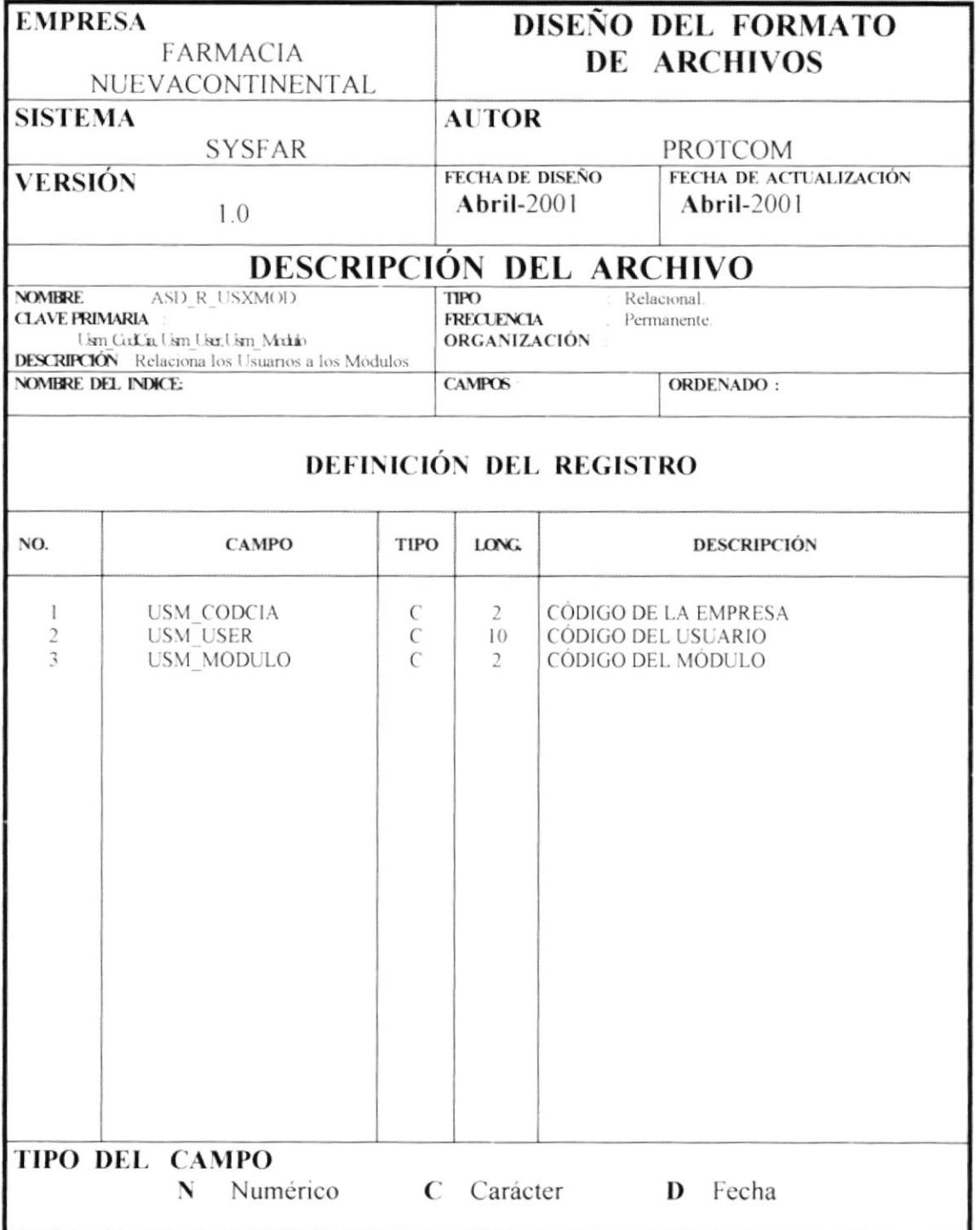
## 4.6.7 TABLA ASD\_M\_CATALG.

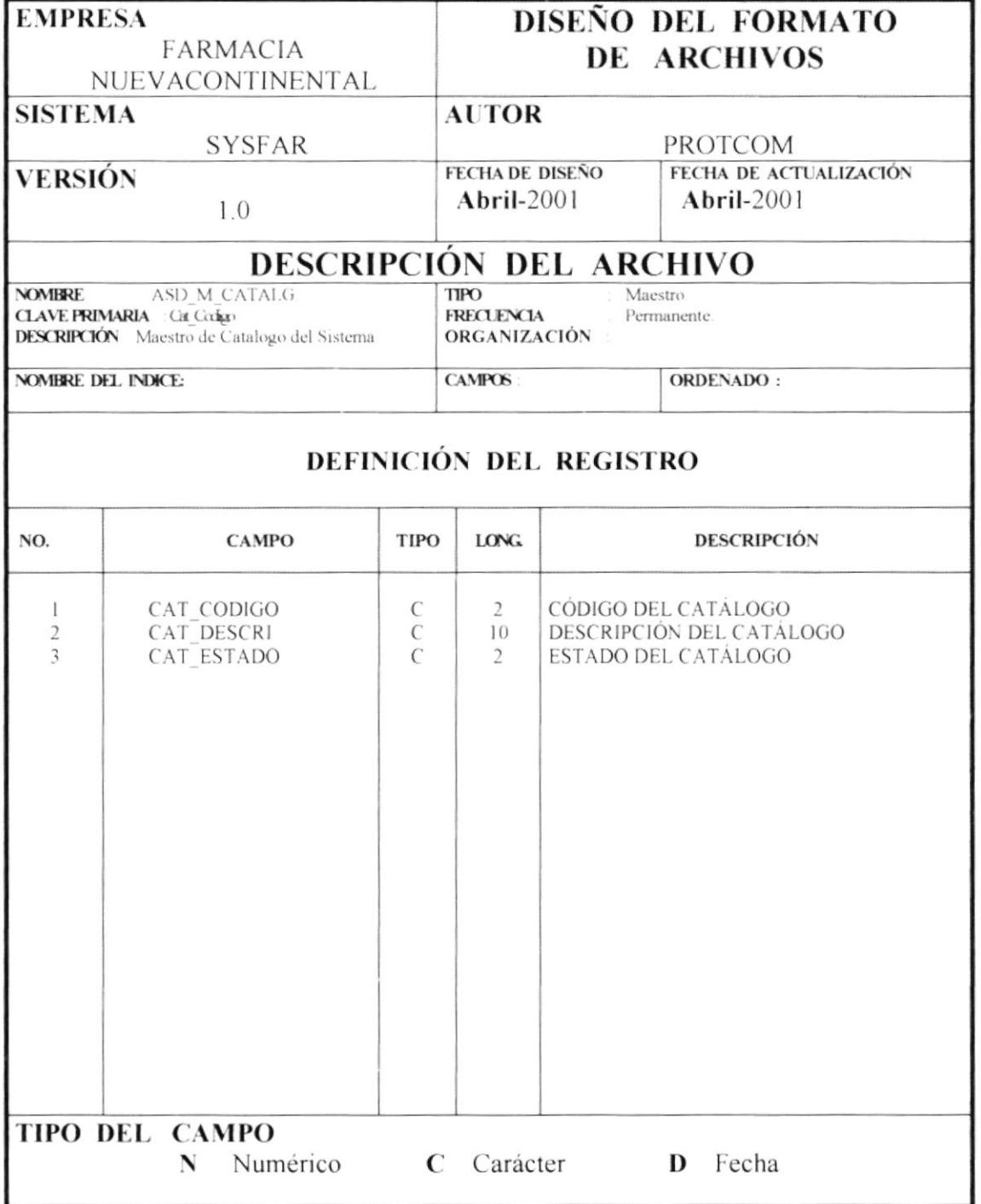

## 4.6.8 TABLA ASD\_M\_SUCATA.

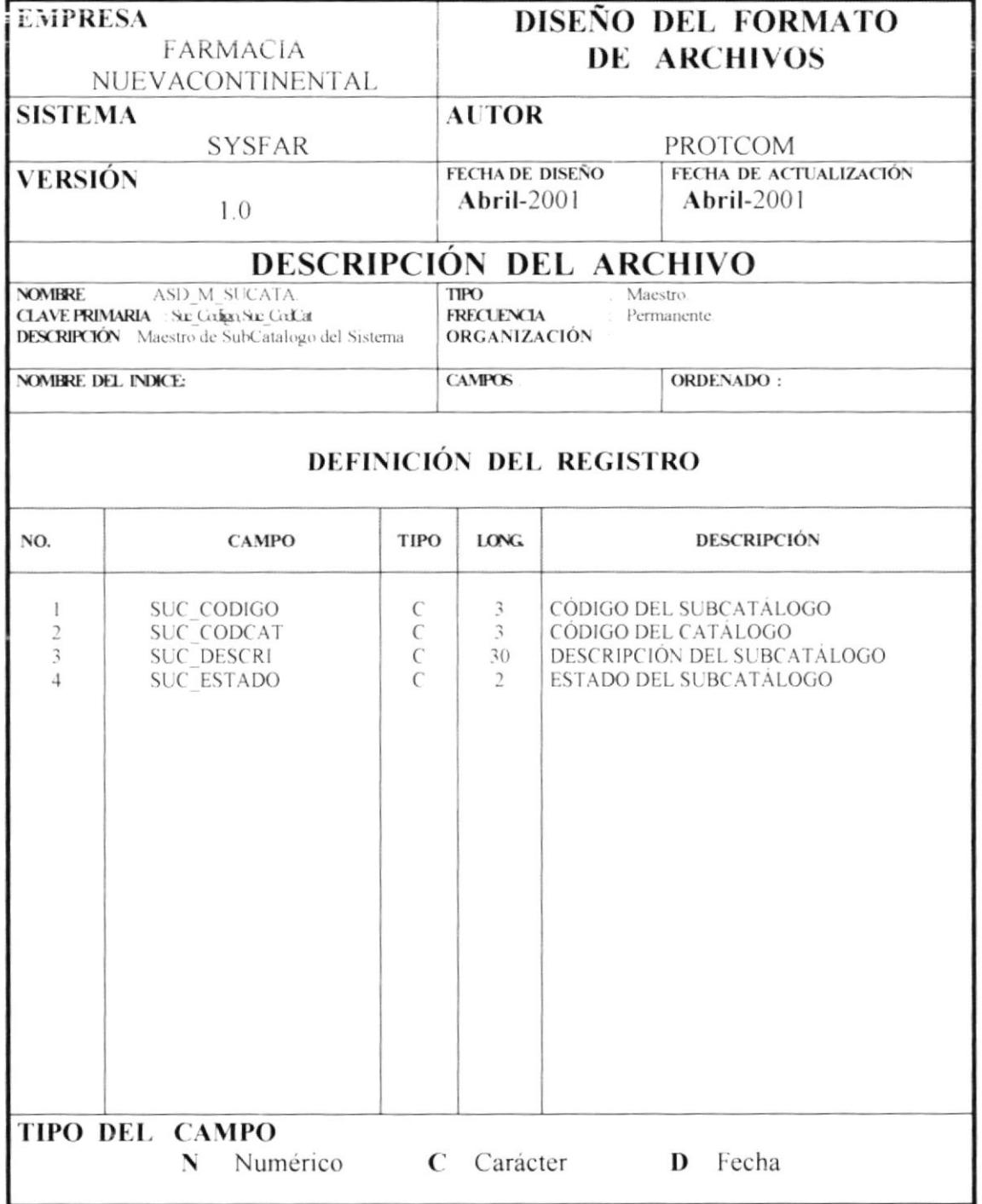

## 4.6.9 TABLA ASD\_M\_MONEDA.

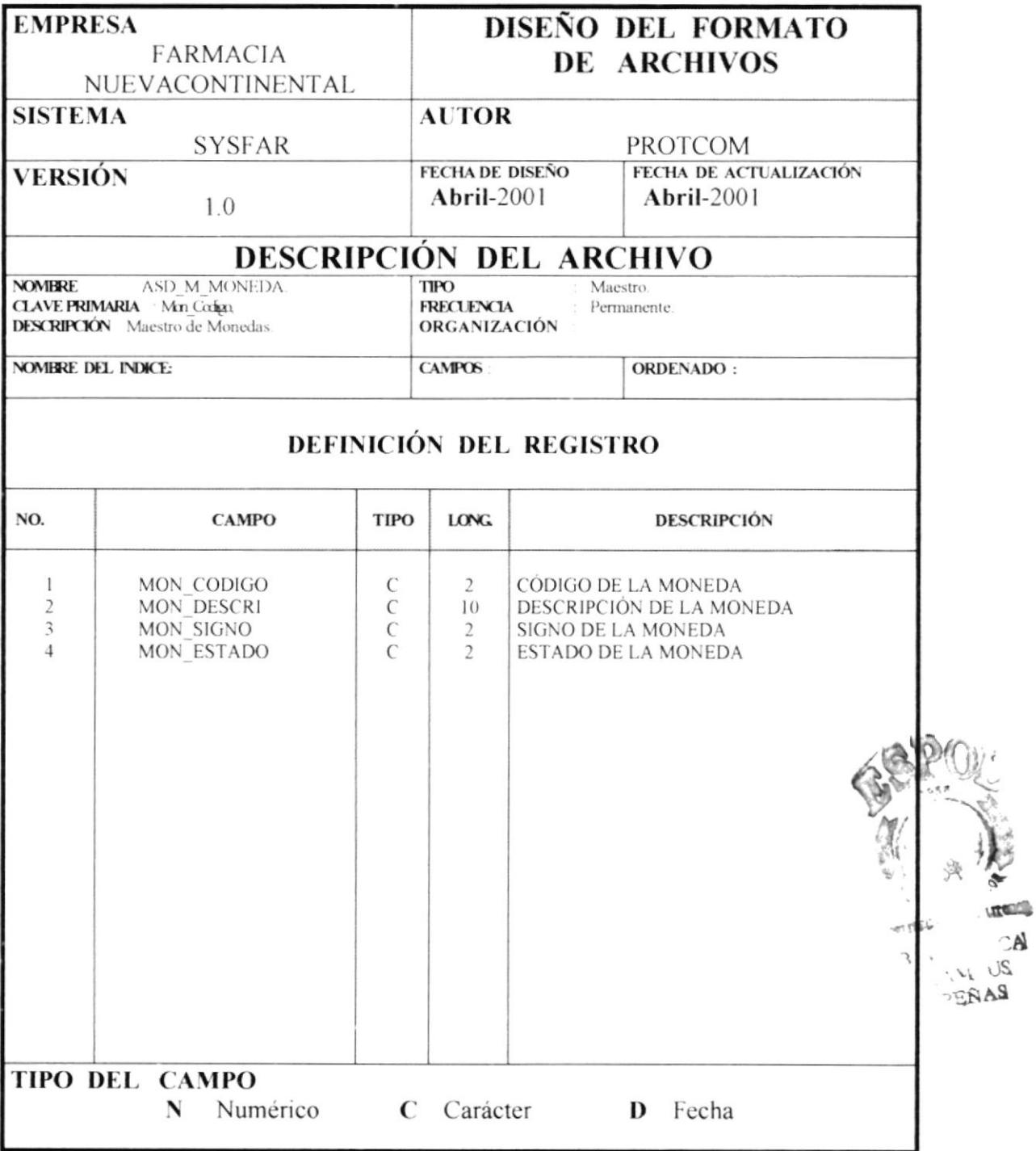

## 4.6.10 TABLA ASD\_T\_COTIZA.

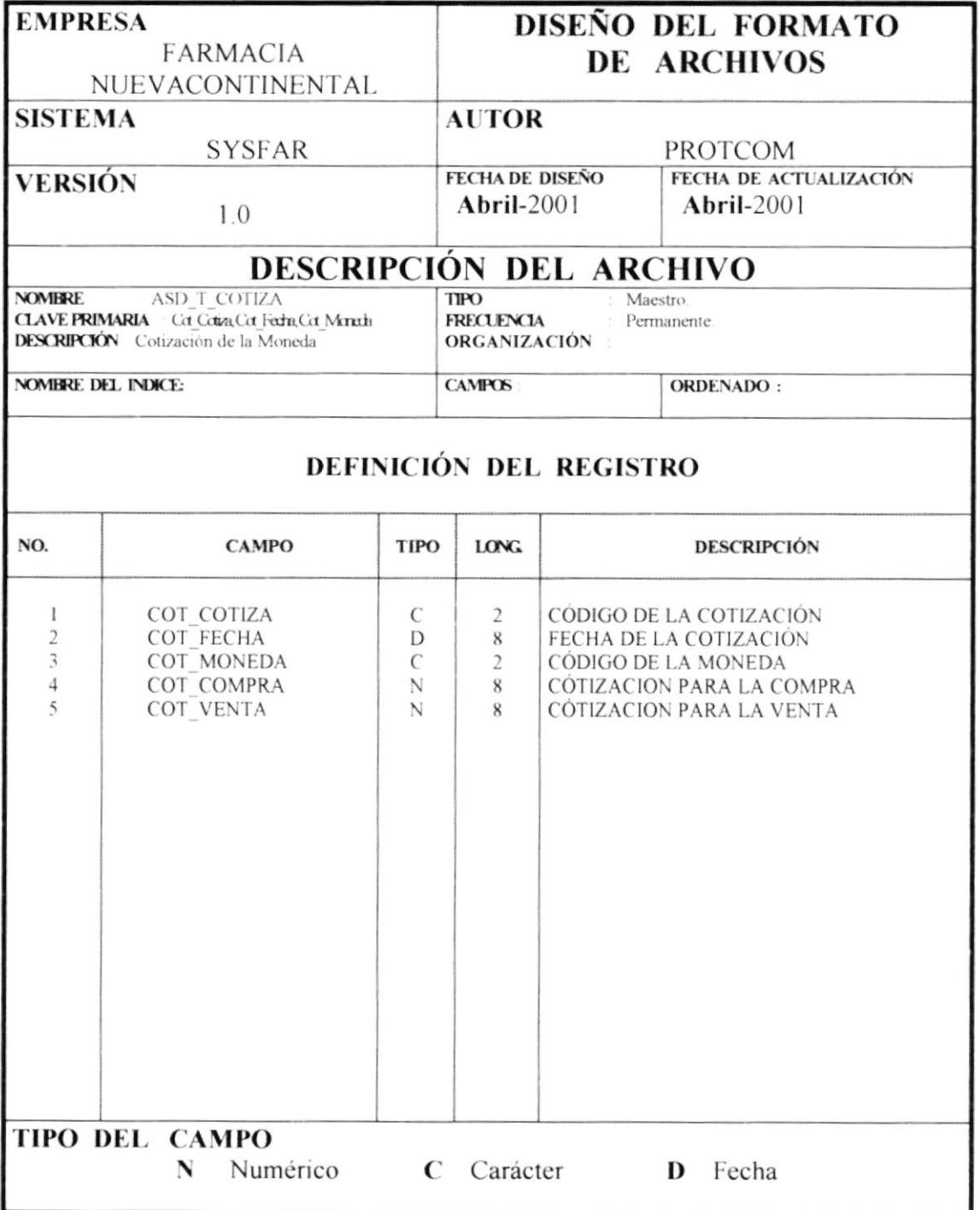

## 4.6.11 TABLA ASD\_M\_COMPA.

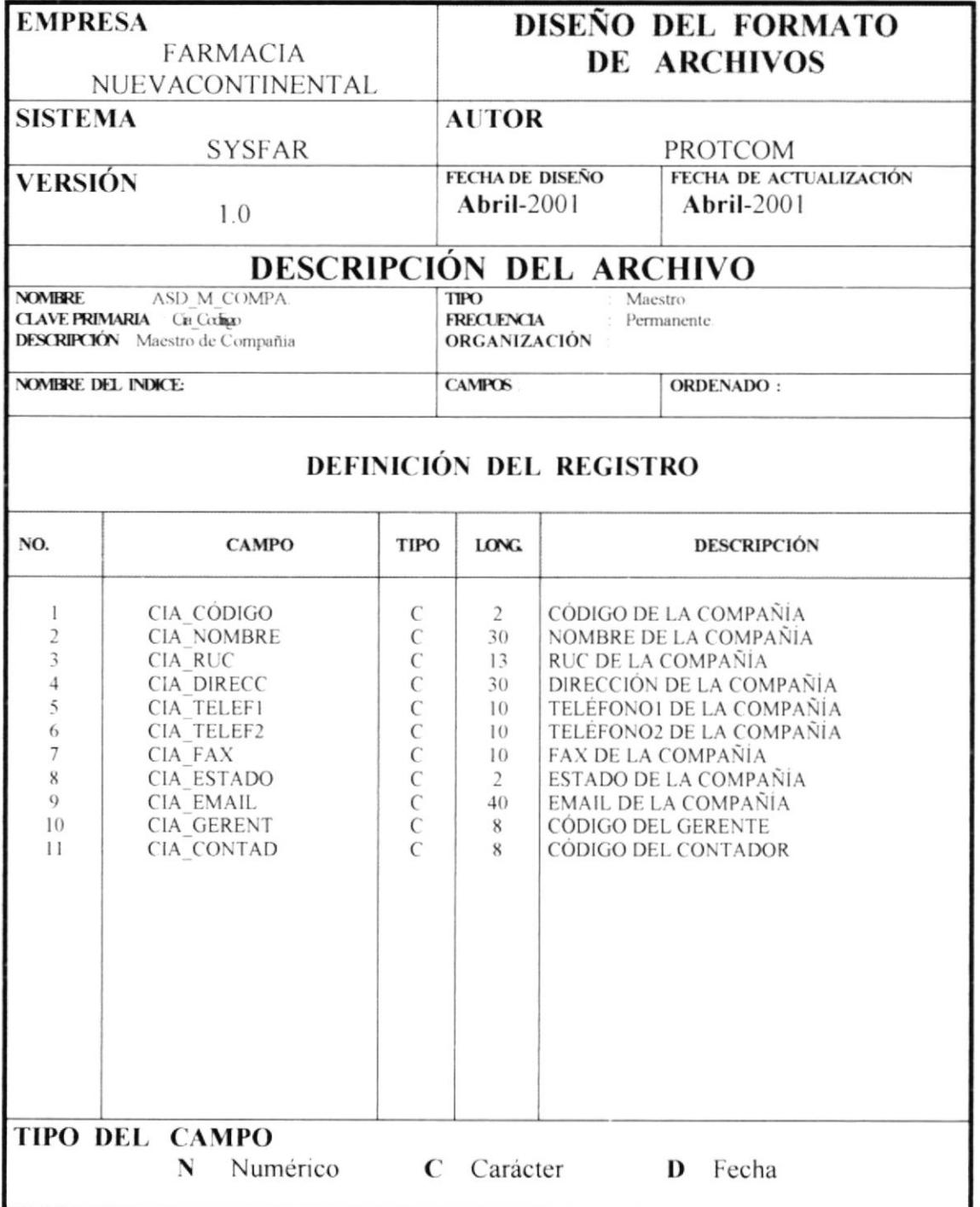

## 4.6.12 TABLA ASD\_M\_PARGEN.

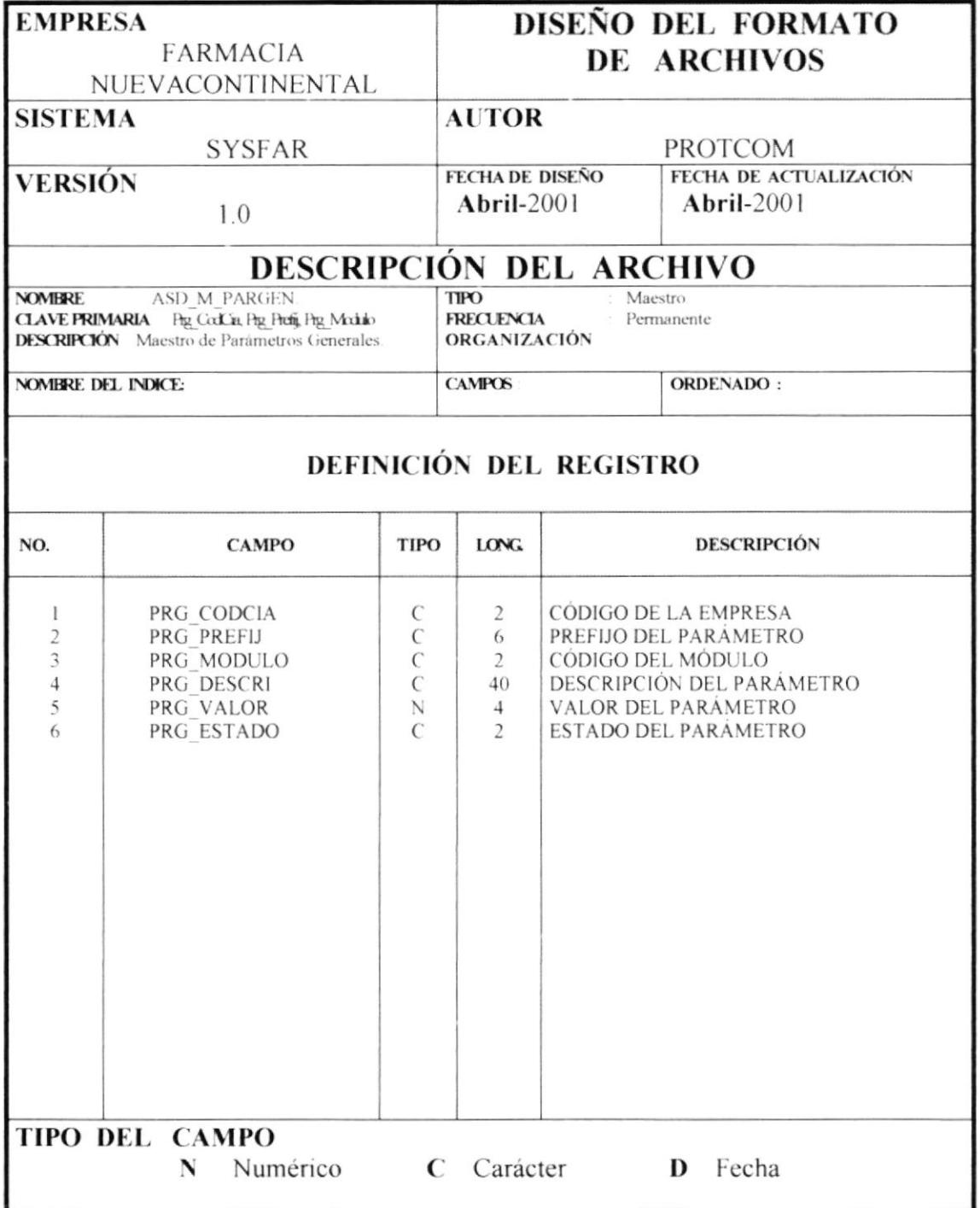

## 4.6.13 TABLA ASD\_M\_CONFSY.

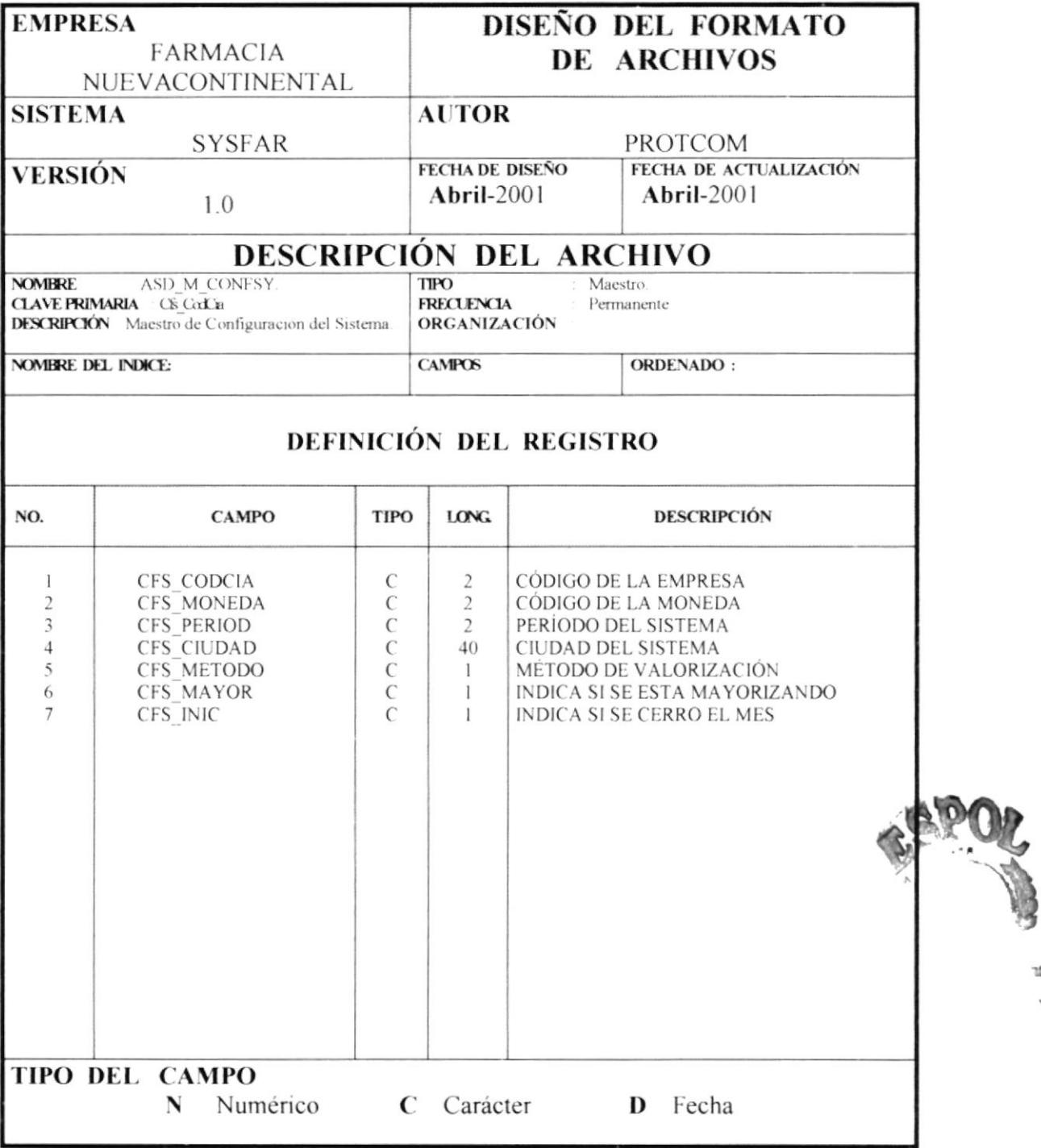

10 Ň.

### 4.6.14 TABLA ASD\_M\_PORCEN.

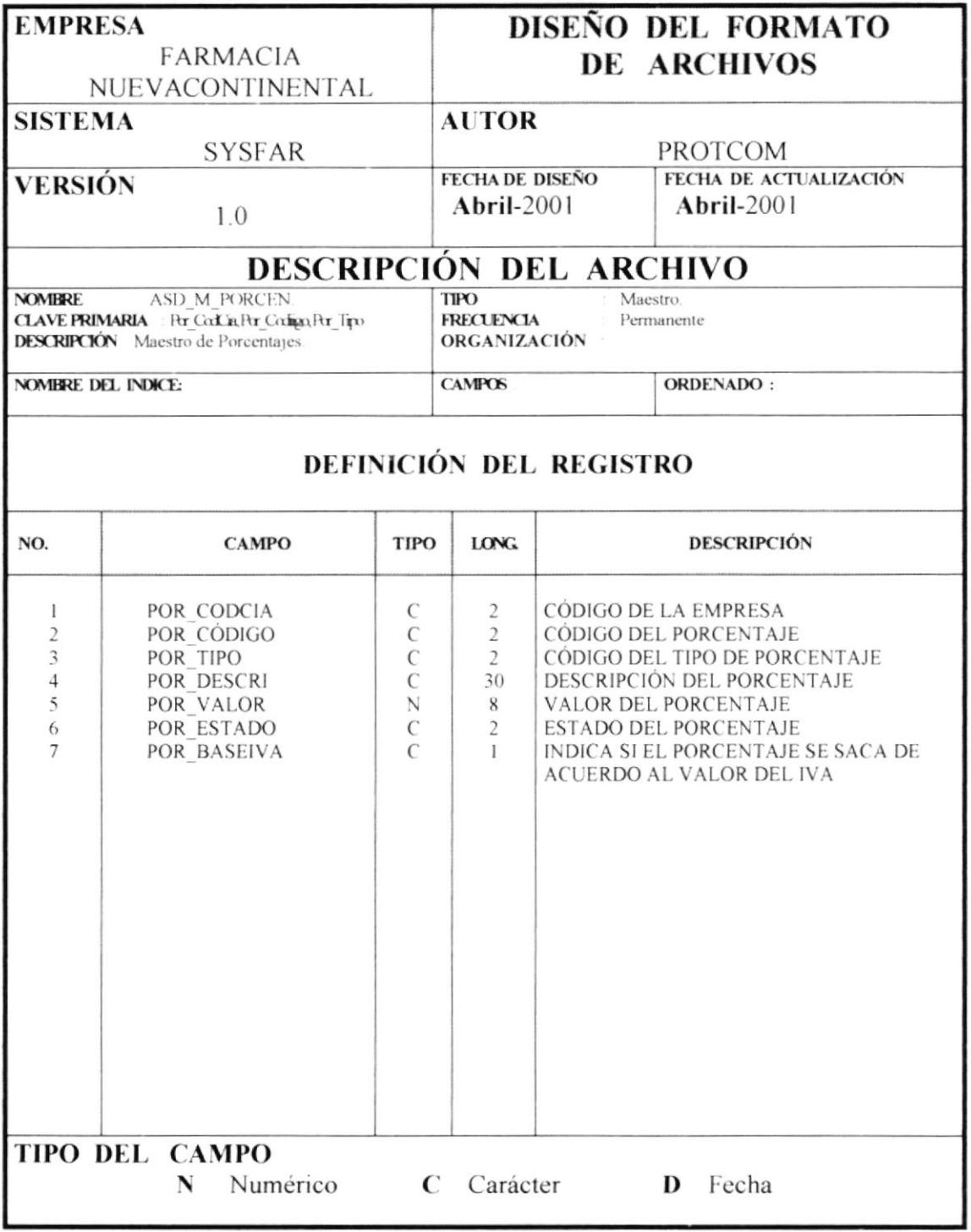

## 4.6.15 TABLA ASD\_M\_TIPRCE.

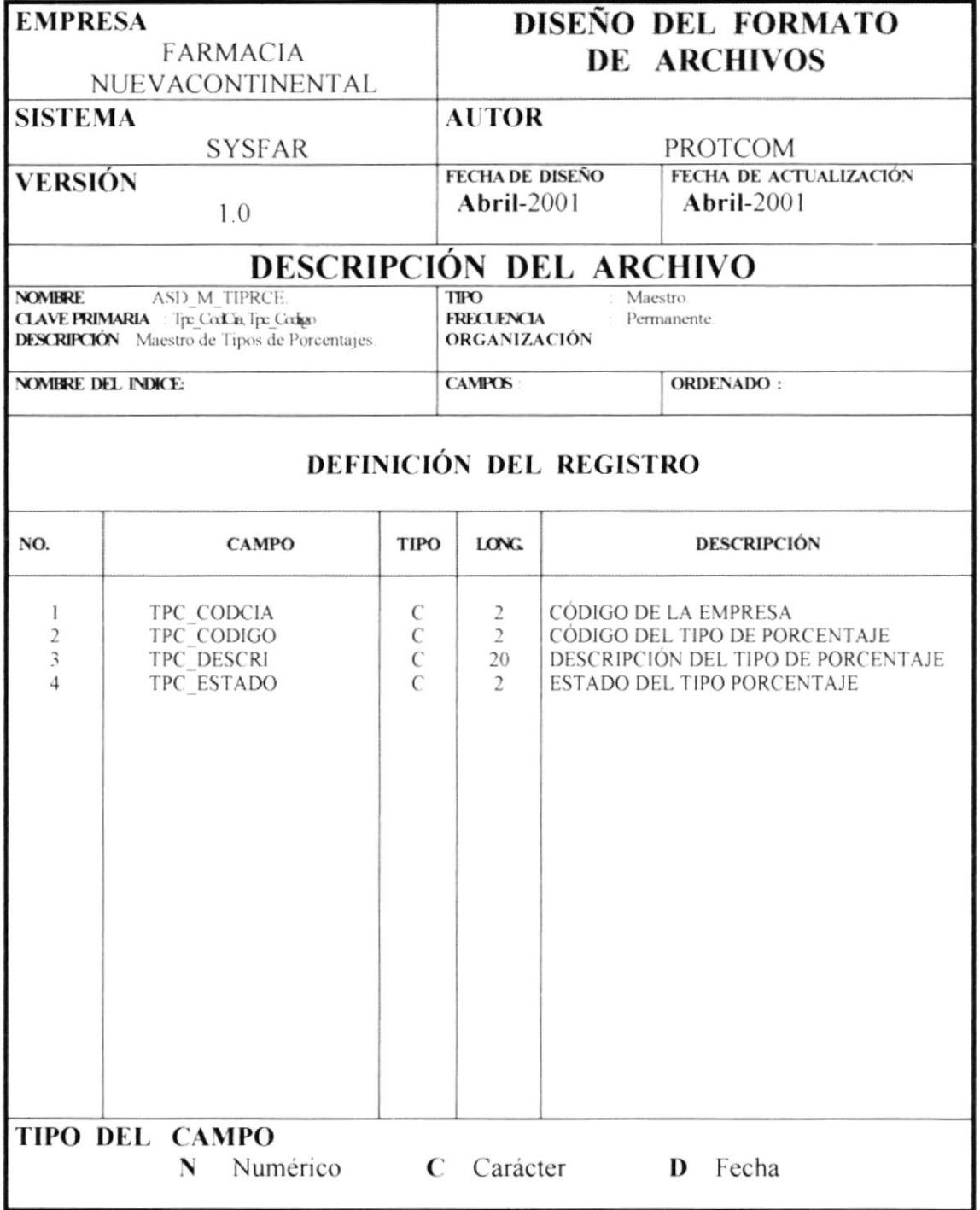

### 4.6.16 TABLA ASD\_M\_FPAGO.

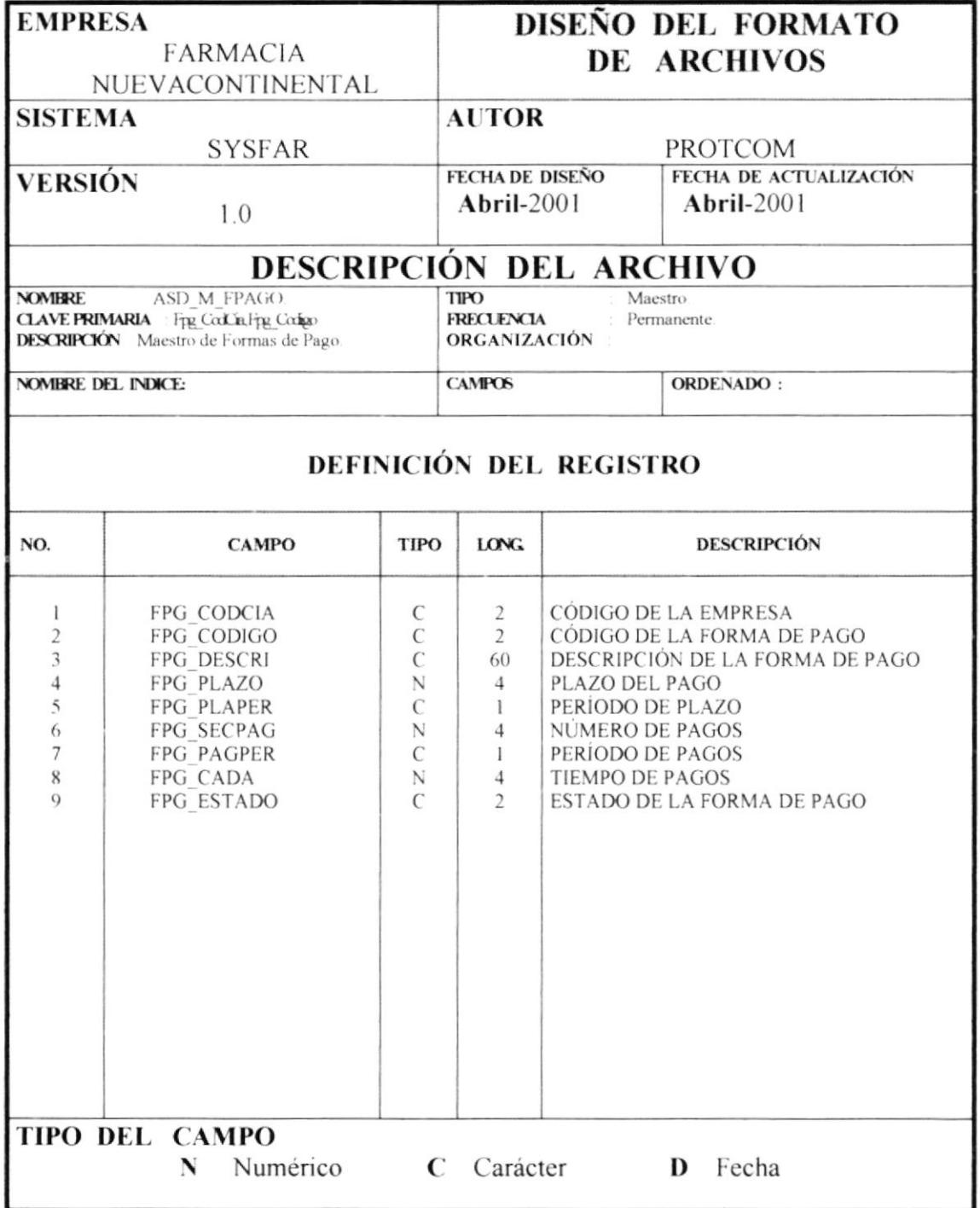

## 4.6.17 TABLA ASD\_M\_ERROR.

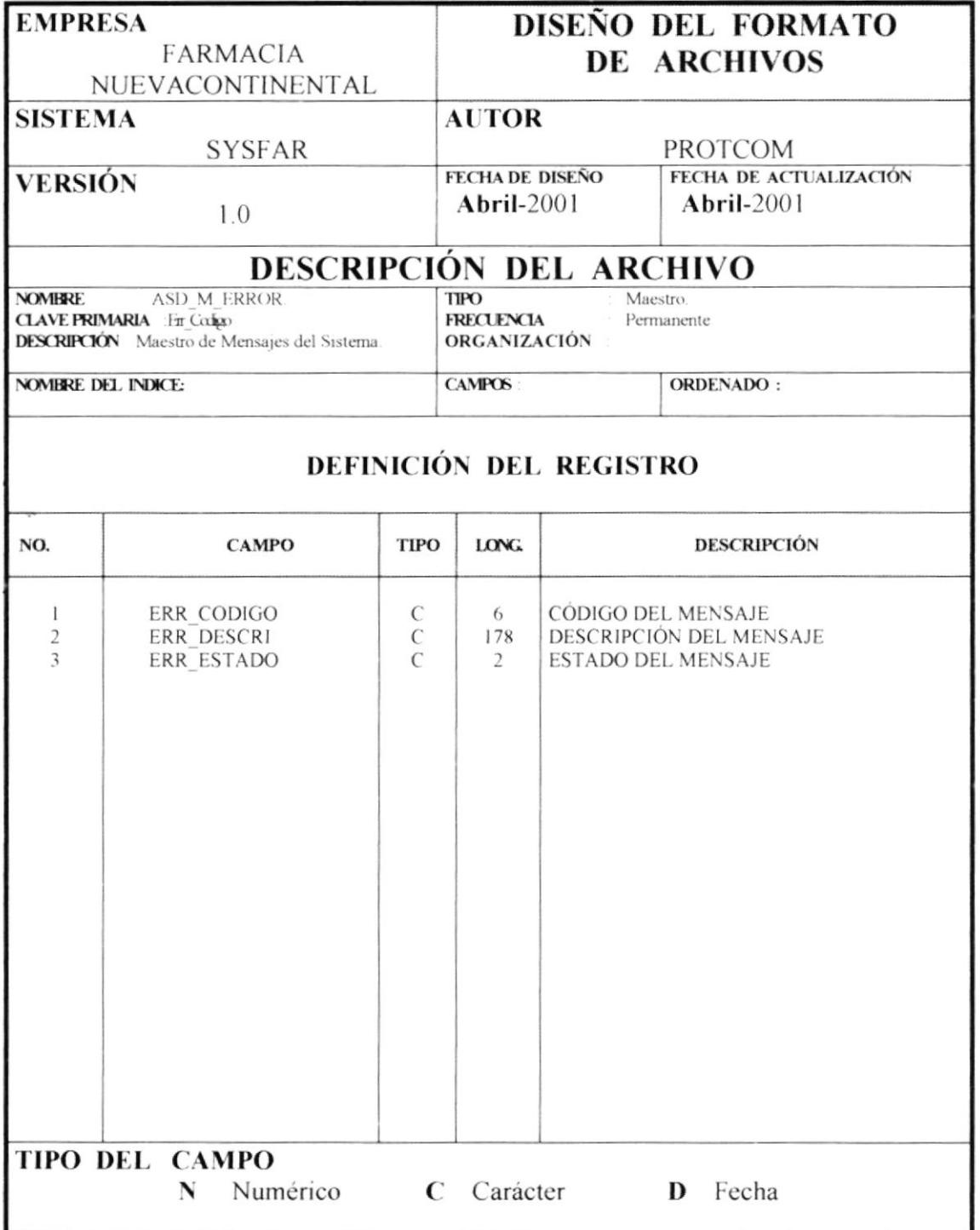

### 4.7 DIAGRAMAS DE ENTRADA - PROCESO - SALIDA.

#### 4.7.1 PROGRAMA ASD A MENU.

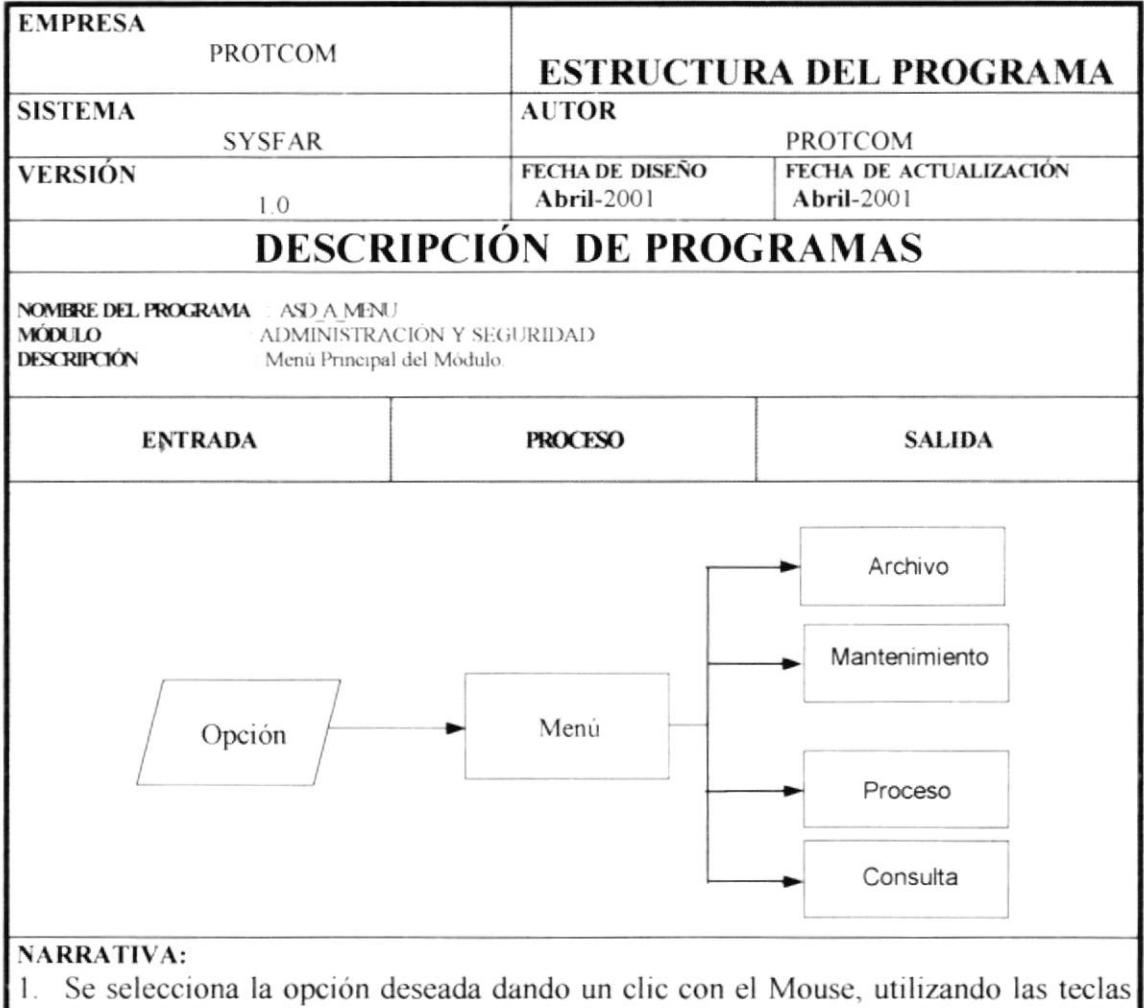

- de movimiento de cursor o por medio del teclado usando la combinación ALT + letra subravada.
- 2. Se evalúa la opción e inmediatamente se muestra el menú correspondiente.
- 3. Se elige la opción del menú y se presenta a continuación su pantalla correspondiente.

### 4.7.2 PROGRAMA ASD\_A\_CONFIGSIST.

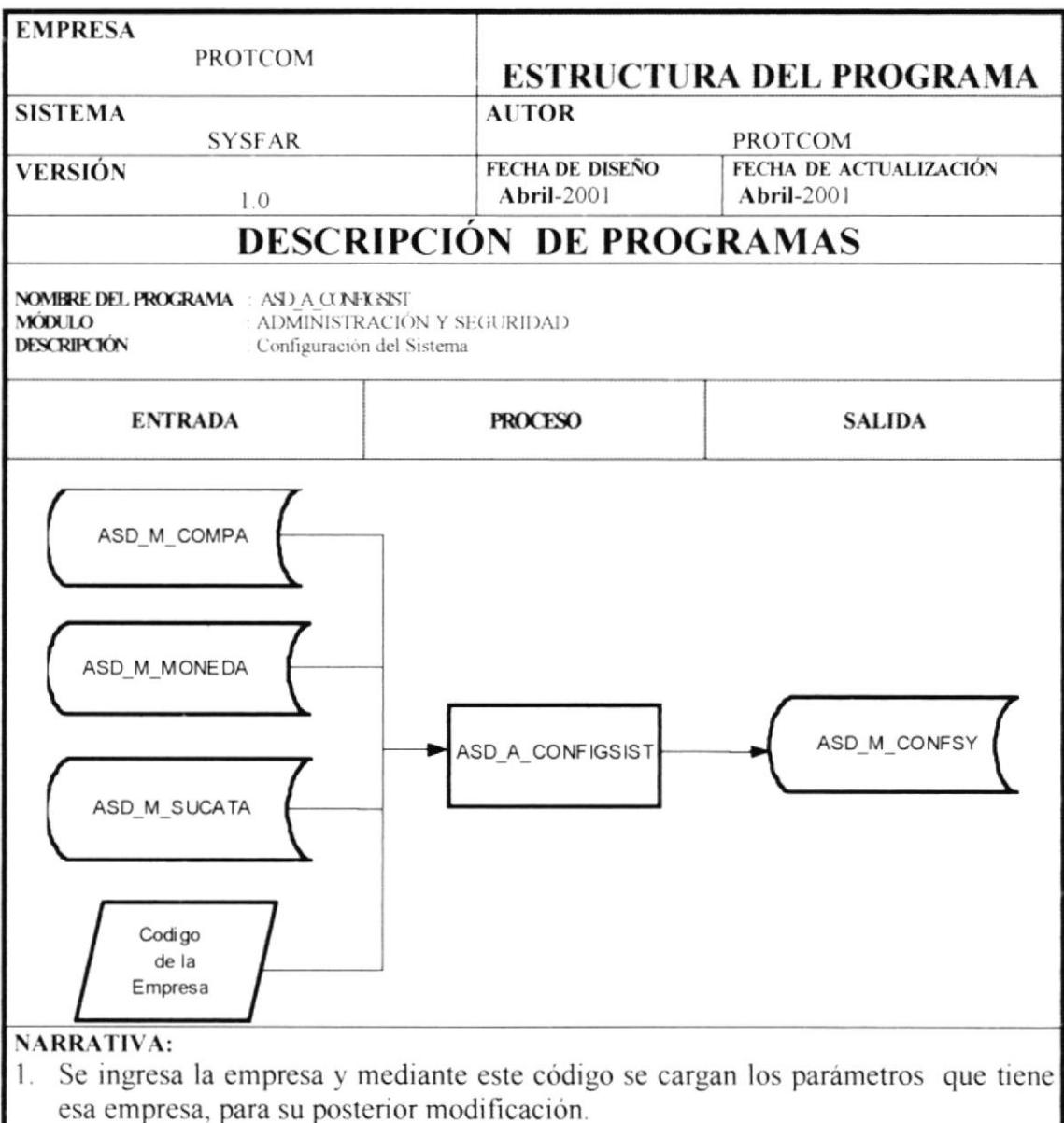

2. En base a los datos que escogió el usuario se procede a actualizar en la tabla de configuración del Sistema

## 4.7.3 PROGRAMA ASD\_A\_PARAMGEN.

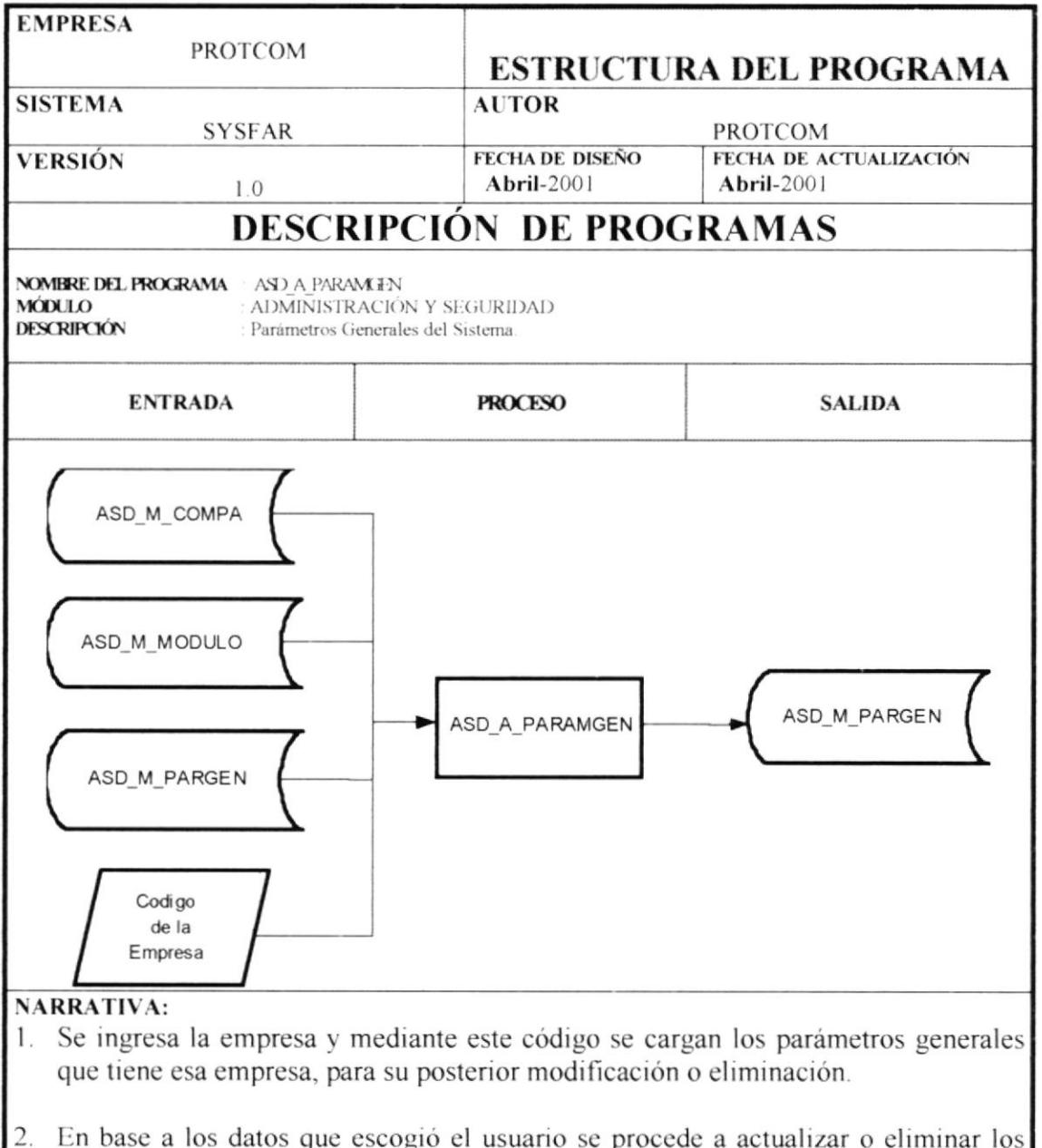

datos en la tabla de Parámetros Generales del Sistema

## 4.7.4 PROGRAMA ASD\_A\_CAMBPASSW.

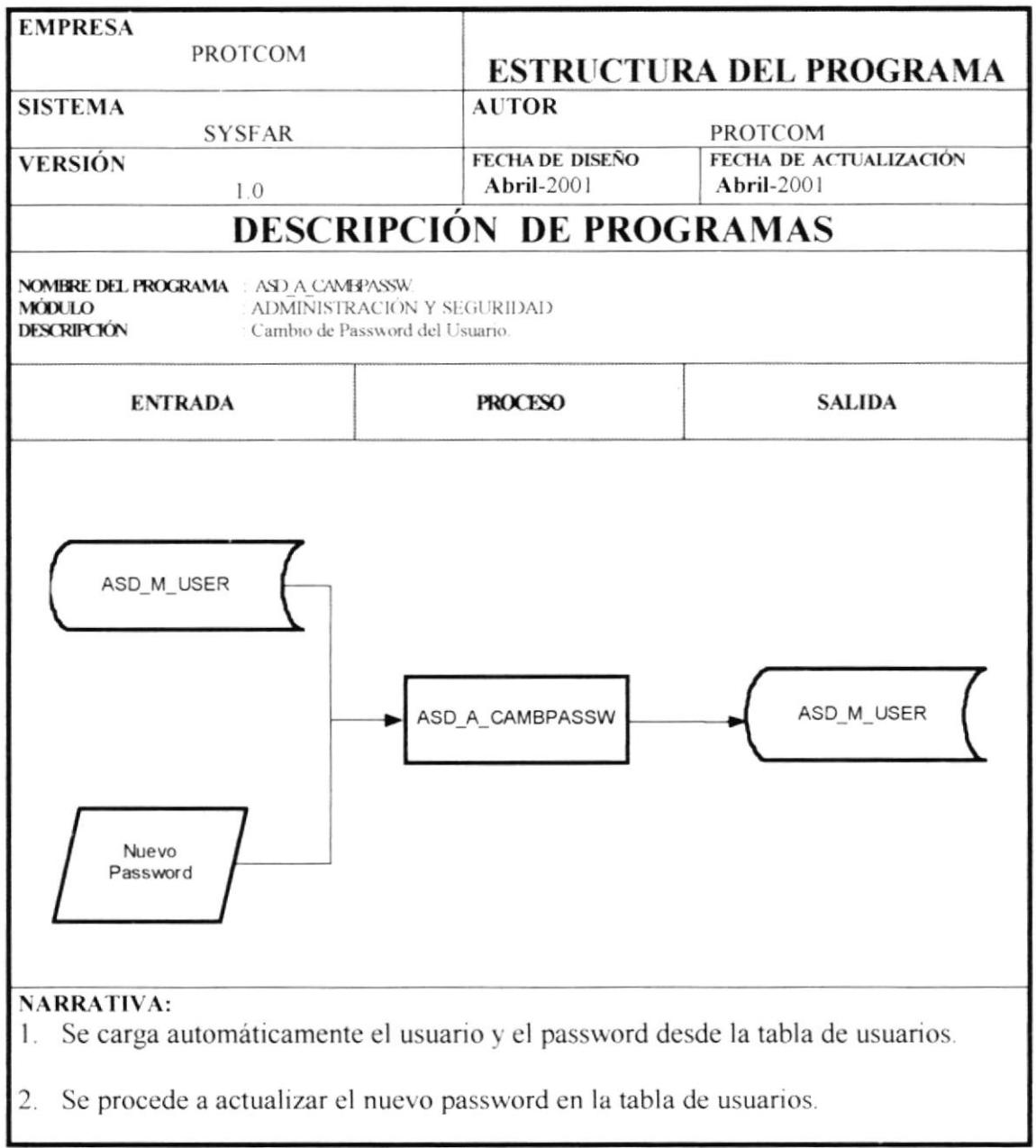

#### 4.7.5 PROGRAMA ASD M COMPANIA.

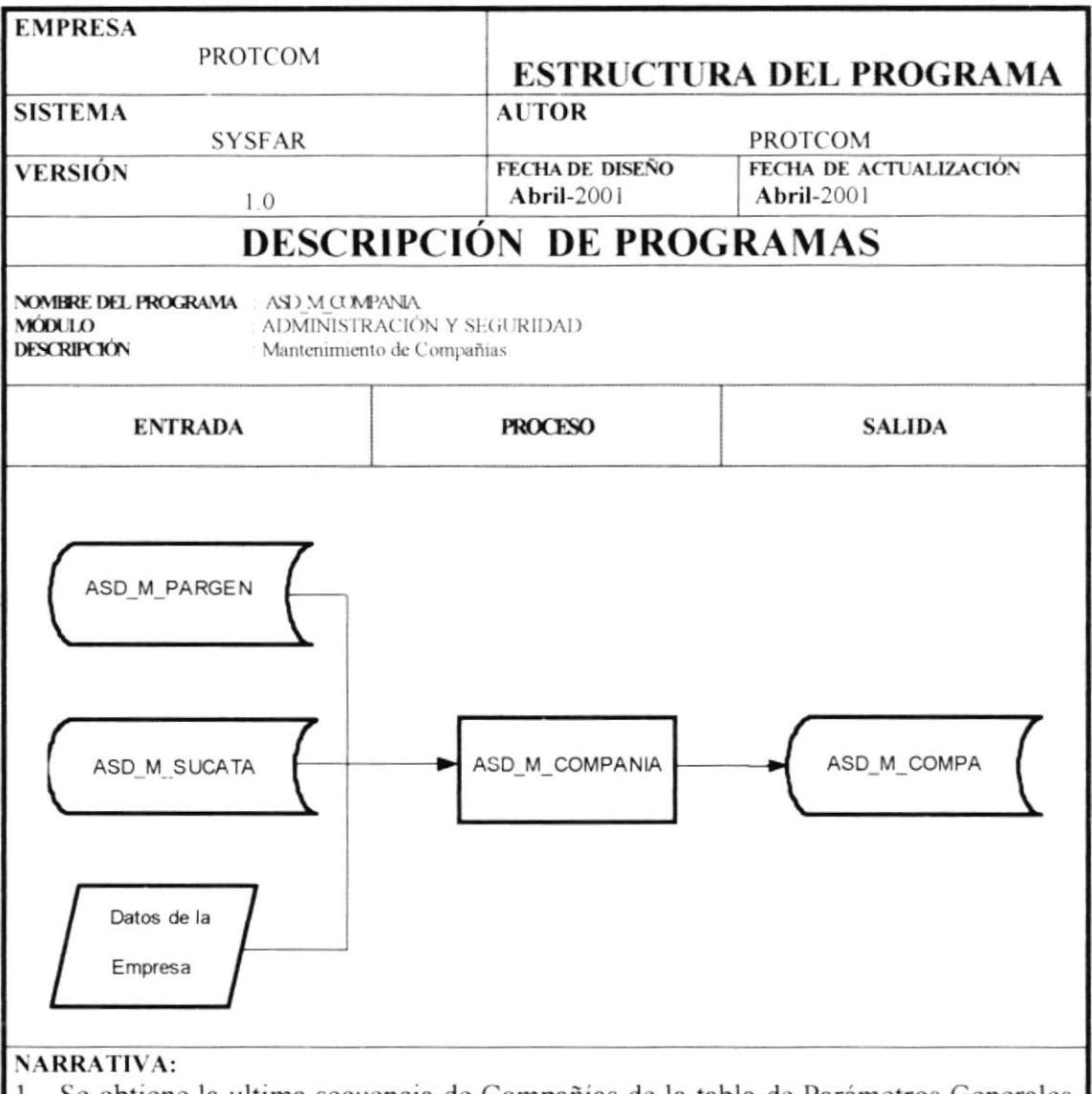

- 1. Se obtiene la ultima secuencia de Compañías de la tabla de Parámetros Generales, y se cargan los estados de la tabla de Subcatálogos.
- 2. Se ingresa el código de la compañía, en caso de no existir se ingresan los datos de la compañía, pero si este existiera se procede a modificar los datos de la compañía, o se podrá eliminar la compañía.
- 3. Los datos de la Compañía son almacenados en el Sistema.

#### 4.7.6 PROGRAMA ASD M PERSONAS.

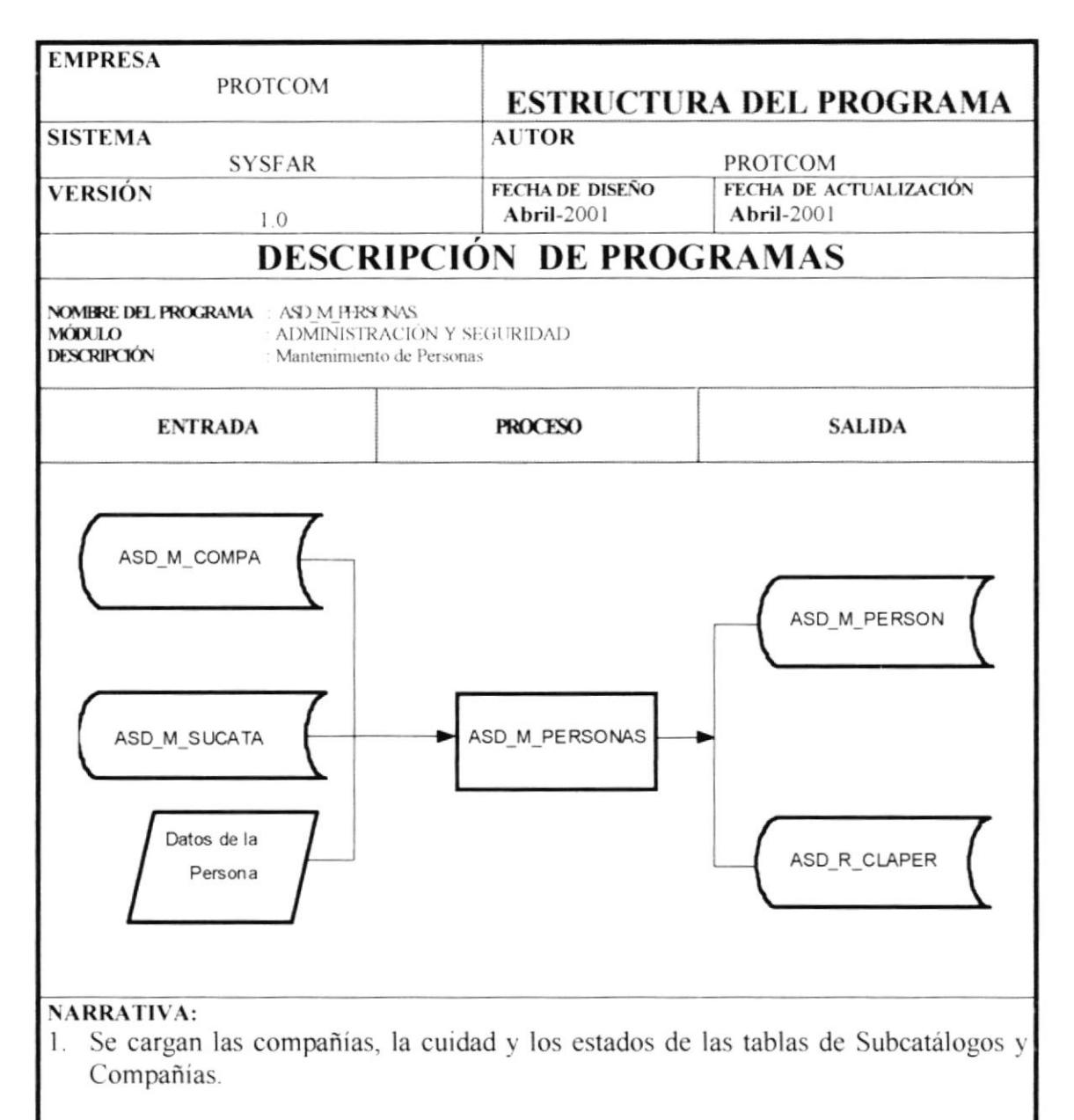

- 2. Se ingresa el código de la persona, en caso de no existir se ingresan los datos de la persona, pero si este existiera se procede a modificar los datos de la persona, o se podrá eliminar la persona, y también se lo podrá relacionar con un tipo de persona.
- 3. Los datos de la persona son almacenados en el Sistema.

## 4.7.7 PROGRAMA ASD\_M\_RESEMPRESA.

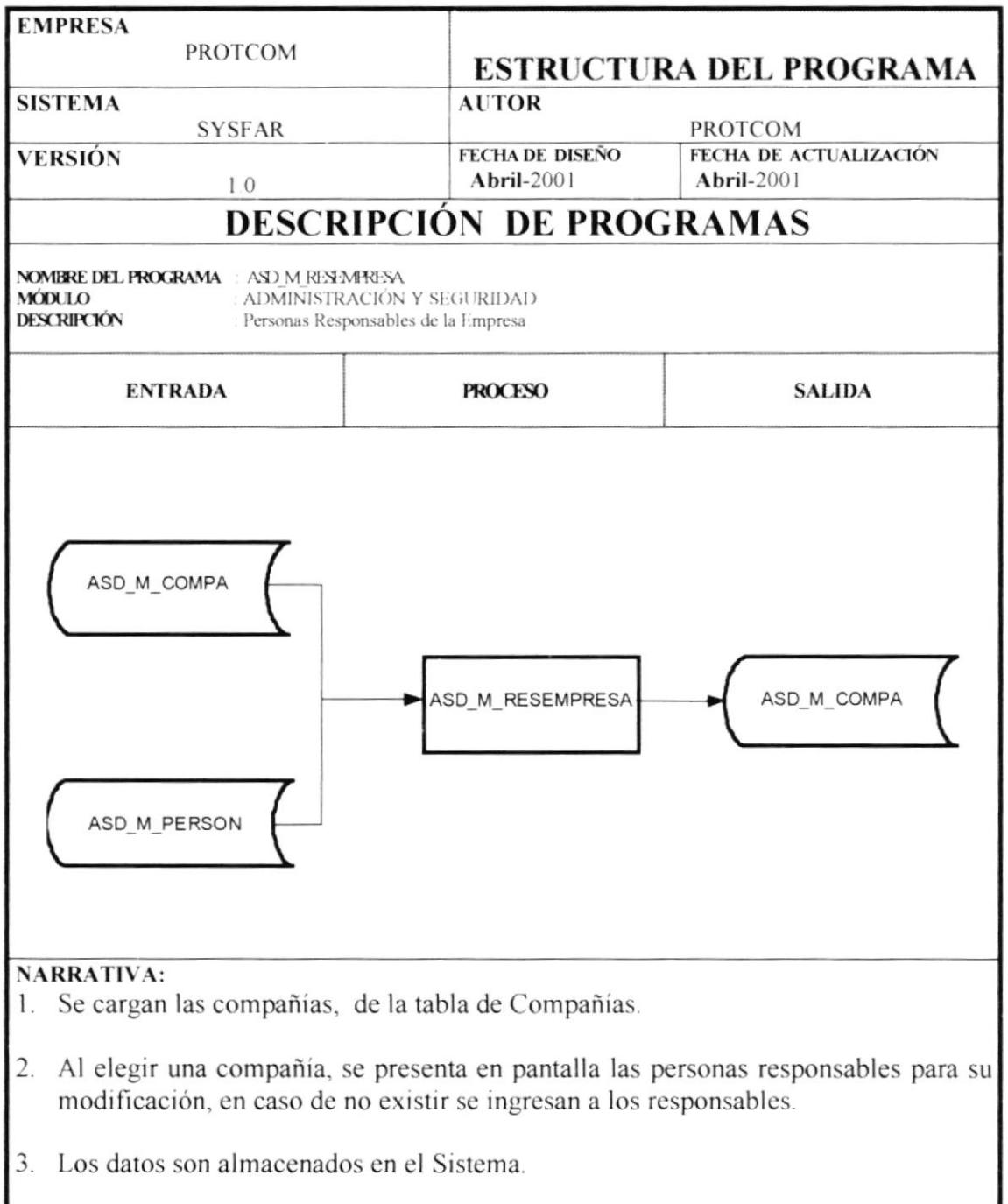

<u> 1989 - Johann John Stein, mars ar yw y cyfan y cynnwys y cynnwys y cynnwys y cynnwys y cynnwys y cynnwys y cy</u>

#### 4.7.8 PROGRAMA ASD M USUARIOS.

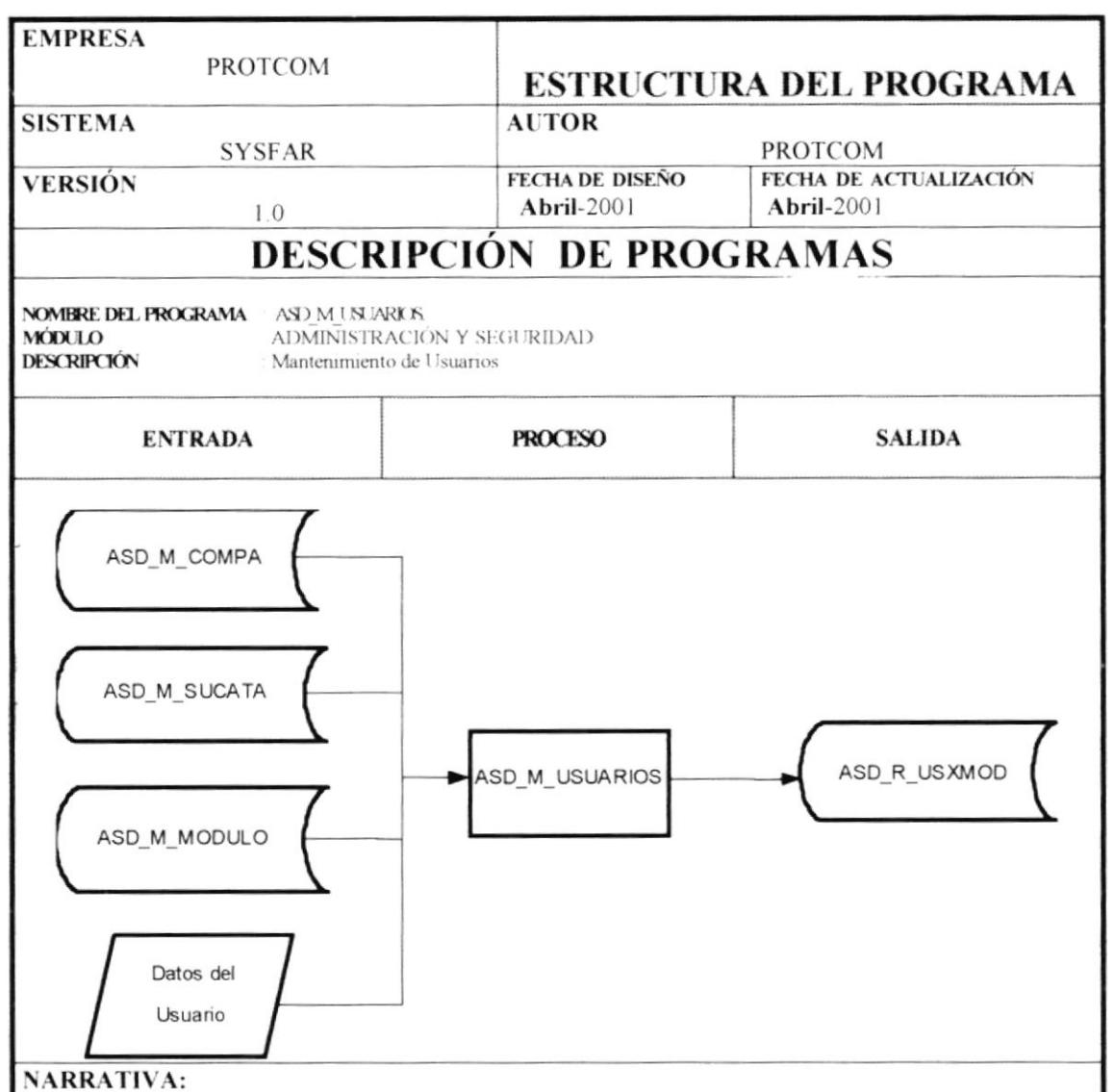

- 1. Se cargan las compañías, los módulos y los estados de las tablas de Subcatálogos, Compañías y Estados.
- 2. Se ingresa el código del usuario, en caso de no existir se ingresan los permisos a los módulos, pero si este existiera se procede a modificar los permisos, o se podrá eliminar al usuario
- 3. Los datos son almacenados en el Sistema.

## 4.7.9 PROGRAMA ASD\_M\_TIPORCEN.

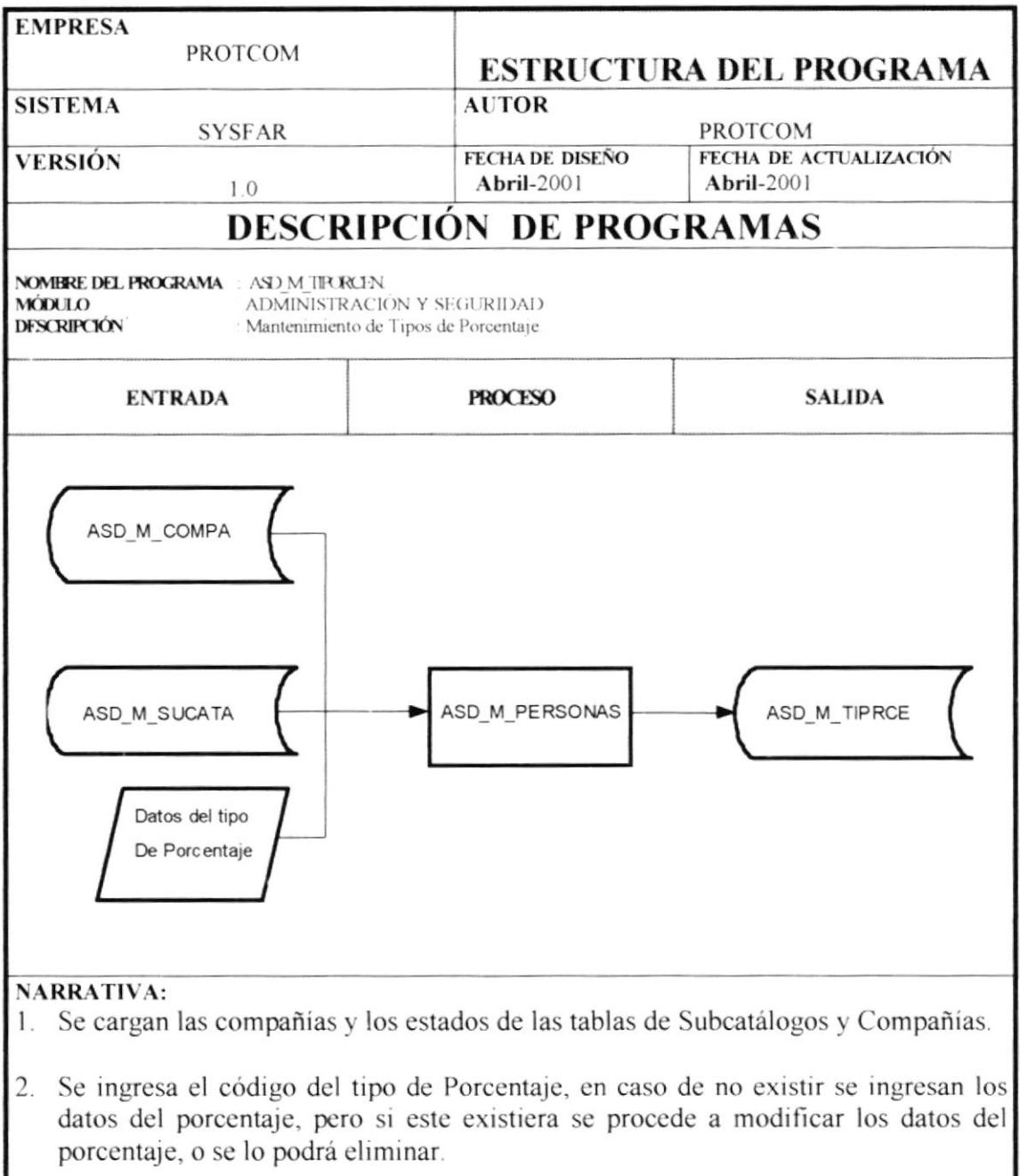

3. Los datos del tipo de Porcentajes son almacenados en el Sistema.

#### 4.7.10 PROGRAMA ASD M PORCENTAJE.

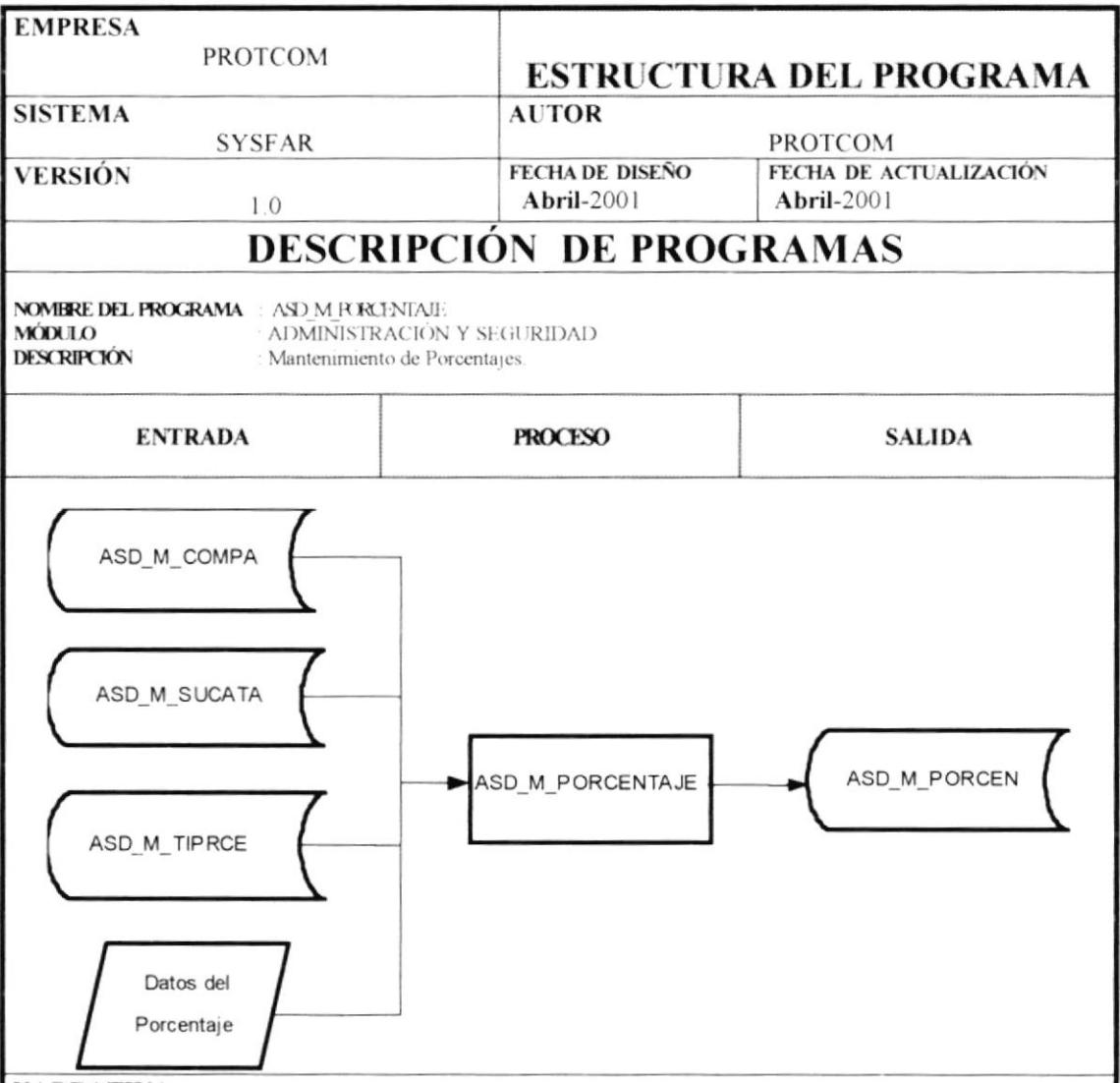

#### **NARRATIVA:**

- 1. Se cargan las compañías, los tipos de porcentajes y los estados de las tablas de Subcatálogos, Compañías y Tipo de Porcentajes.
- 2. Se ingresa el código del porcentaje, en caso de no existir se ingresan el porcentaje, pero si este existiera se procede a modificar el porcentaje, o se podrá eliminar el mismo.
- Los datos son almacenados en el Sistema.  $\mathfrak{Z}$

#### 4.7.11 PROGRAMA ASD M BODEGA.

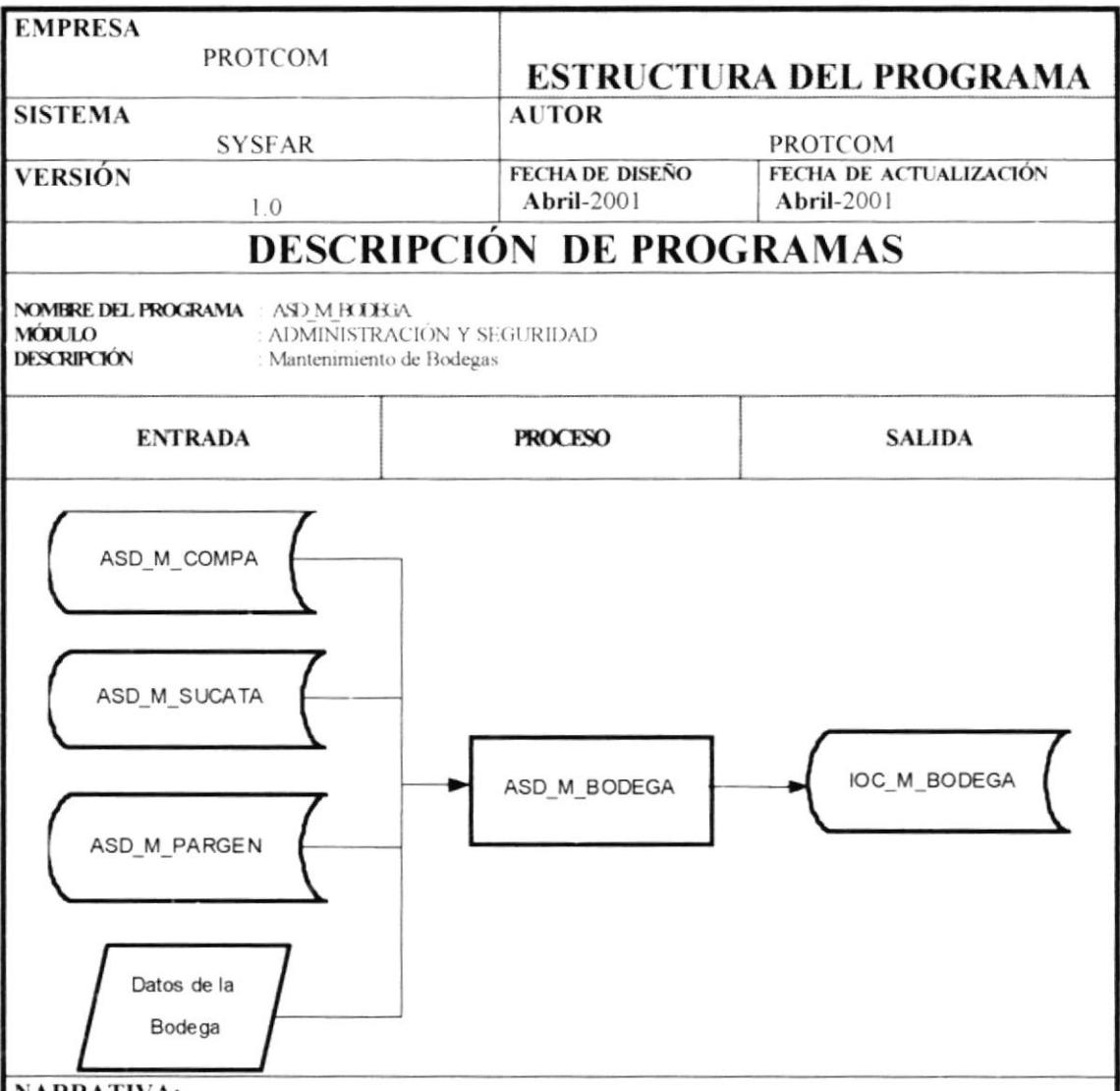

**NARRATIVA:** 

- 1. Se cargan las compañías, los estados, la ultima secuencia de la bodega dependiendo de la empresa, de las tablas de Subcatálogos, Compañías y Bodegas.
- 2. Se ingresa el código de la bodega, en caso de no existir se ingresa los datos de la bodega, pero si este existiera se procede a modificar la bodega, o se podrá eliminar la misma.
- 3. Los datos son almacenados en el Sistema.

### 4.7.11 PROGRAMA ASD M FORMAPAGO.

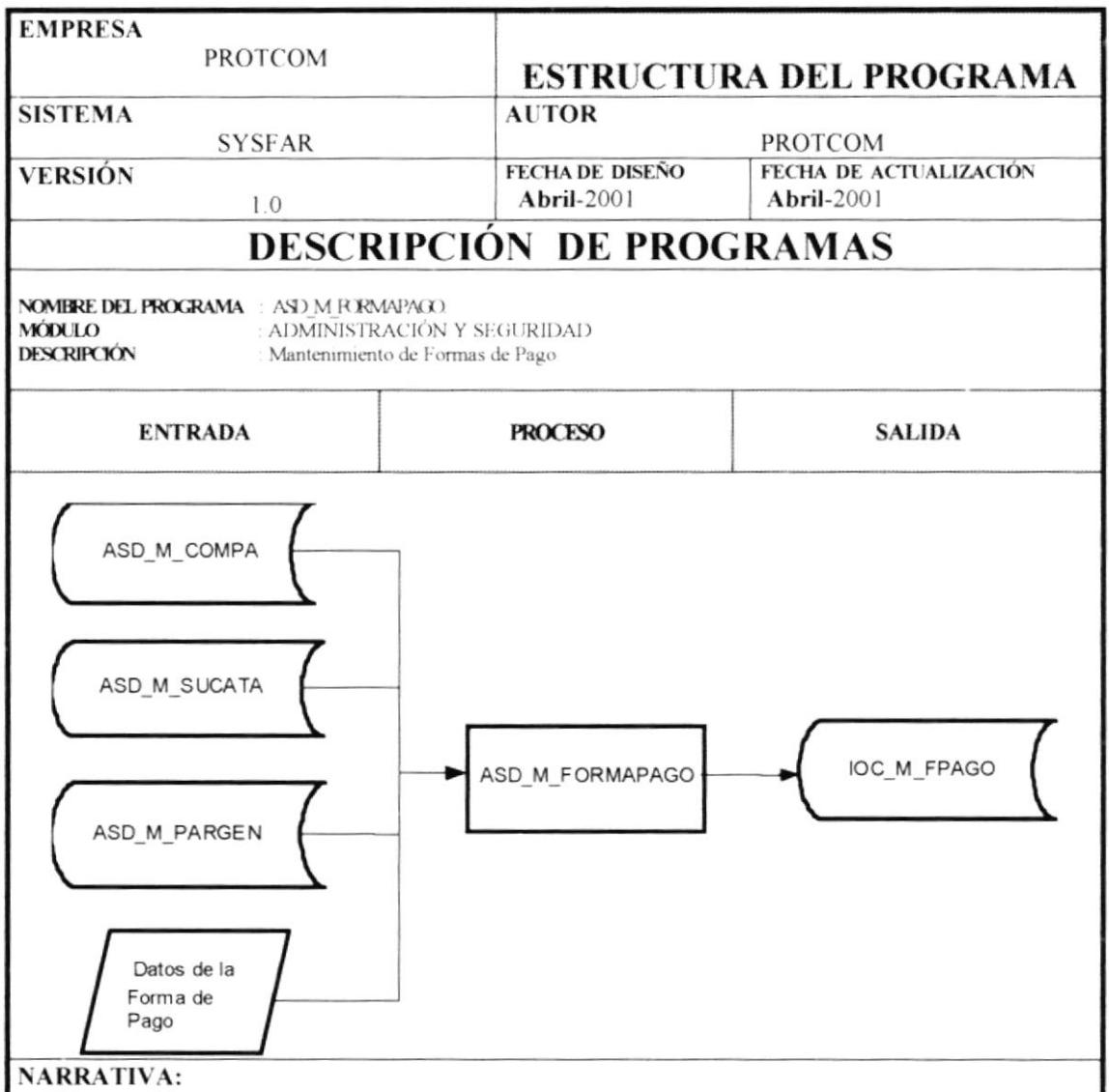

- Se cargan las compañías, los estados, la ultima secuencia de la forma de pago 1. dependiendo de la empresa, de las tablas de Subcatálogos, Compañías y Parámetros Generales.
- 2. Se ingresa el código de la forma de pago, en caso de no existir se ingresa los datos de la forma de pago, pero si este existiera se procede a modificar la forma de pago, o se podrá eliminar la misma.
- 3. Los datos son almacenados en el Sistema.

#### 4.7.12 PROGRAMA ASD C PORCENTAJES.

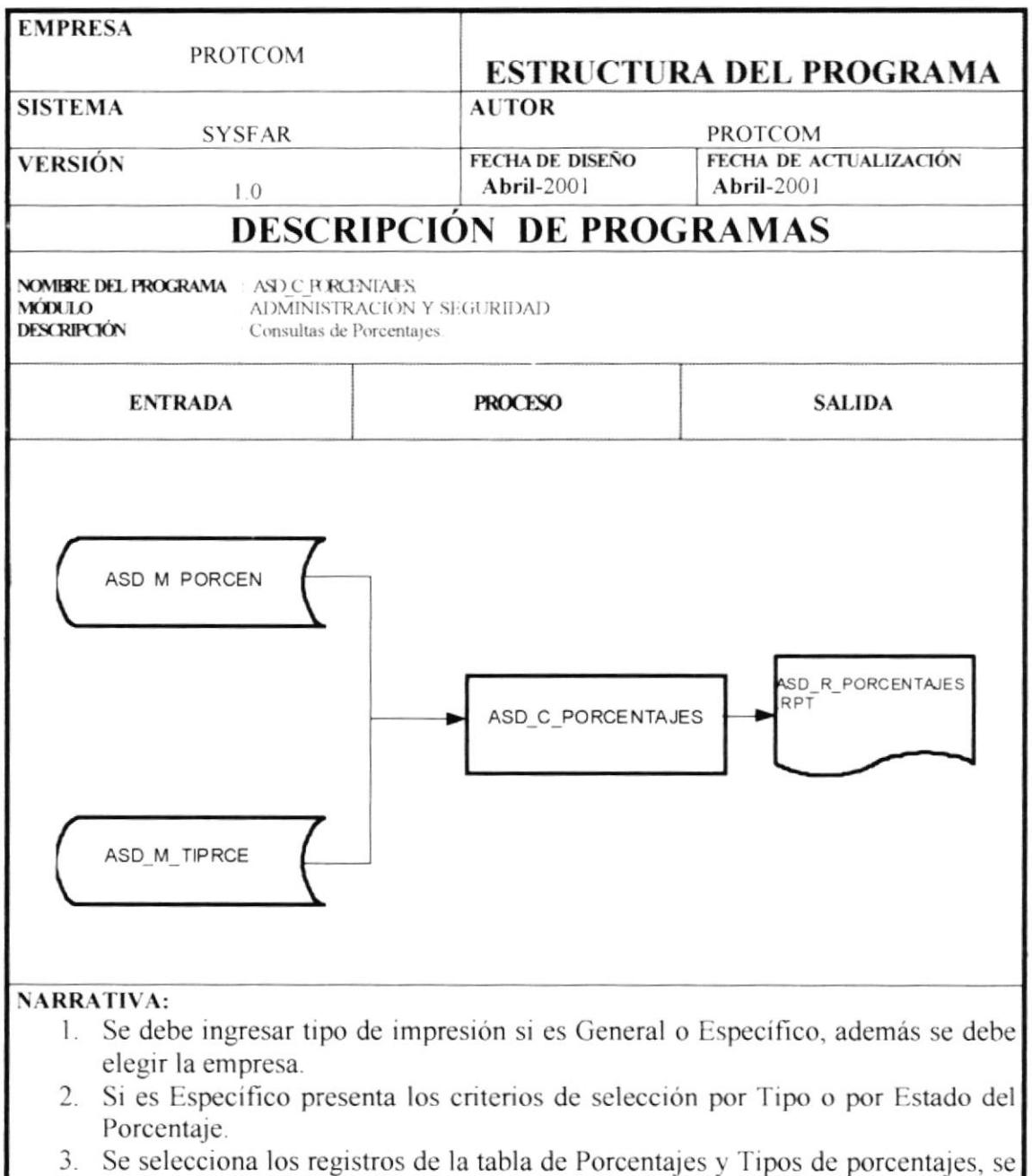

imprime el reporte por pantalla o impresora.

## 4.7.13 PROGRAMA ASD\_C\_USUARIO.

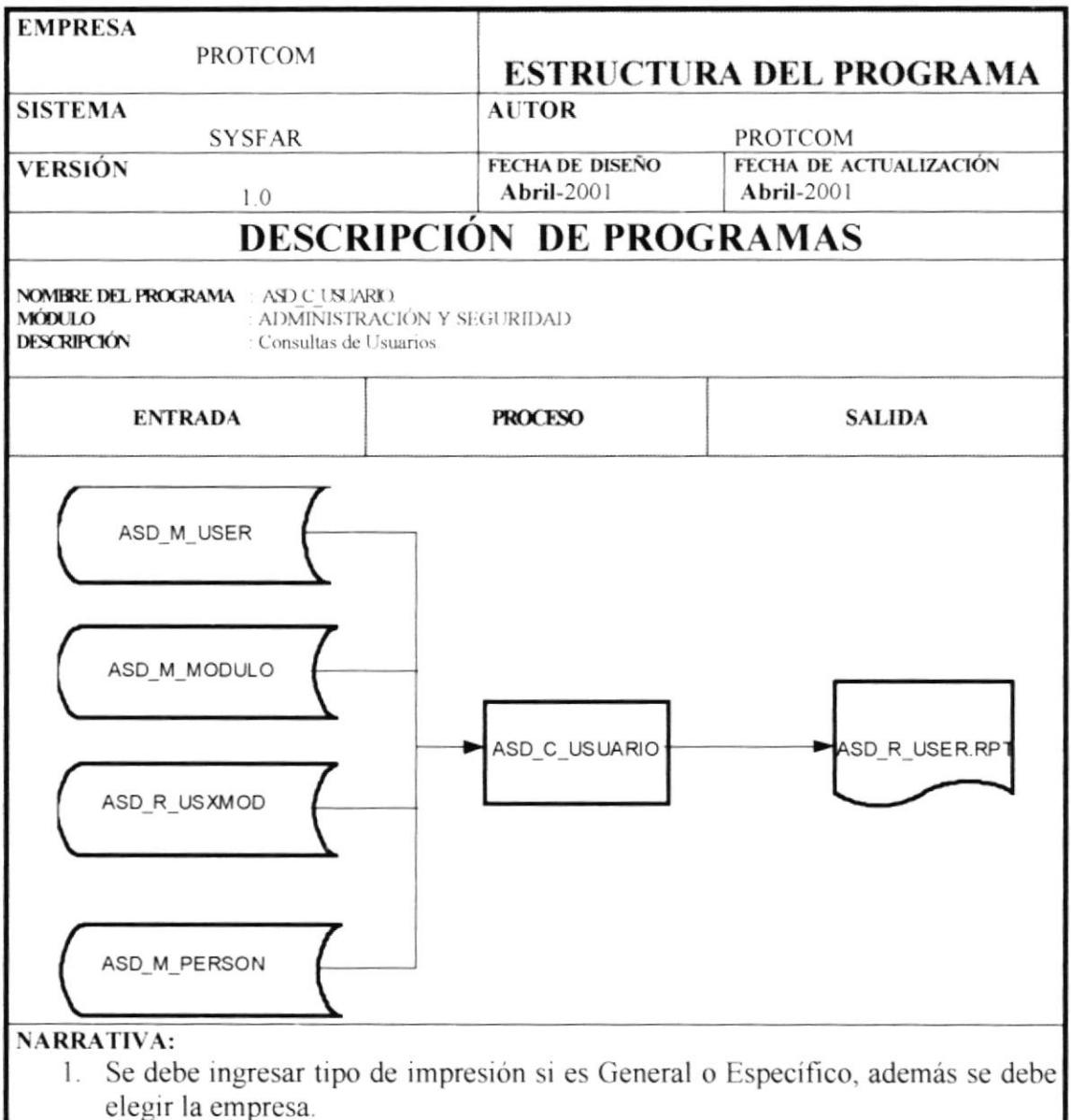

- 2. Si es Específico presenta los criterios de selección por Fecha de Inicio ,por Fecha de Caducidad o por módulo.
- 3. Se selecciona los registros de las tablas de Usuario, Módulos, Personas y Usuario por Módulos, se imprime el reporte por pantalla o impresora.

## 4.7.14 PROGRAMA ASD C PERSONA.

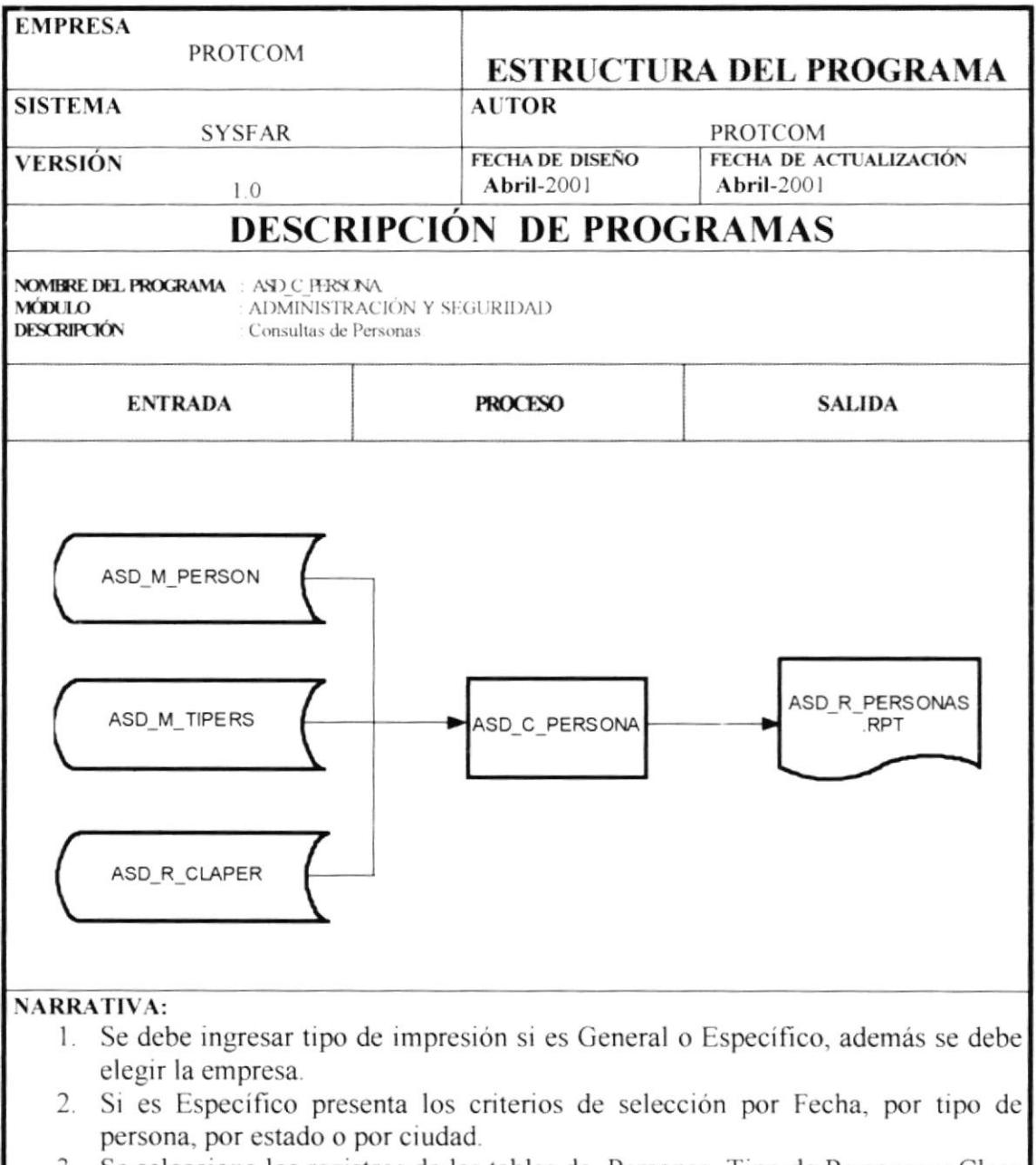

3. Se selecciona los registros de las tablas de Personas, Tipo de Personas y Clase de Personas, se imprime el reporte por pantalla o impresora.

### 4.7.15 PROGRAMA ASD C CONSULTADE.

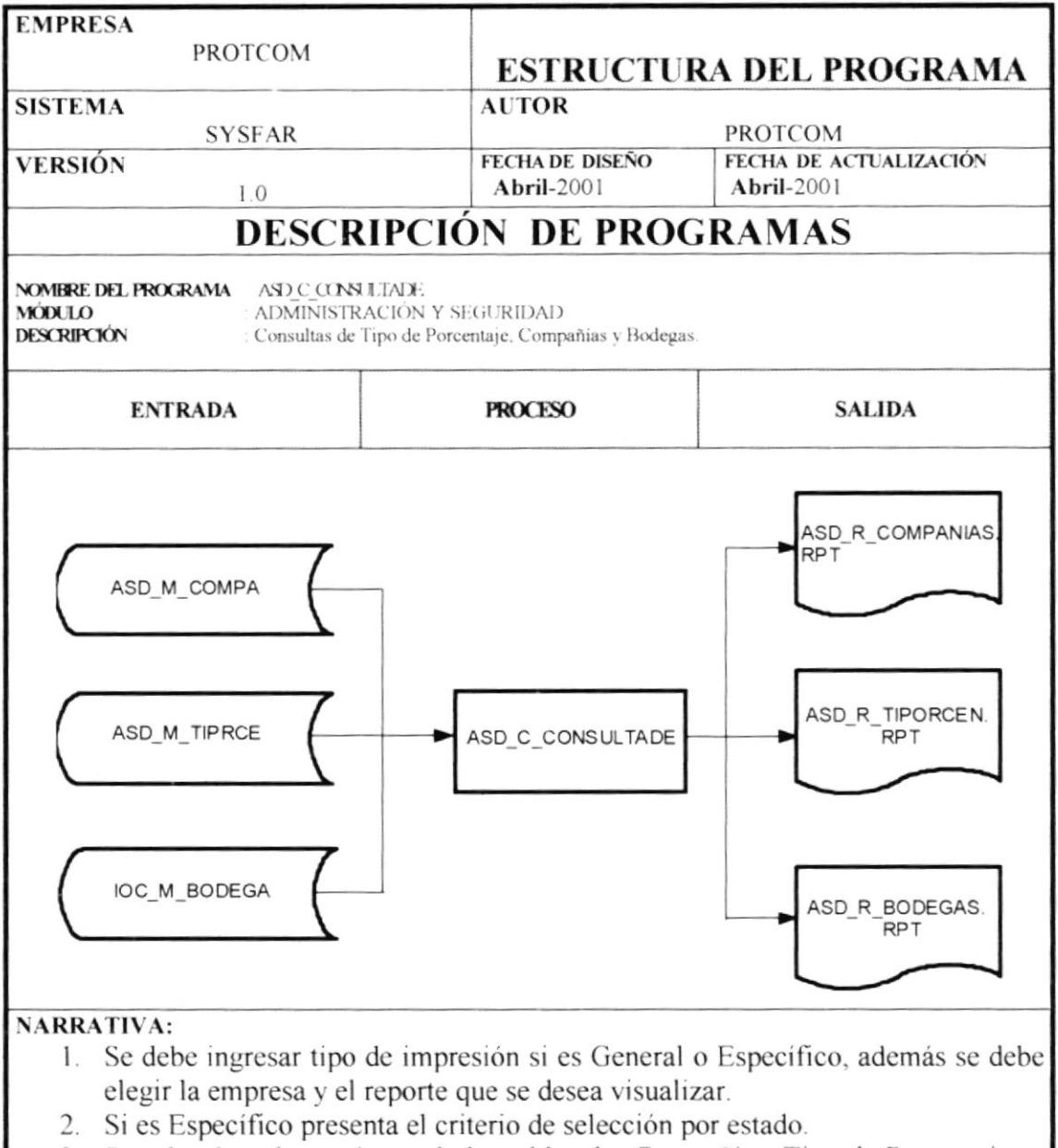

3. Se selecciona los registros de las tablas de Compañías, Tipo de Porcentajes y Bodegas, se imprime el reporte por pantalla o impresora.

## **4.8 DISEÑO DE ENTRADAS Y SALIDAS.**

## 4.8.1 DISEÑO DE ENTRADAS.

## 4.8.1.1 PANTALLA ASD\_A00\_MODULOS.

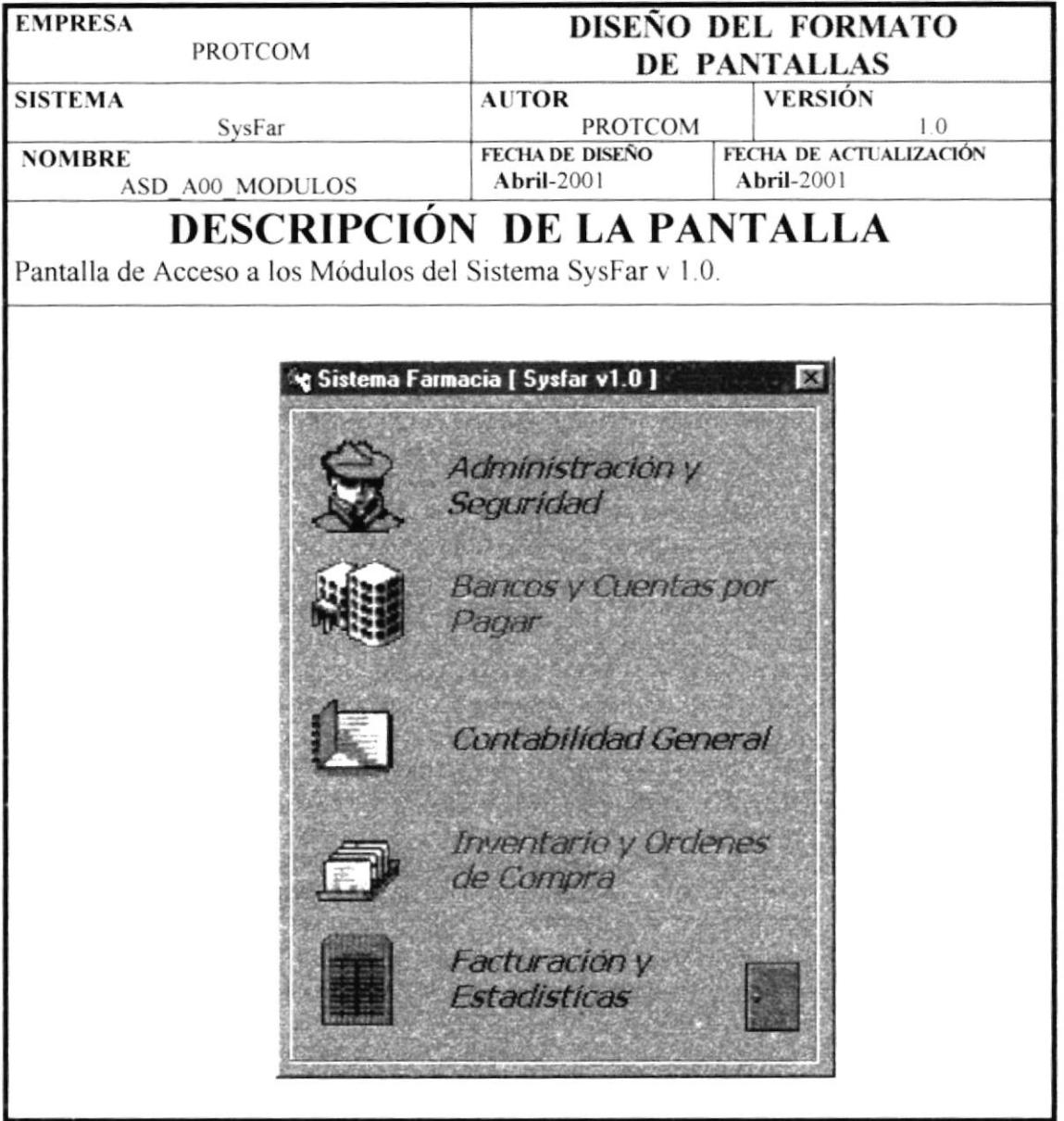

 $\overline{\phantom{a}}$ 

## 4.8.1.2 PANTALLA ASD\_A01\_ACCESO.

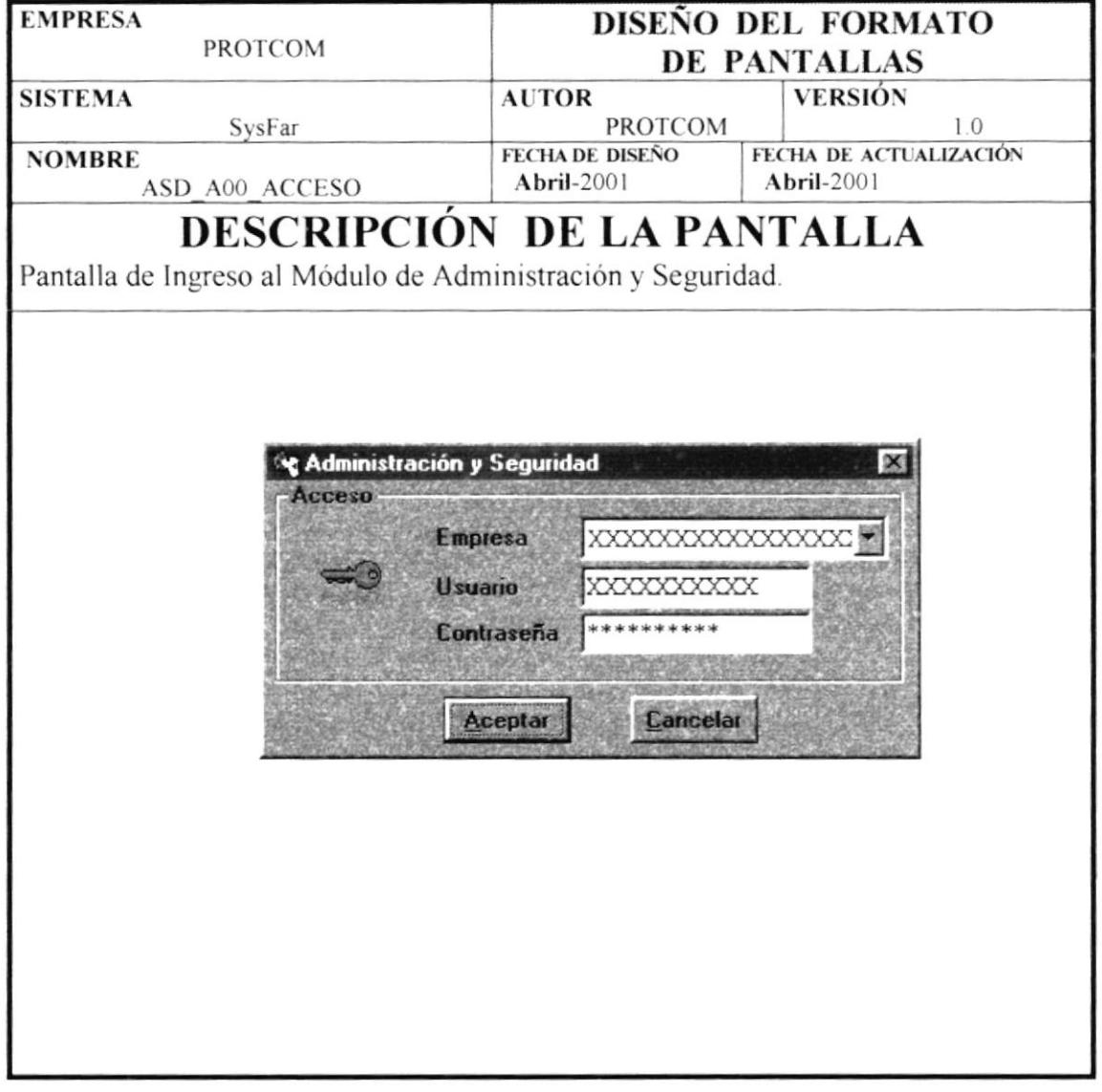

## 4.8.1.3 PANTALLA ASD\_A\_MENU.

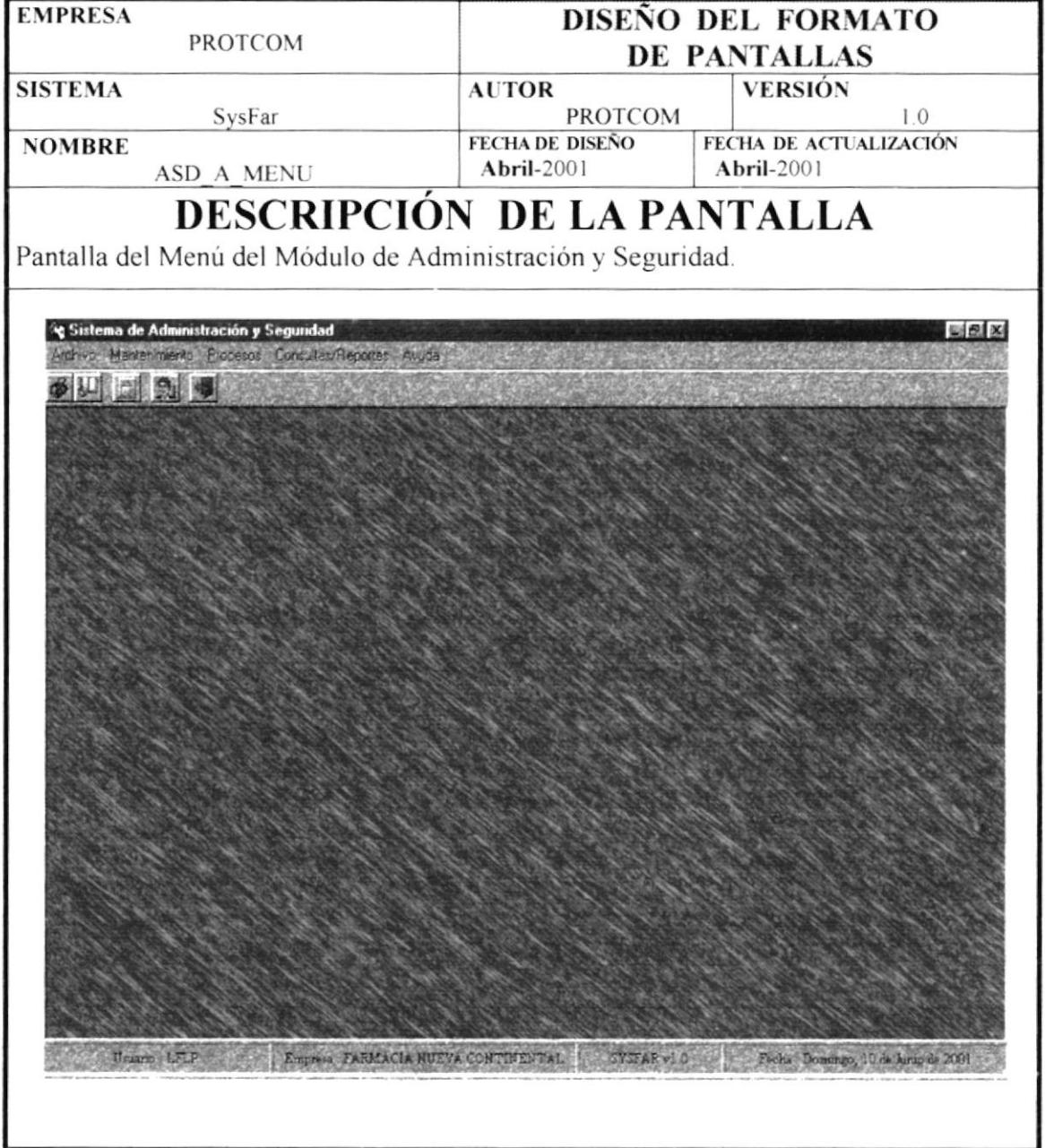

# 4.8.1.4 PANTALLA DEL MENÚ DE ARCHIVO.

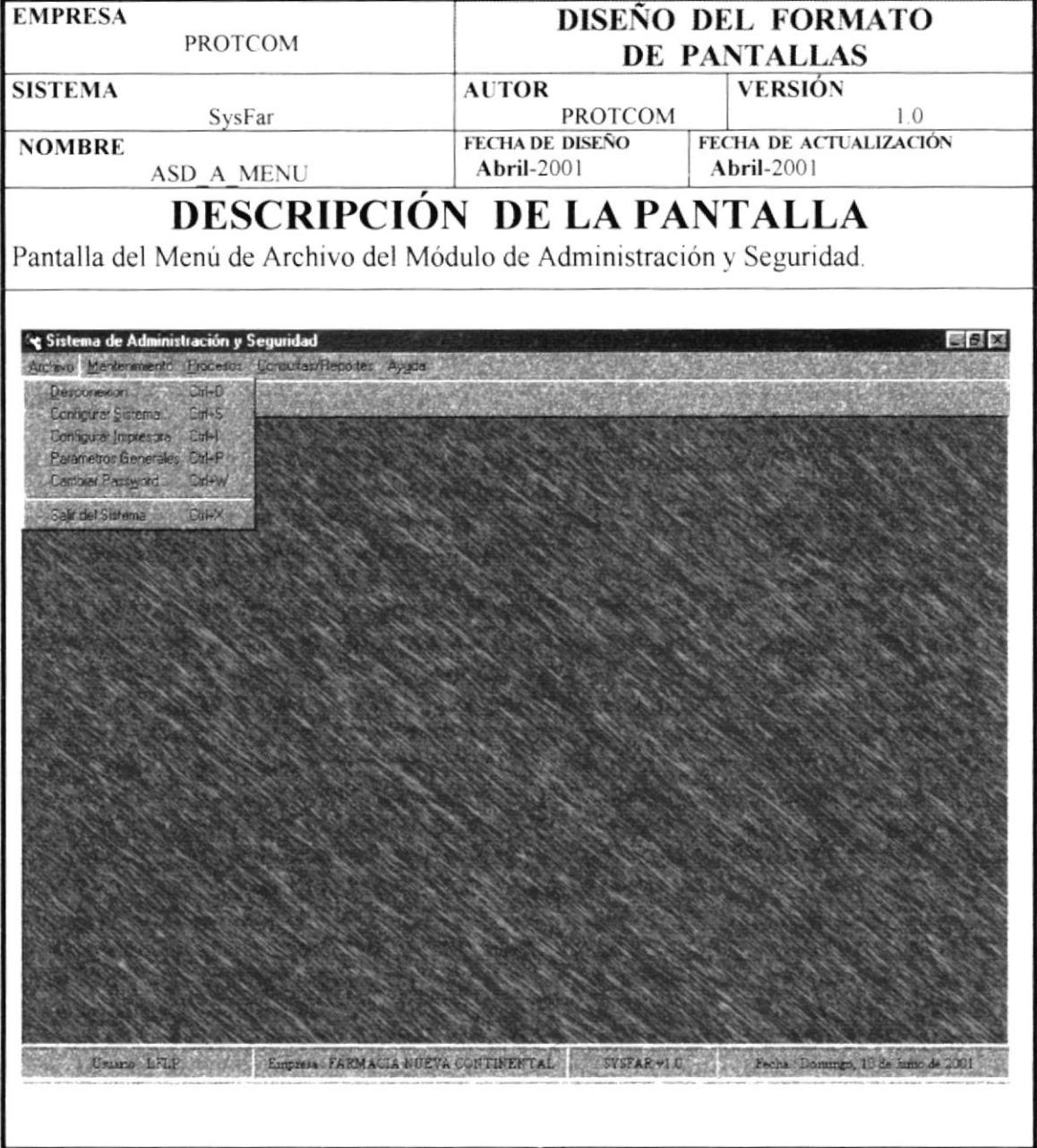

## 4.8.1.5 PANTALLA DEL MENÚ DE MANTENIMIENTO.

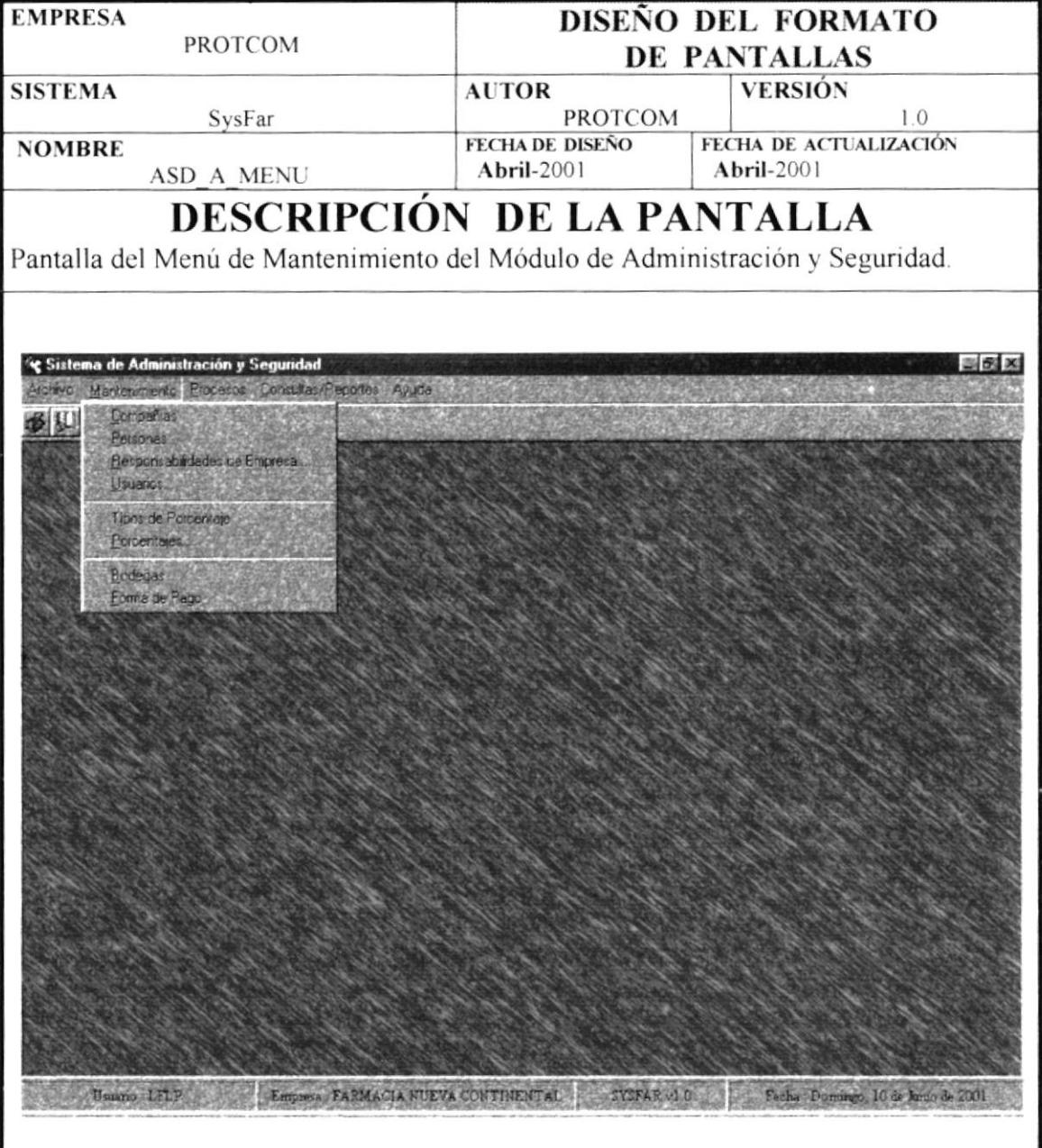

# 4.8.1.6 PANTALLA DEL MENÚ DE PROCESOS.

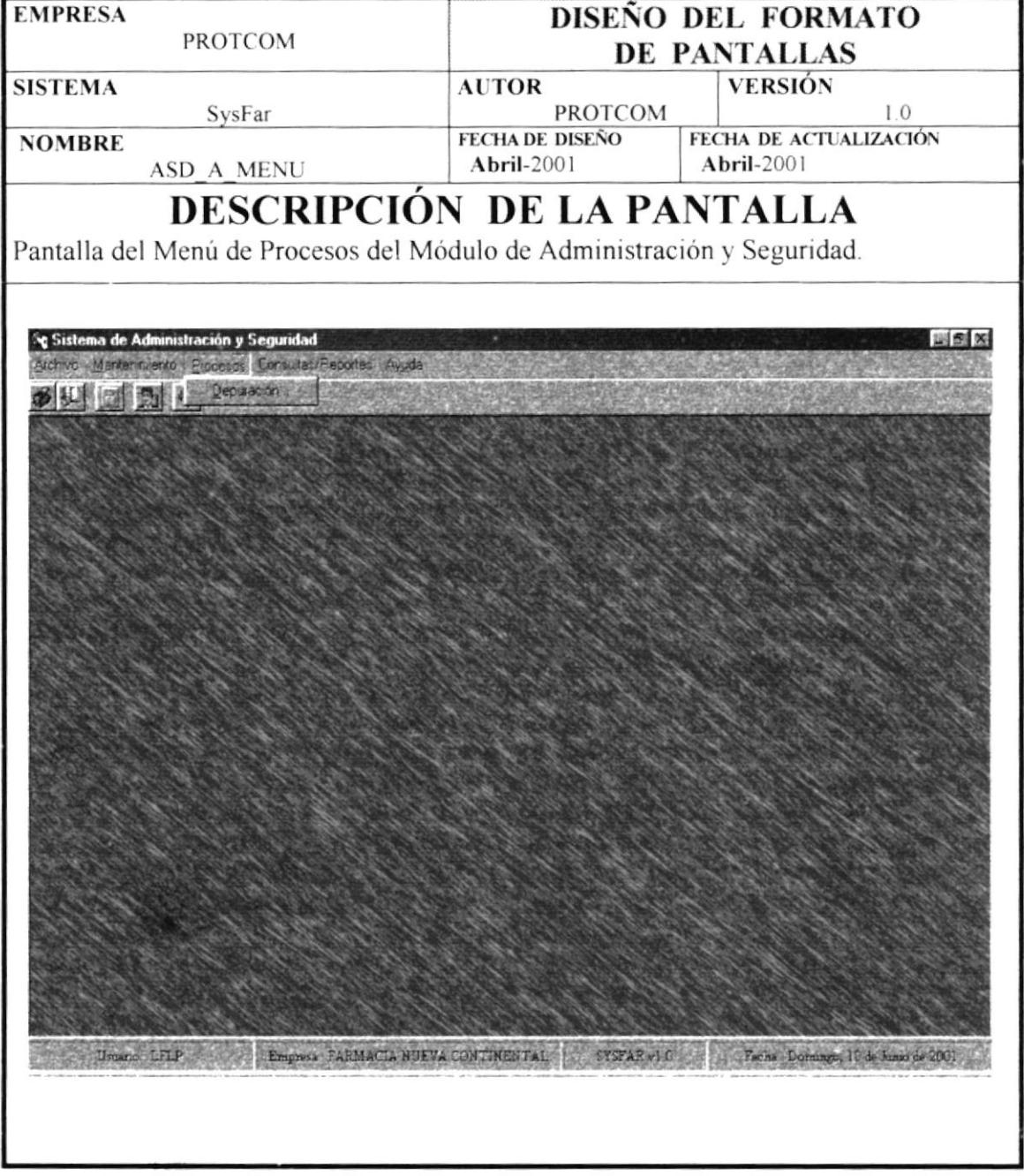

 $\mathcal{L}$ 

## 4.8.1.7 PANTALLA DEL MENÚ DE CONSULTAS/REPORTES.

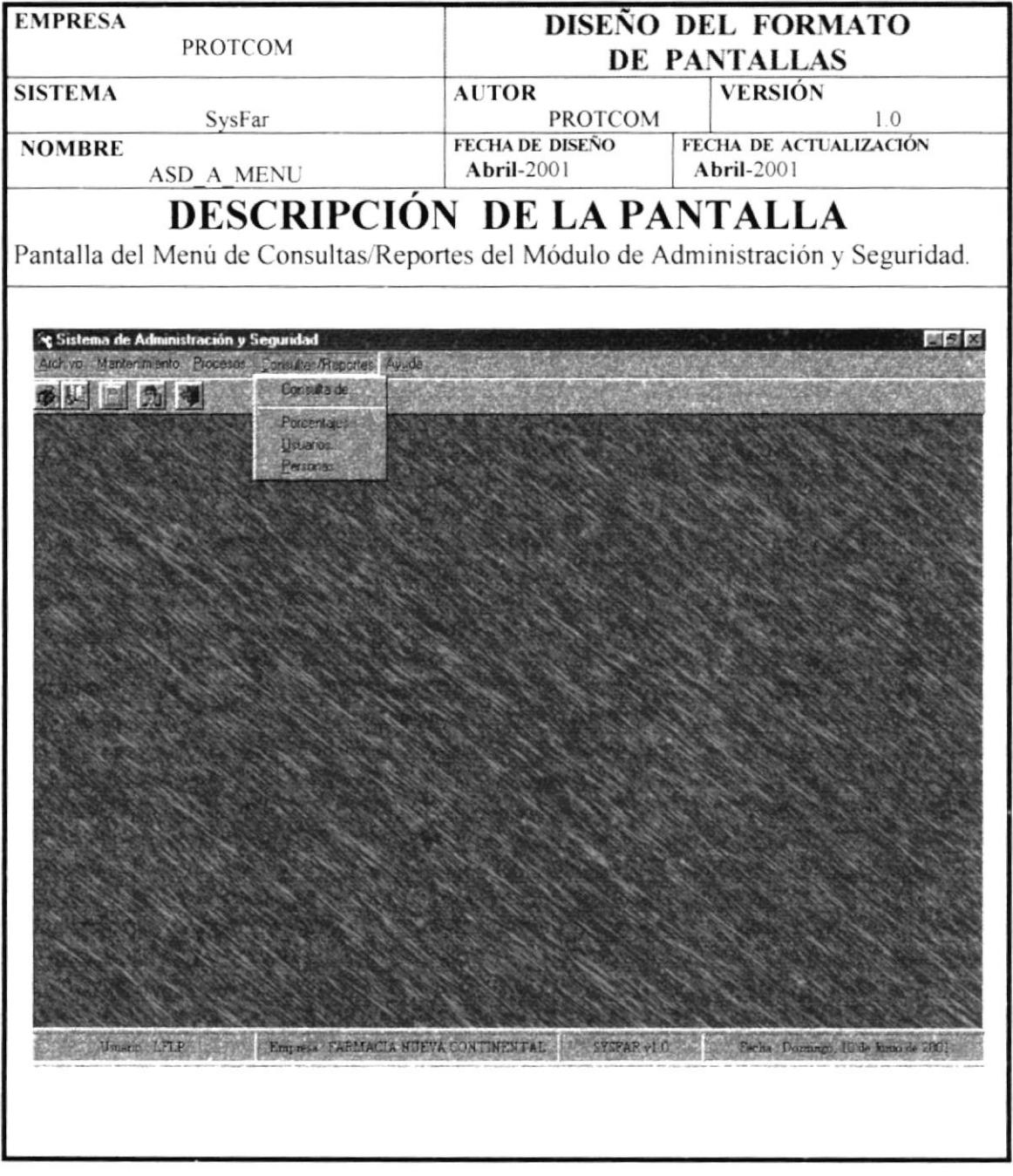

## 4.8.1.8 PANTALLA ASD\_A\_CONFIGSIST.

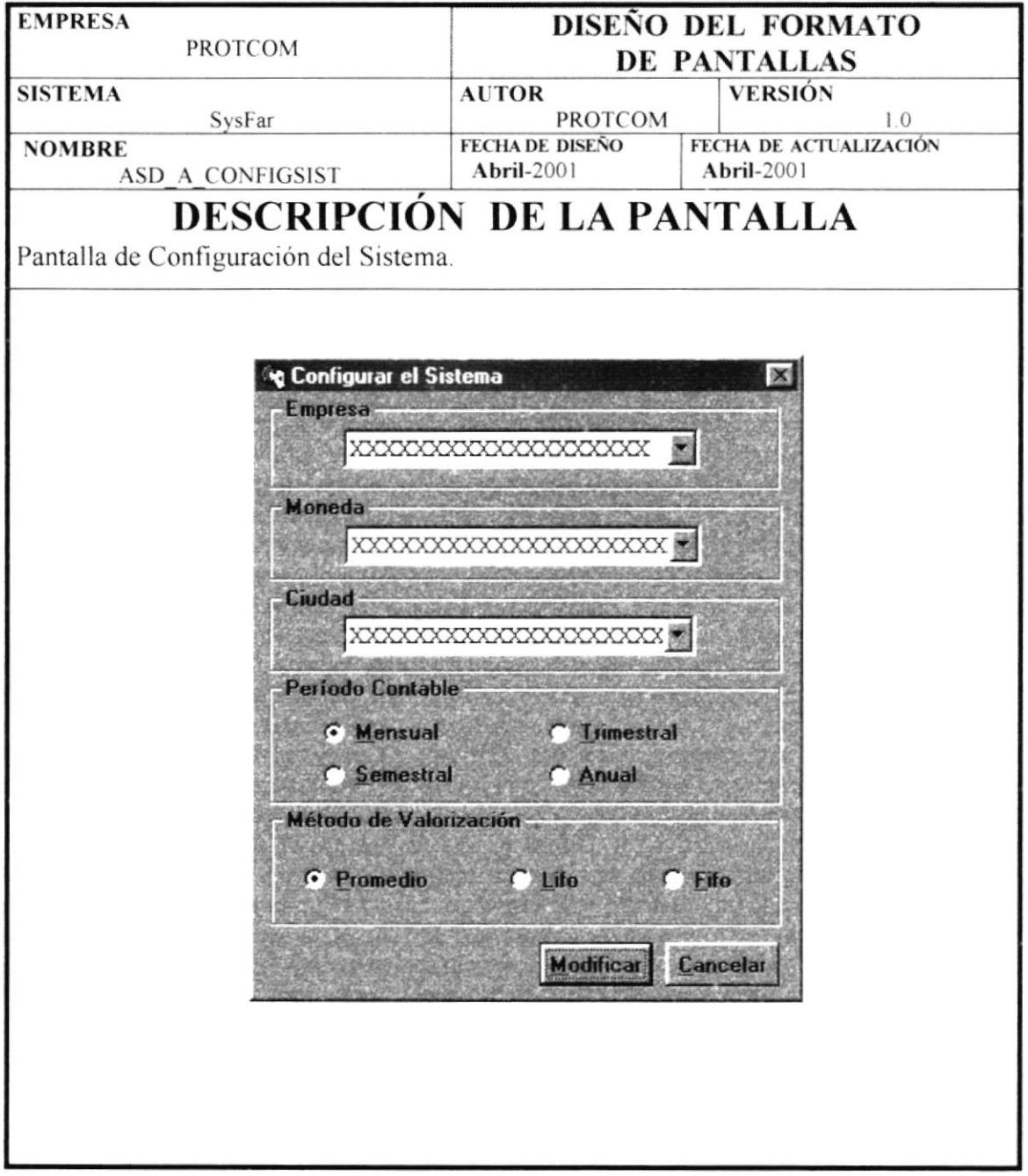

## 4.8.1.9 PANTALLA ASD\_A\_PARAMGEN.

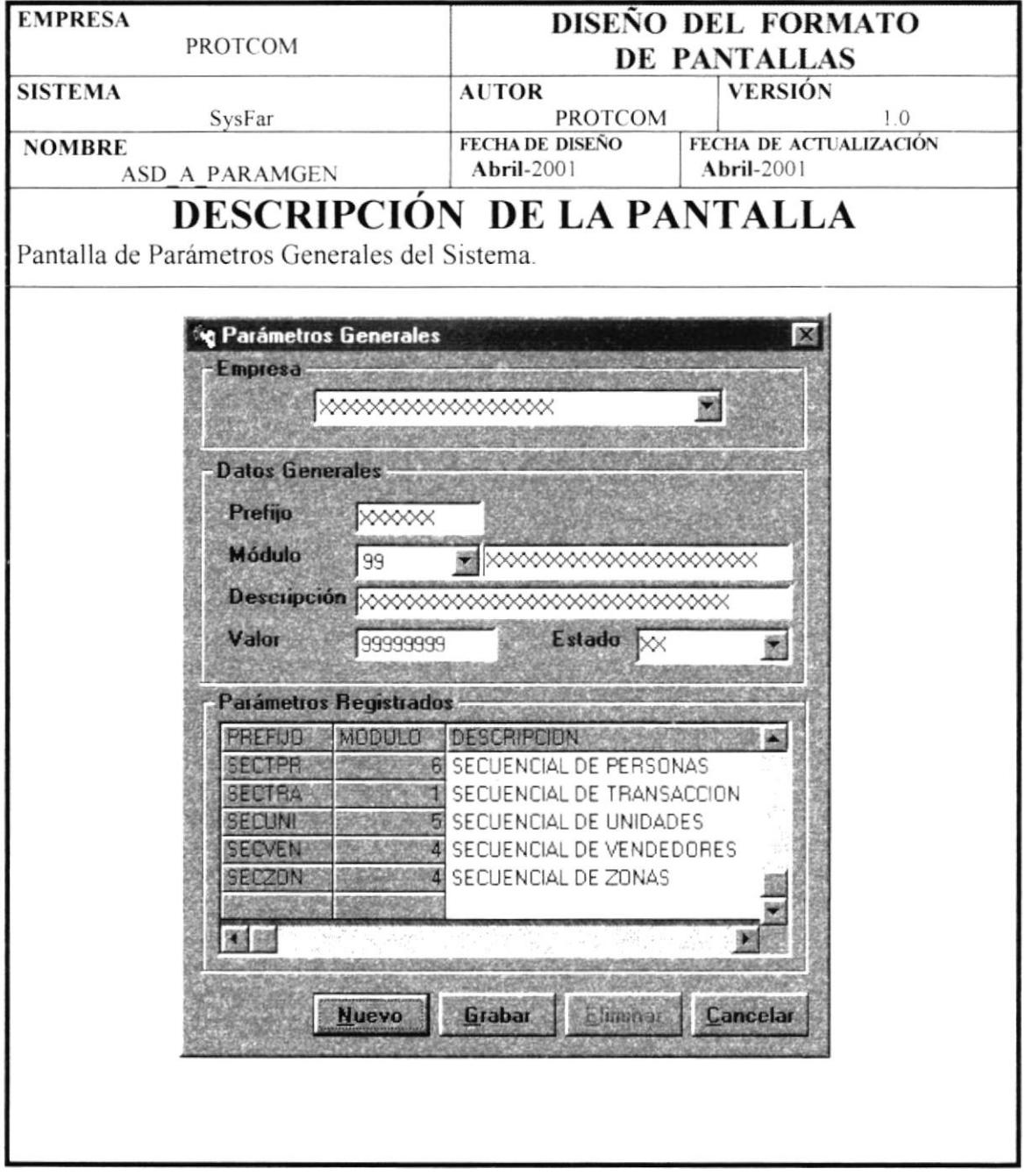
## 4.8.1.10 PANTALLA ASD\_A\_CAMBPASSW.

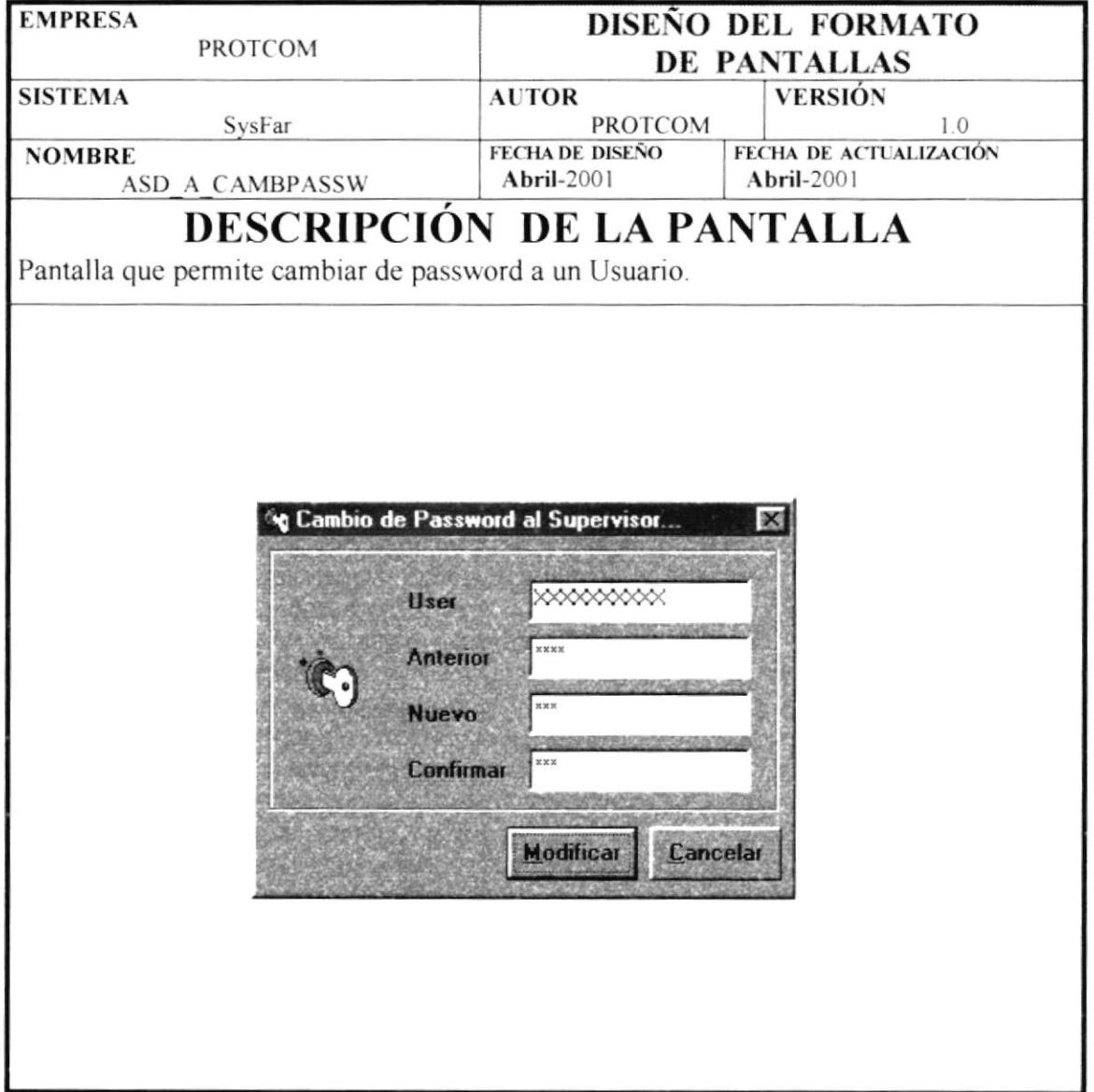

## 4.8.1.11 PANTALLA ASD\_M\_COMPANIA.

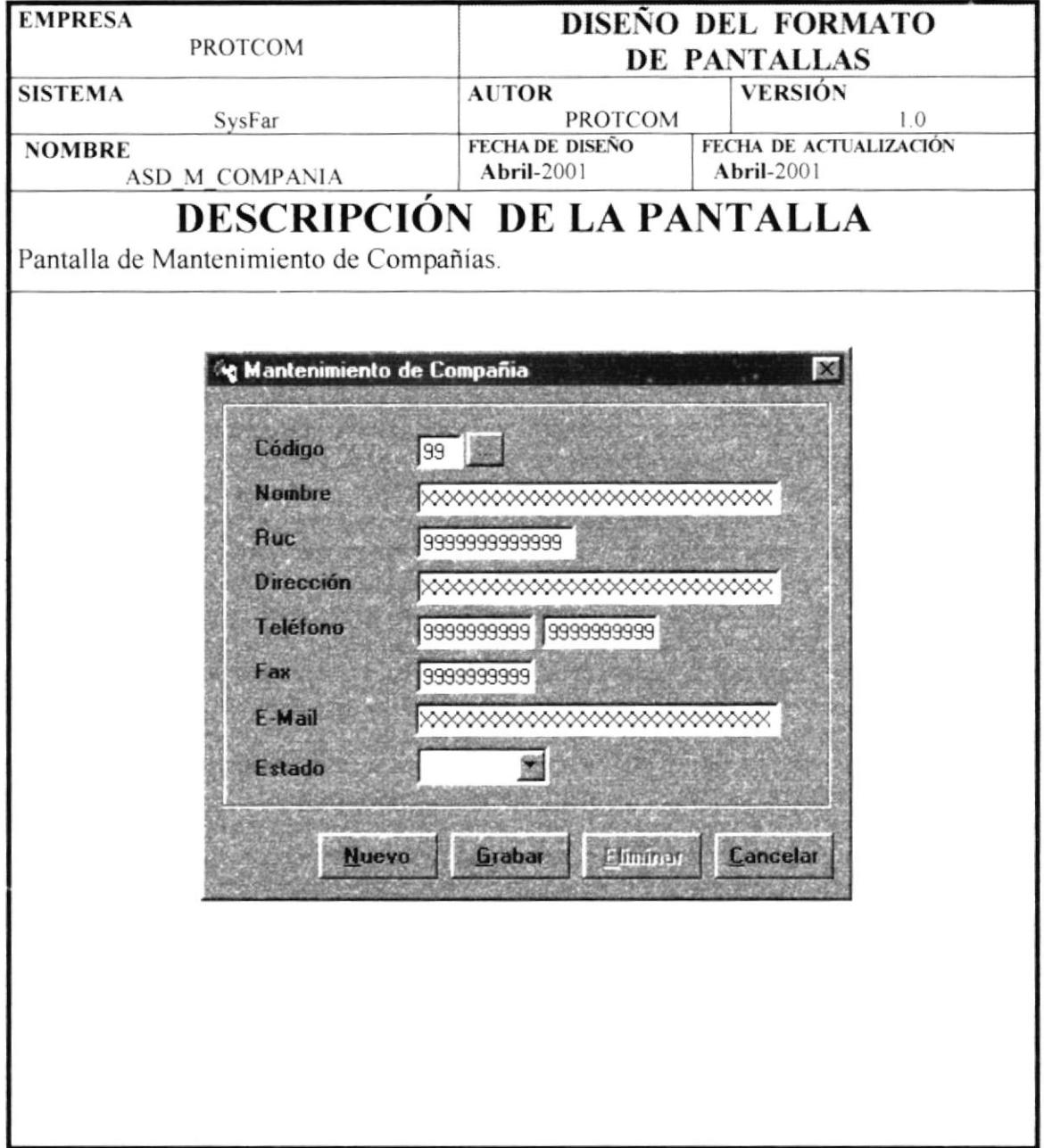

## 4.8.1.12 PANTALLA ASD\_M\_PERSONAS.

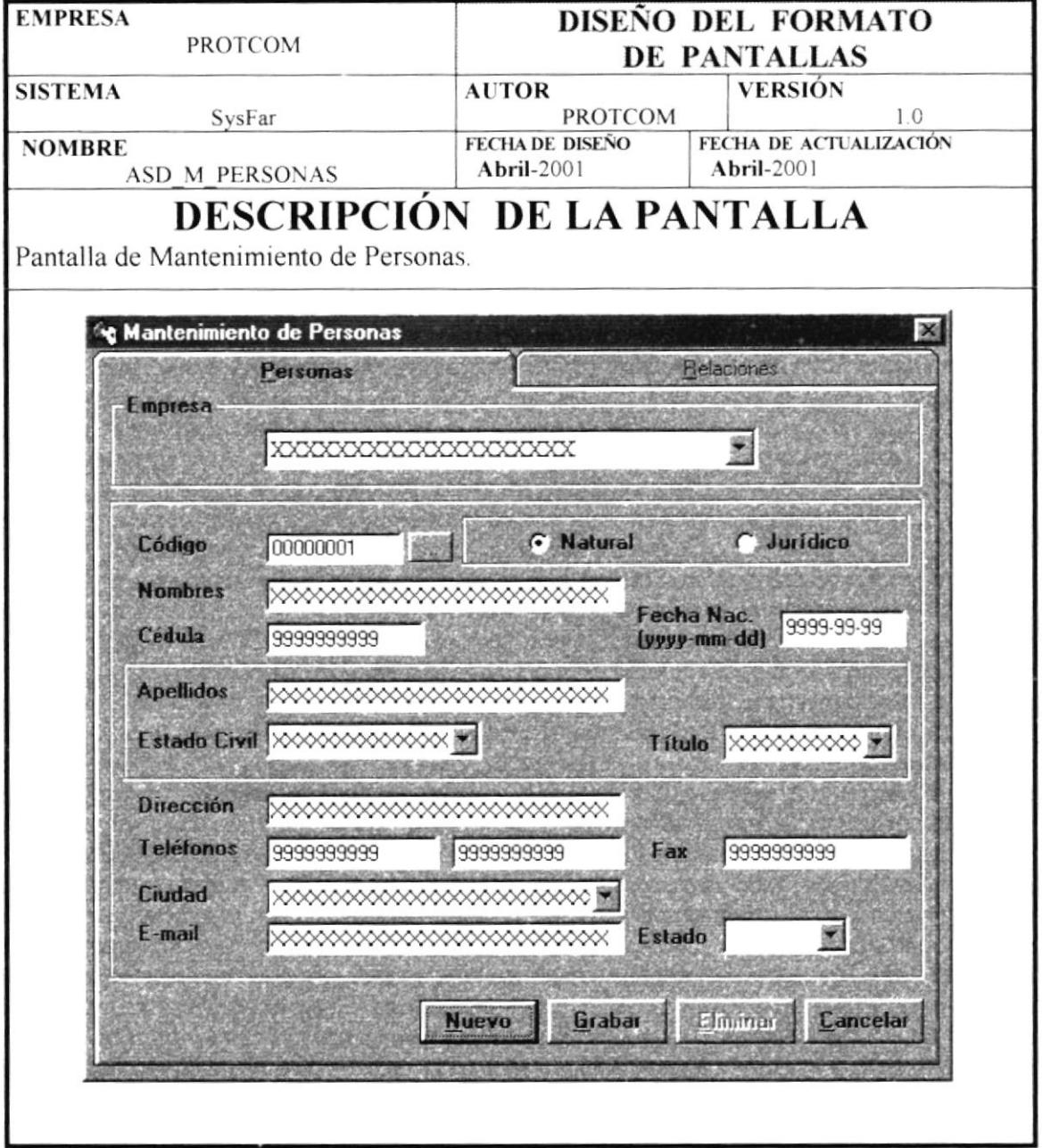

## 4.8.1.13 PANTALLA ASD\_M\_PERSONAS.

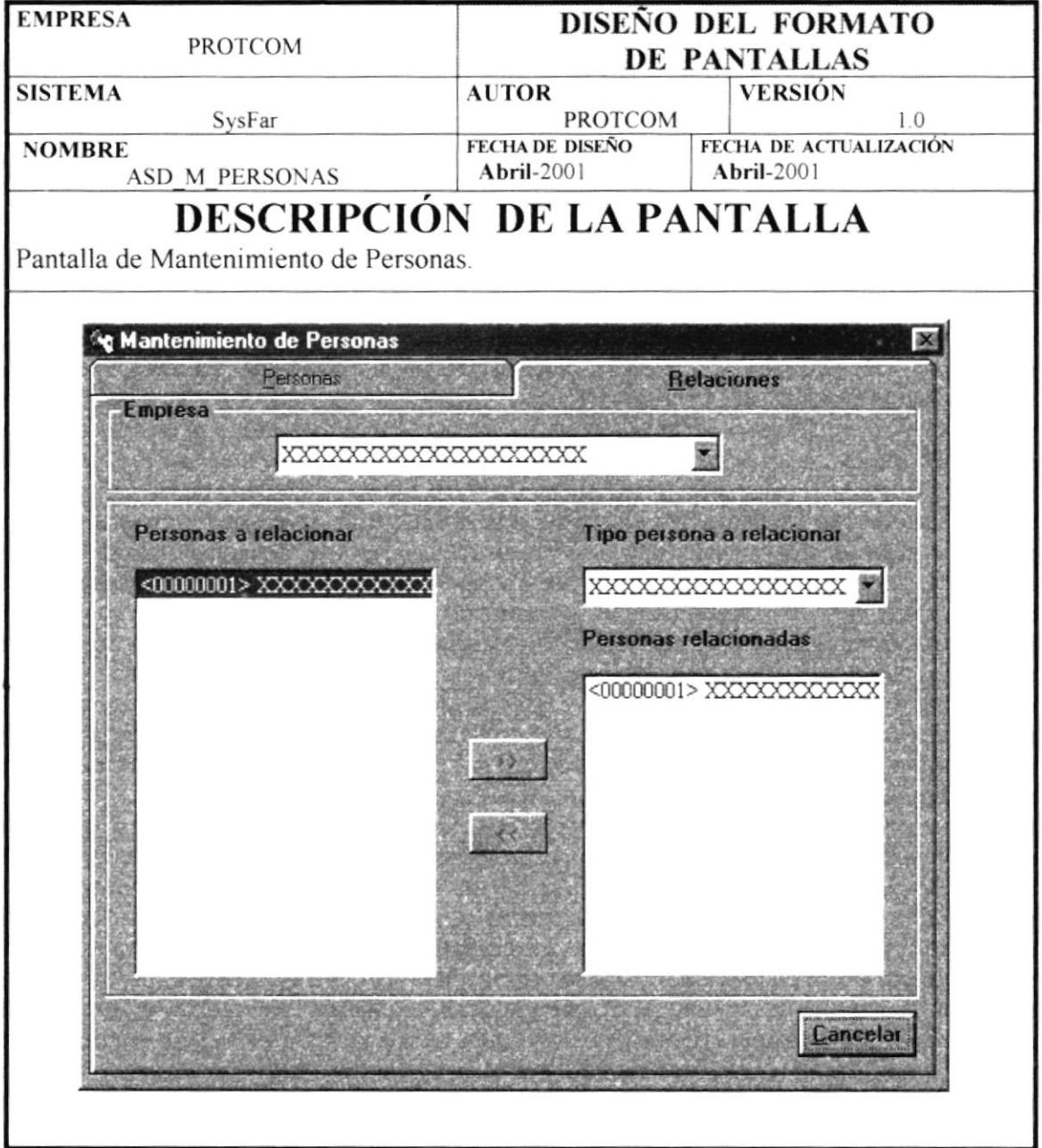

# 4.8.1.14 PANTALLA ASD\_M\_RESEMPRESA.

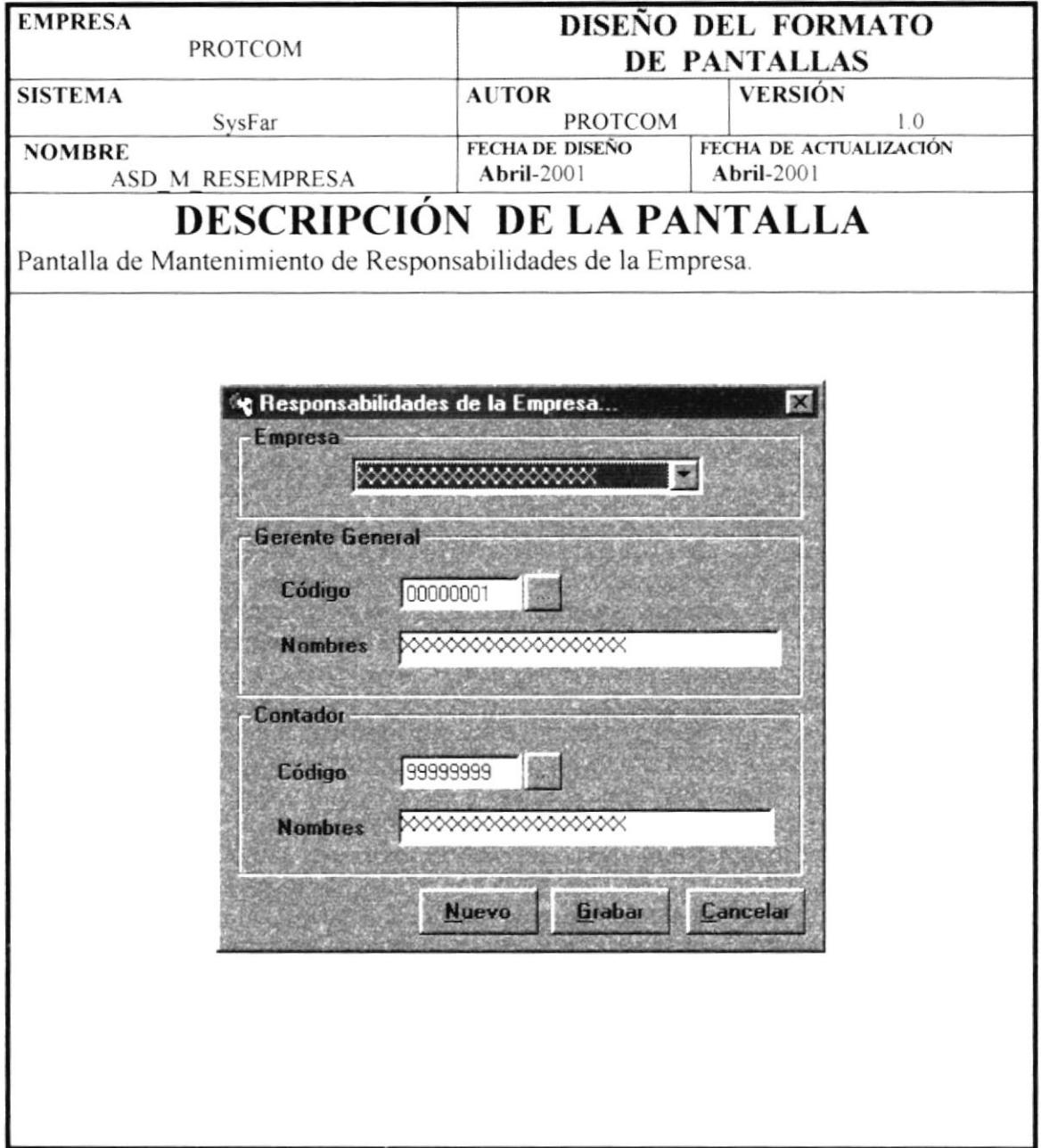

# 4.8.1.15 PANTALLA ASD\_M\_USUARIOS.

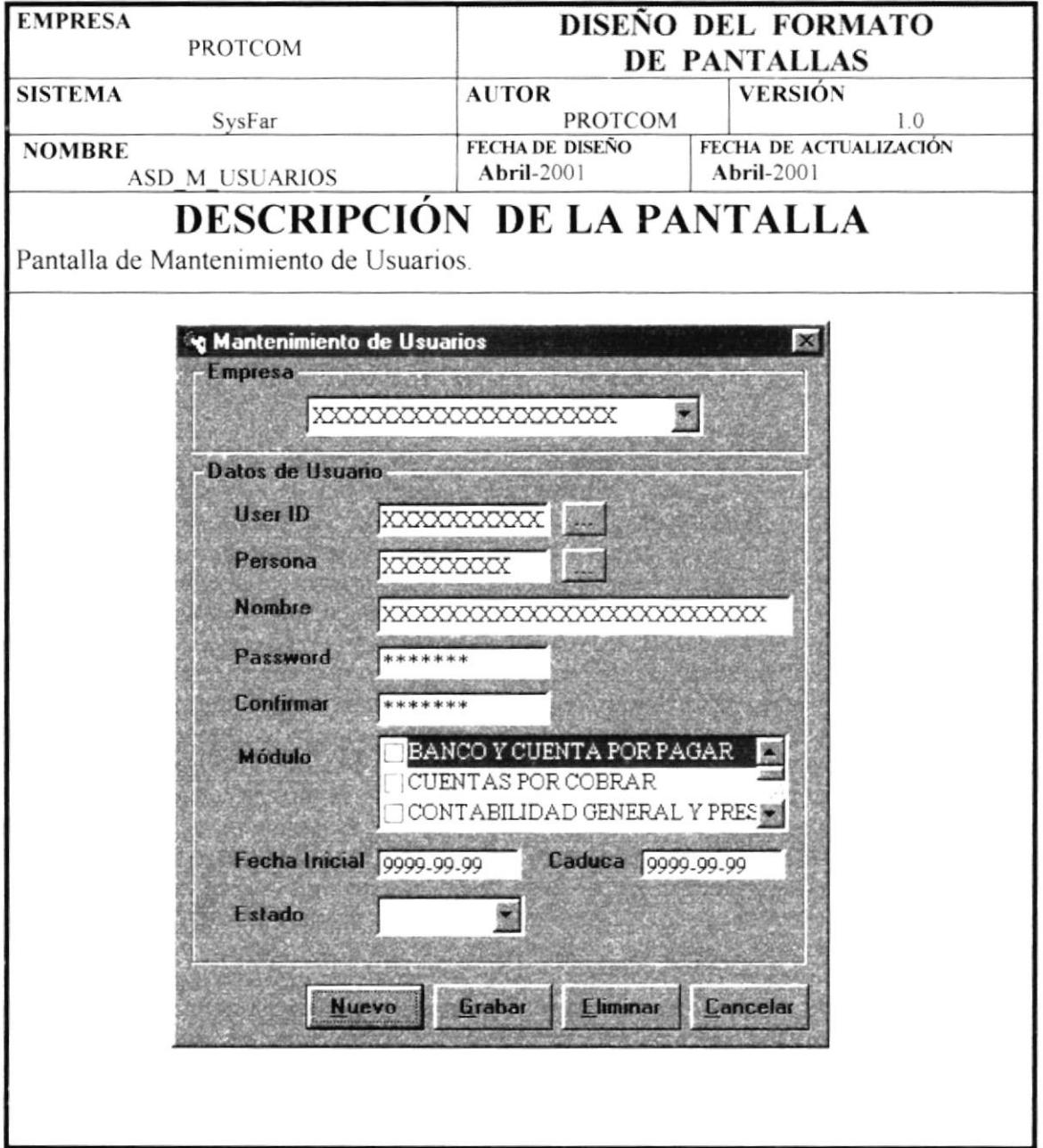

## 4.8.1.16 PANTALLA ASD\_M\_TIPORCEN.

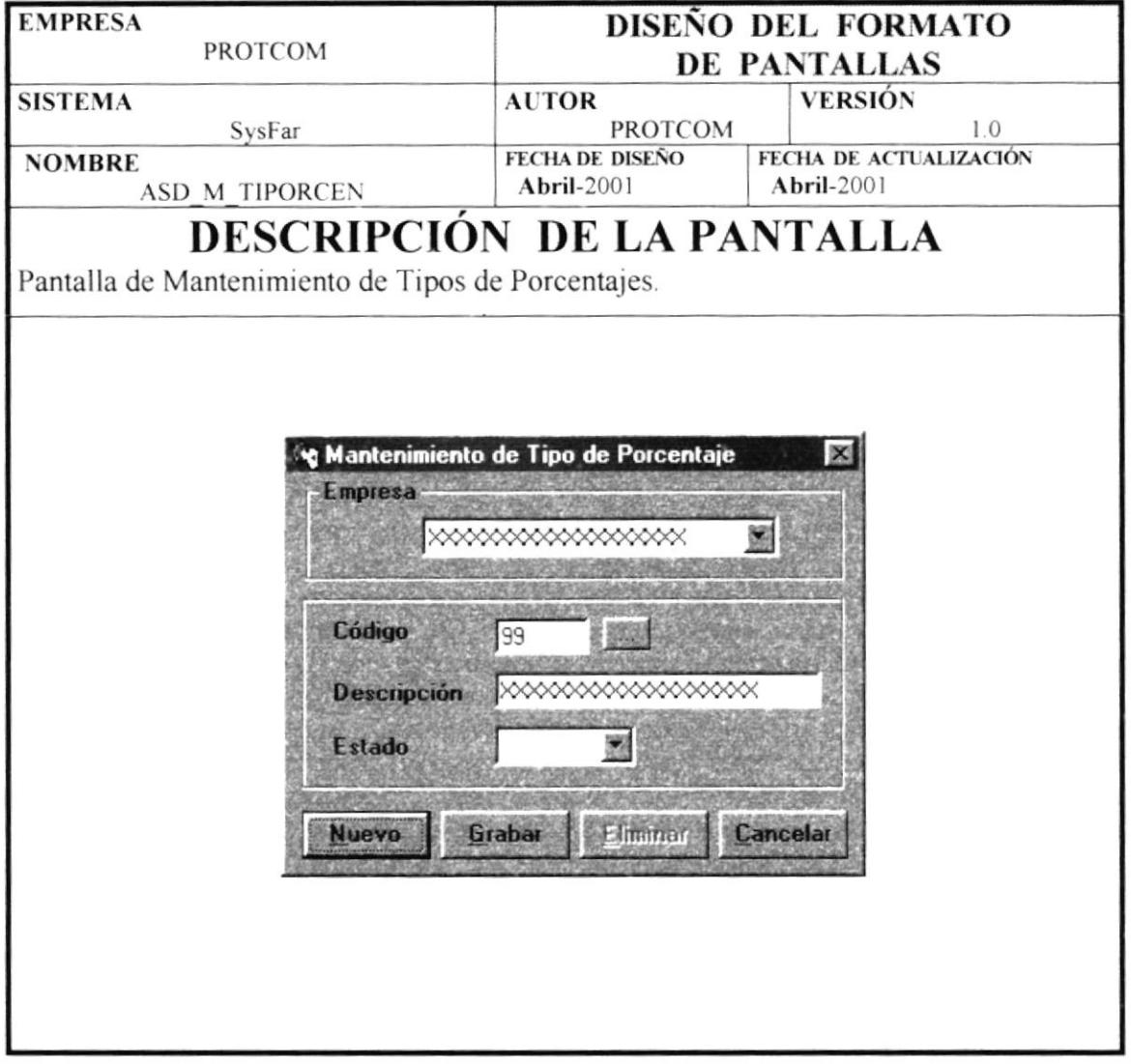

## 4.8.1.17 PANTALLA ASD\_M\_PORCENTAJE.

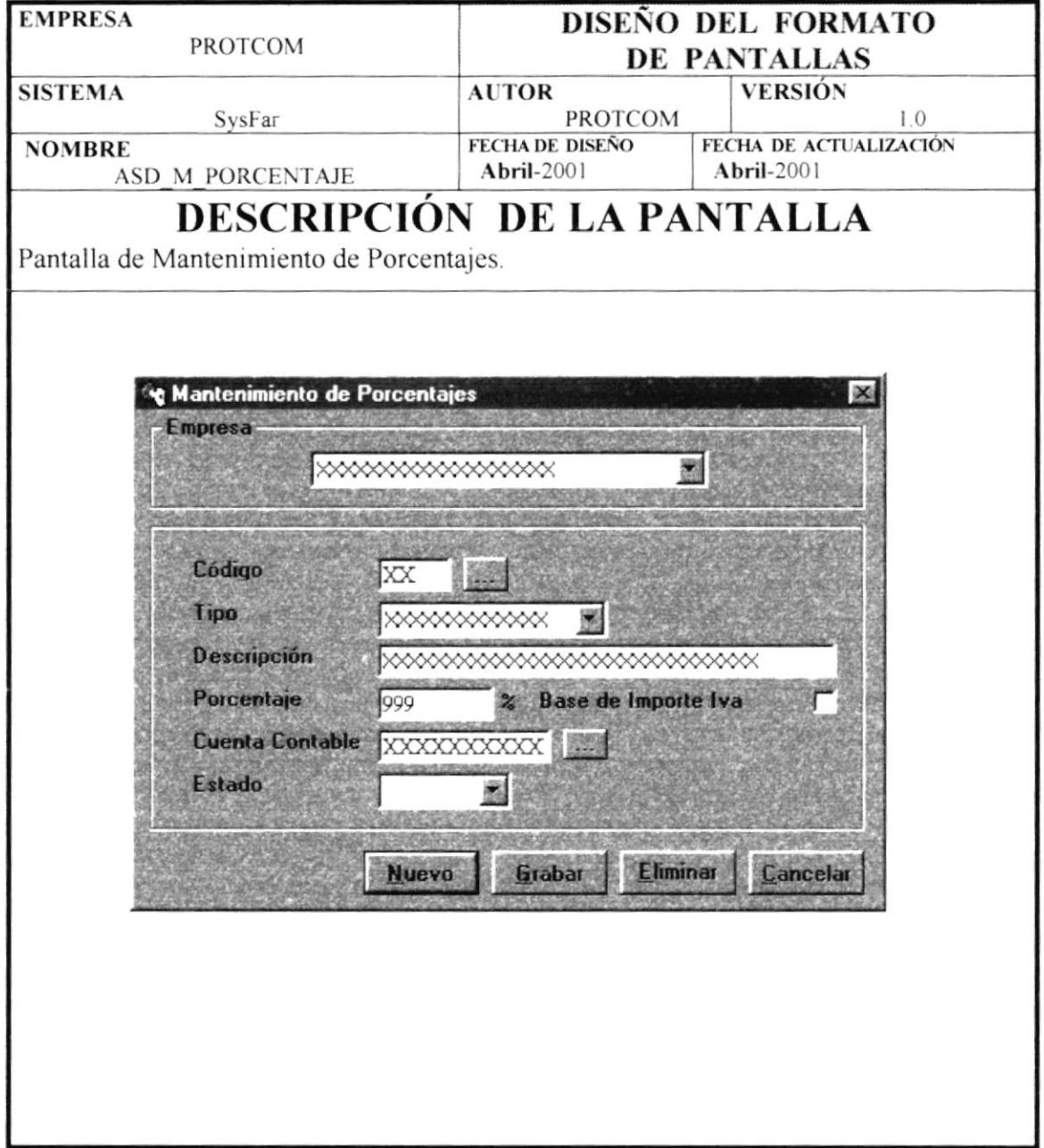

# 4.8.1.18 PANTALLA ASD\_M\_BODEGA.

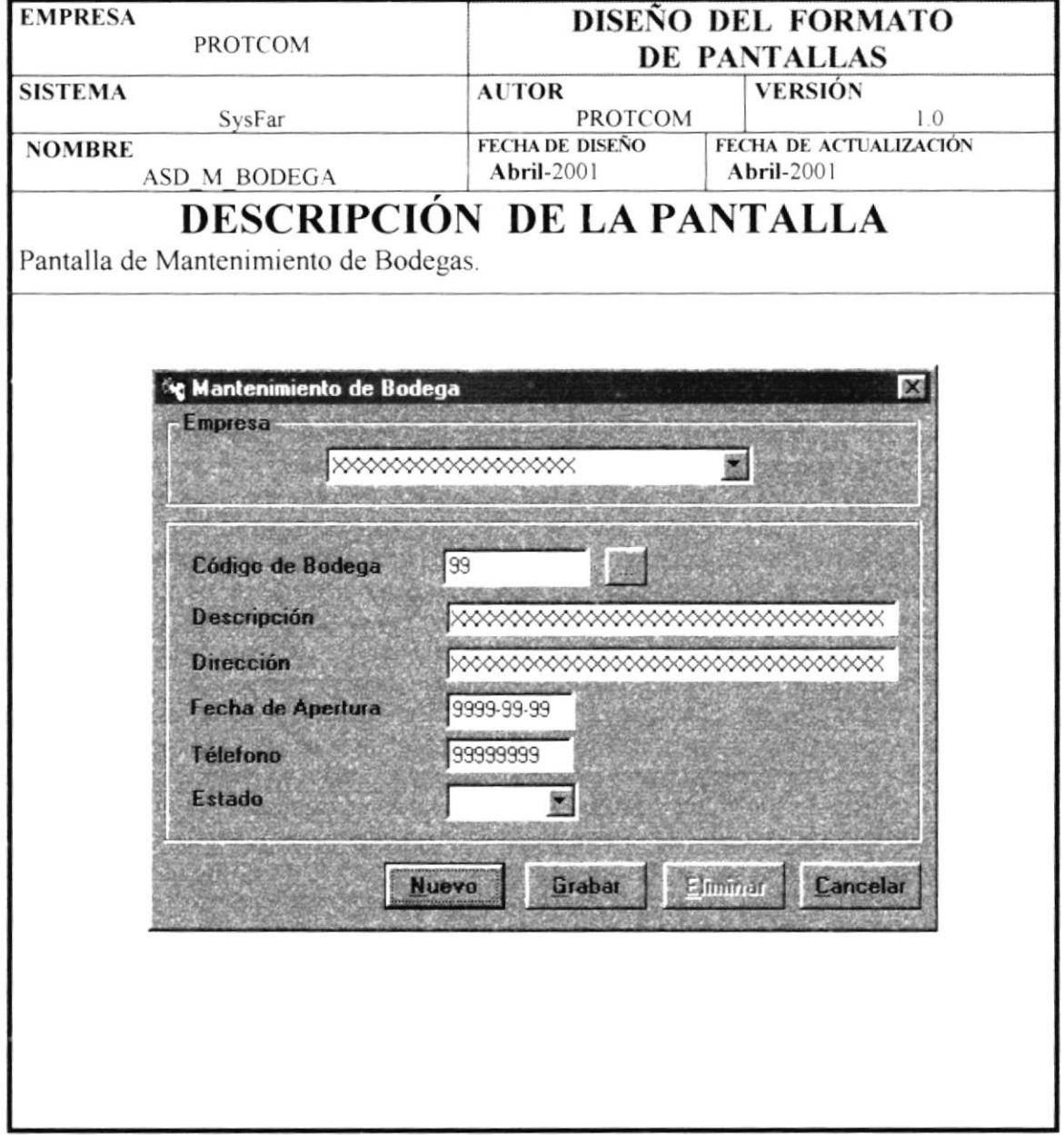

# 4.8.1.19 PANTALLA ASD\_M\_FORMAPAGO.

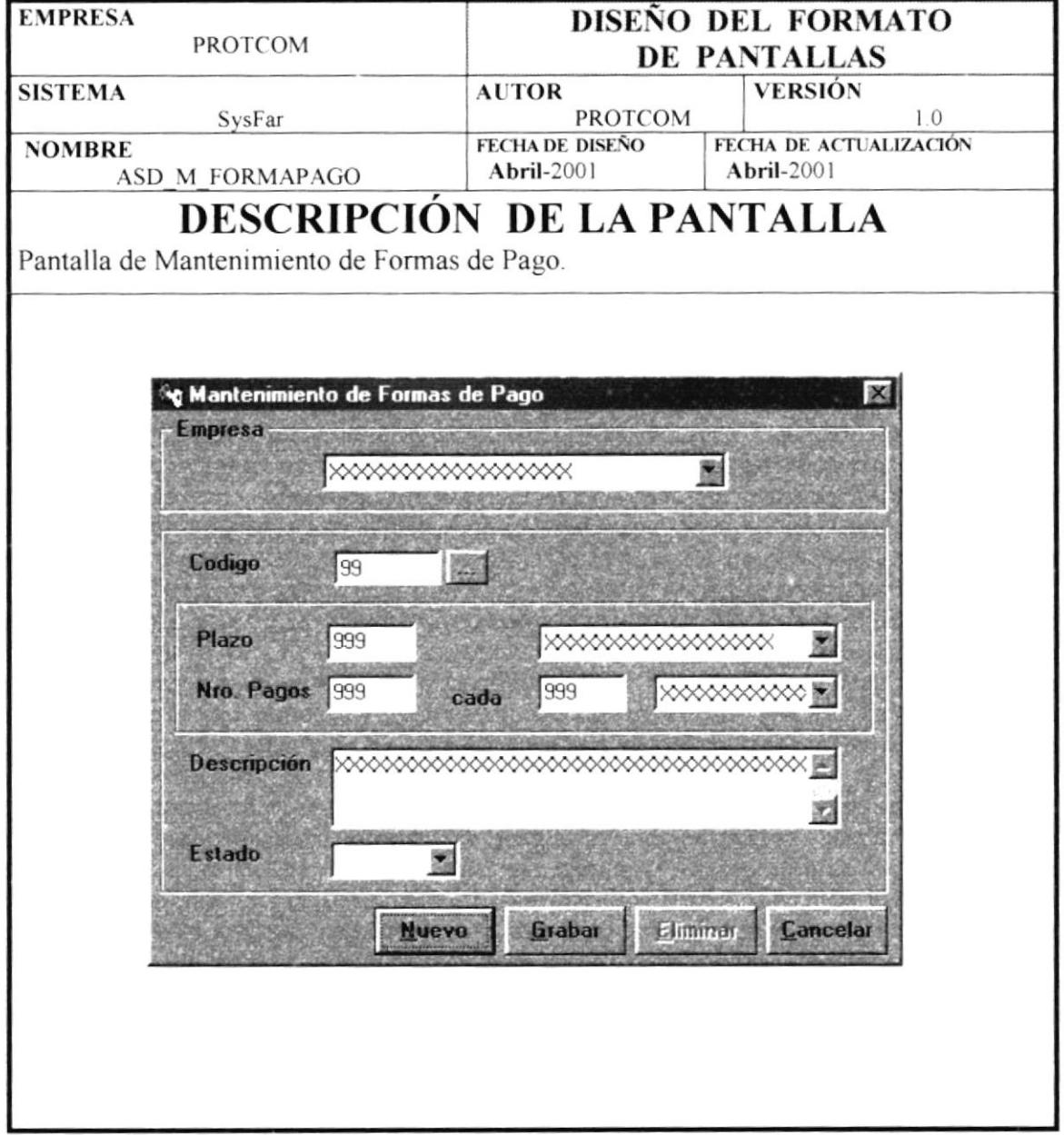

# 4.8.1.20 PANTALLA ASD\_P\_DEPURACION.

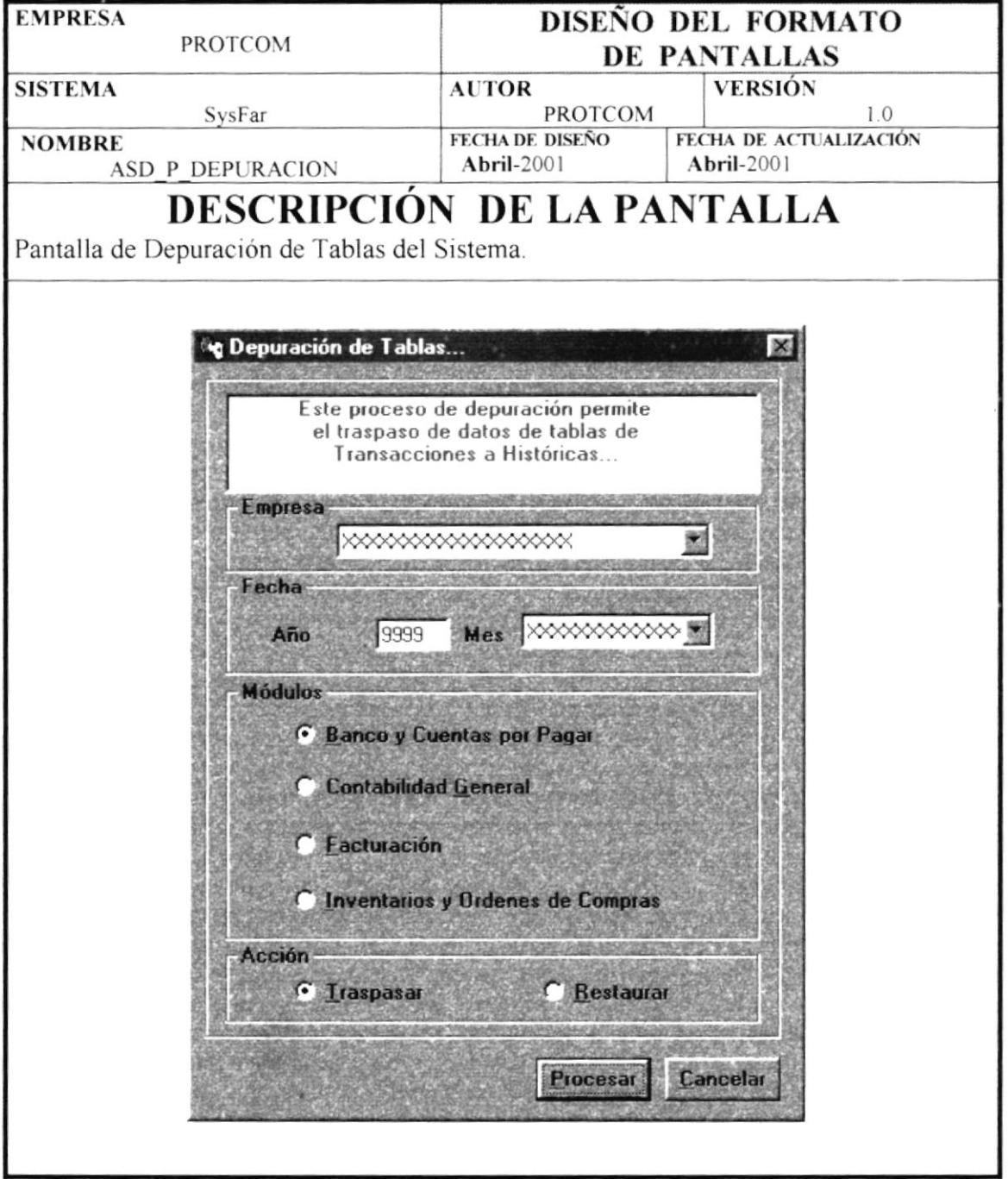

## 4.8.1.21 PANTALLA ASD\_C\_CONSULTADE.

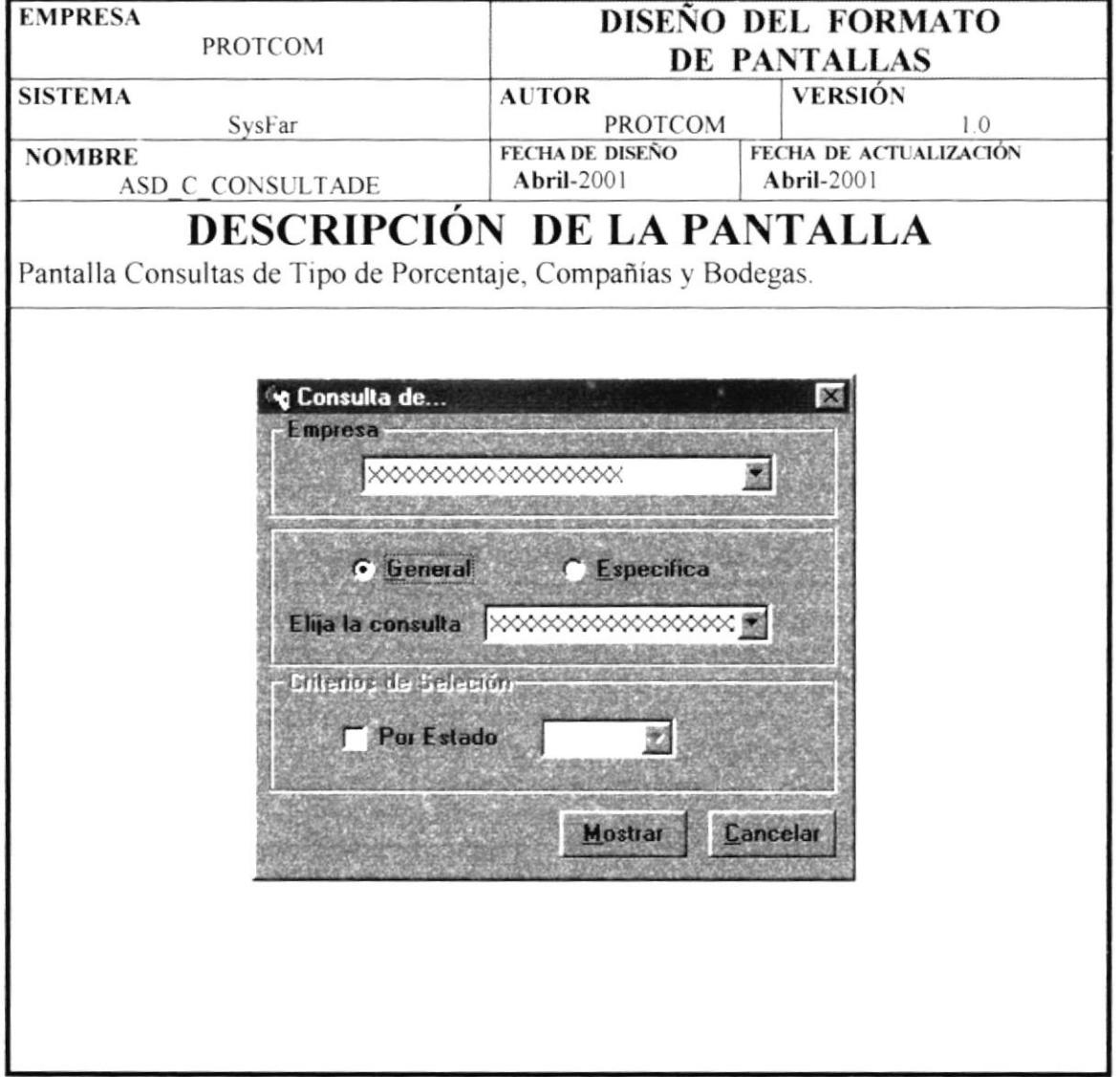

# 4.8.1.22 PANTALLA ASD\_C\_PORCENTAJES.

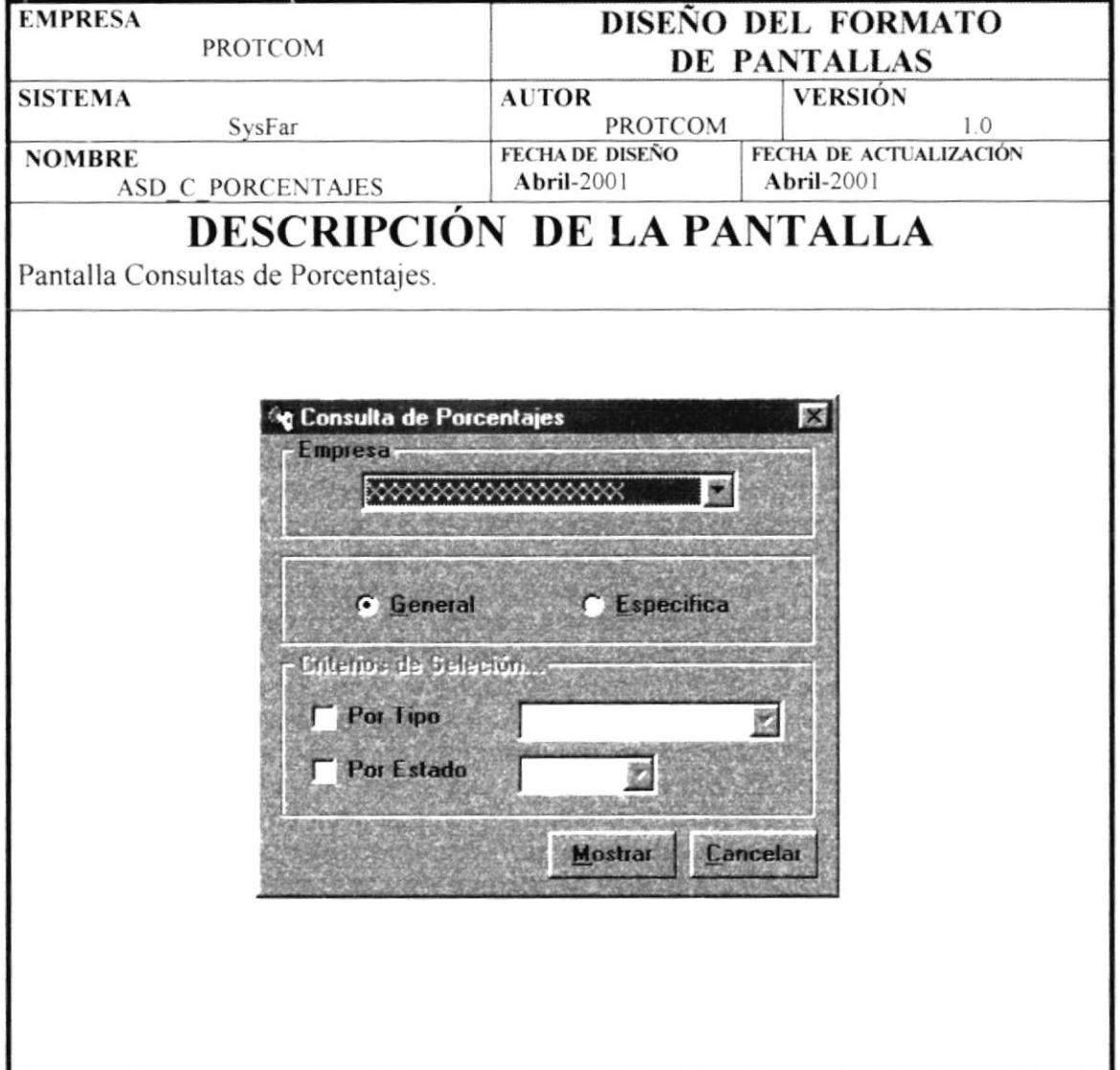

## 4.8.1.23 PANTALLA ASD\_C\_USUARIO.

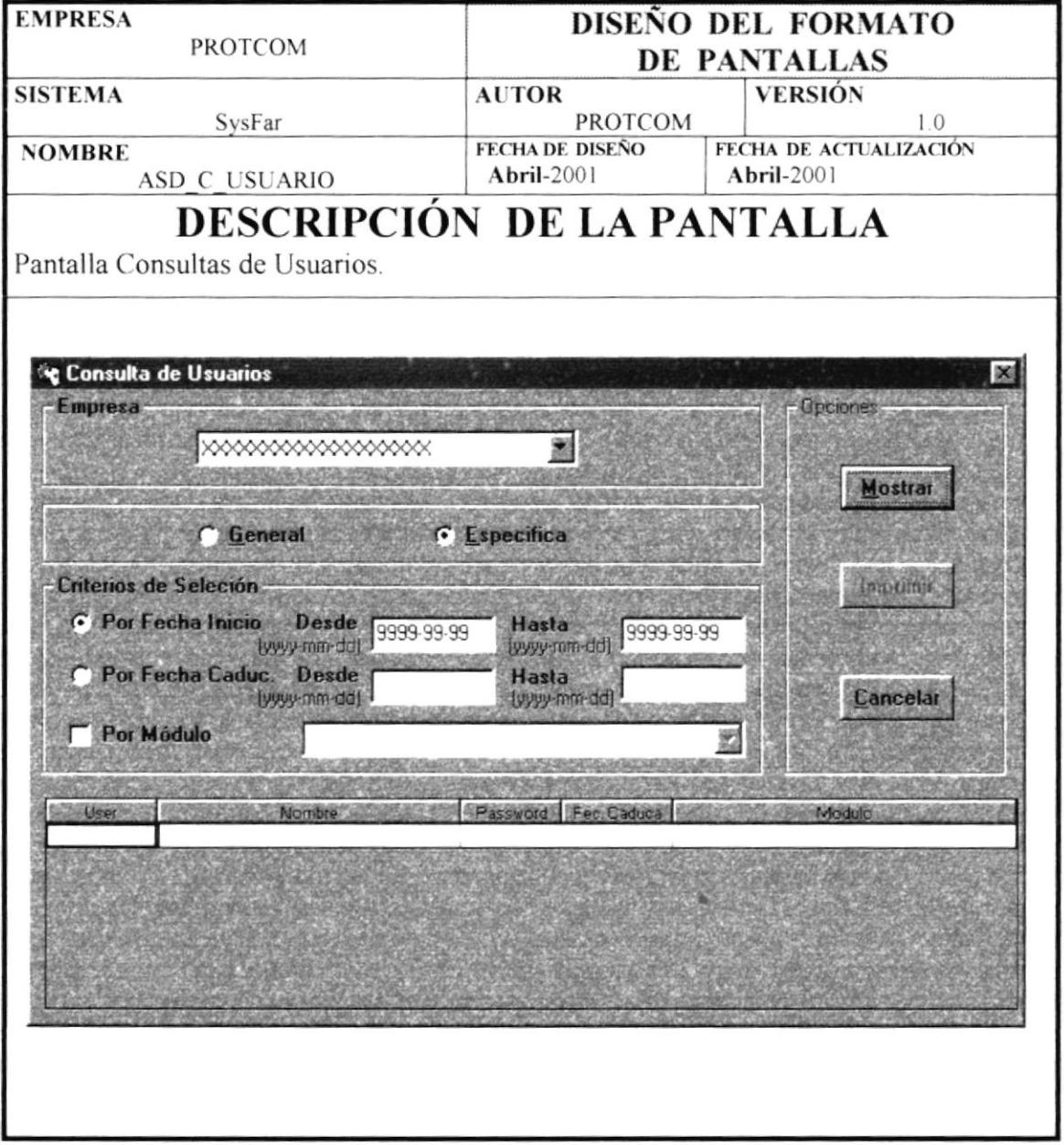

## 4.8.1.23 PANTALLA ASD\_C\_PERSONA.

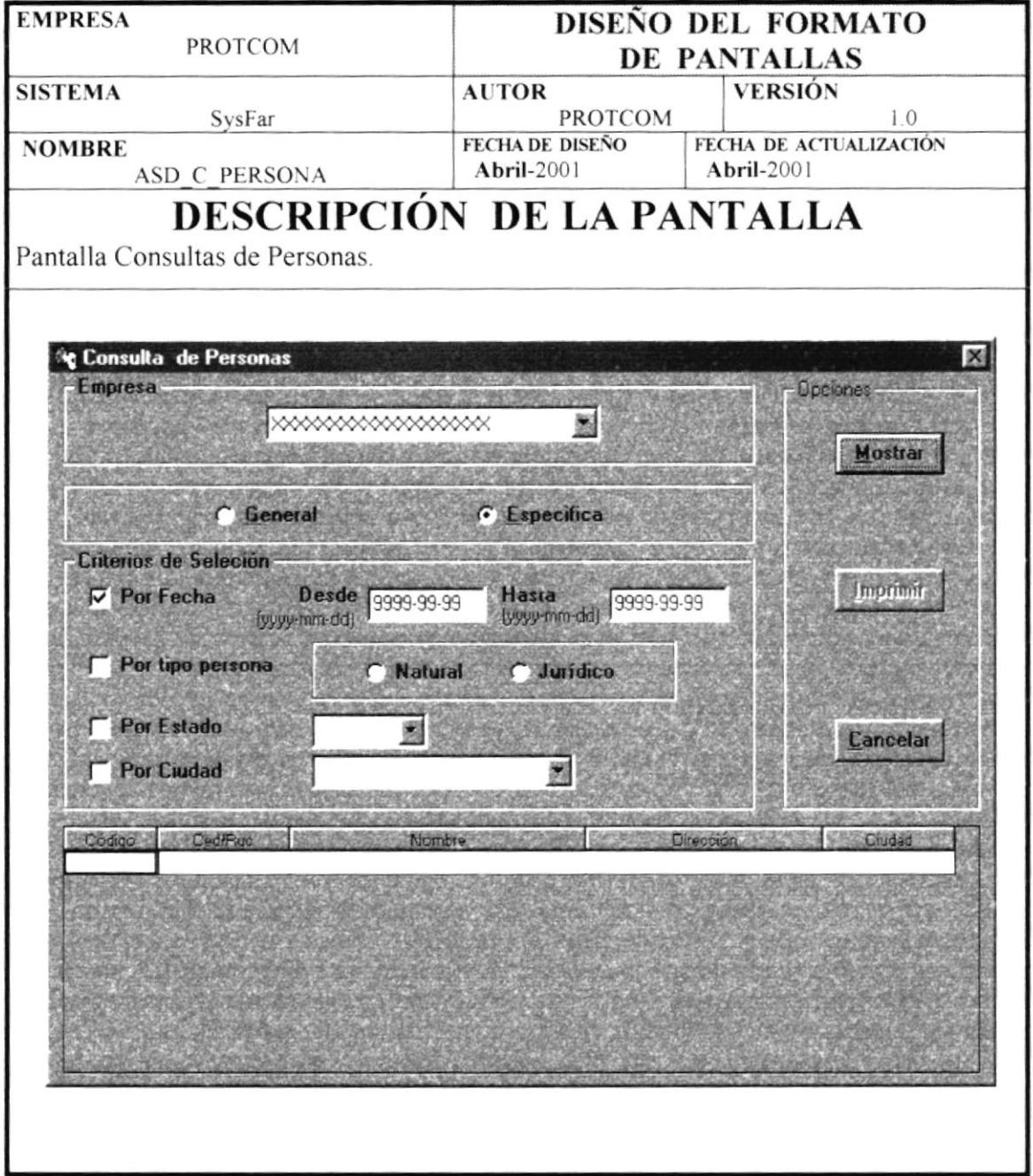

#### 4.8.2 DISEÑO DE SALIDAS.

#### 4.8.2.1 LISTADO DE COMPAÑIAS.

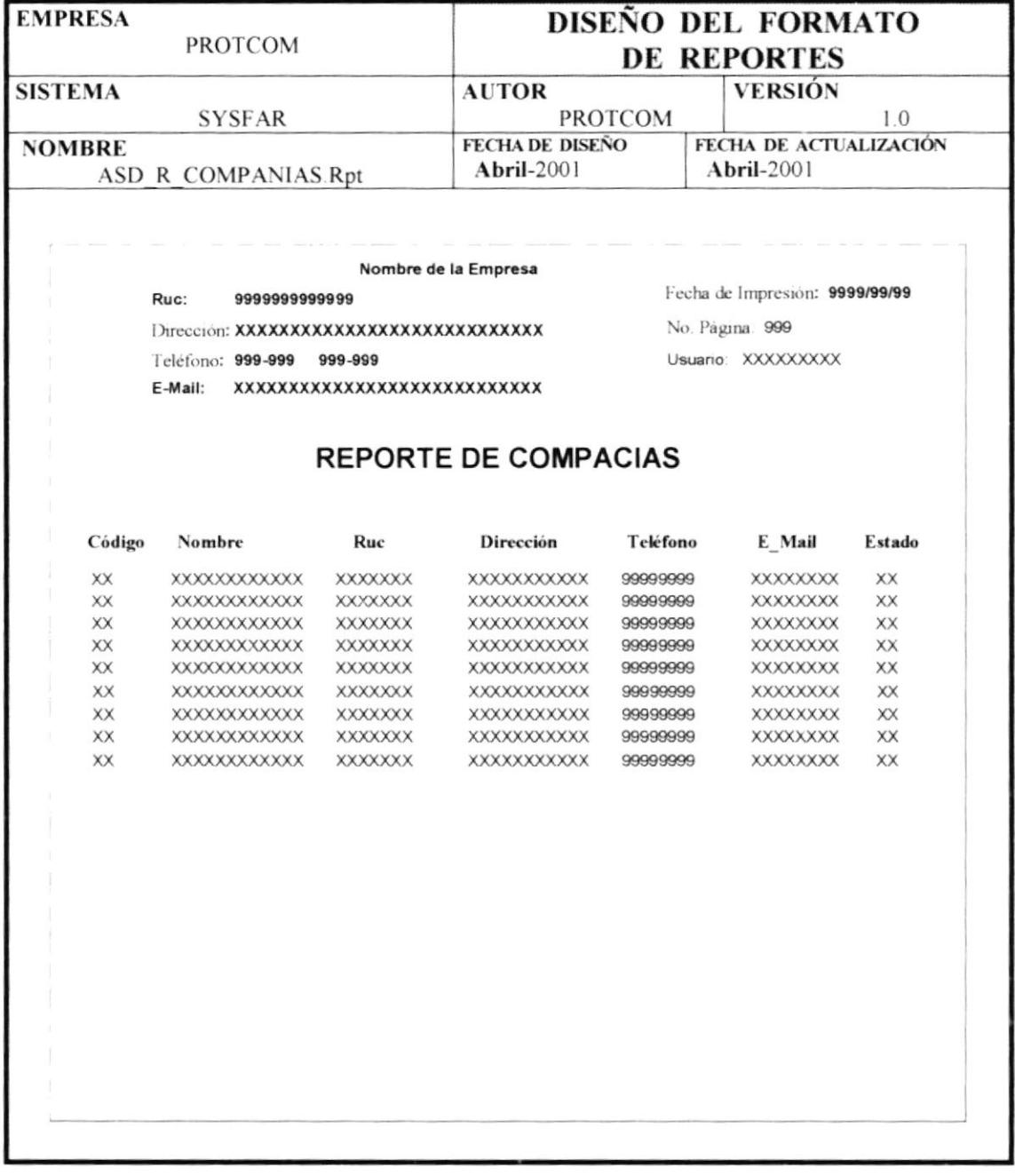

## 4.8.2.2 LISTADO DE BODEGAS.

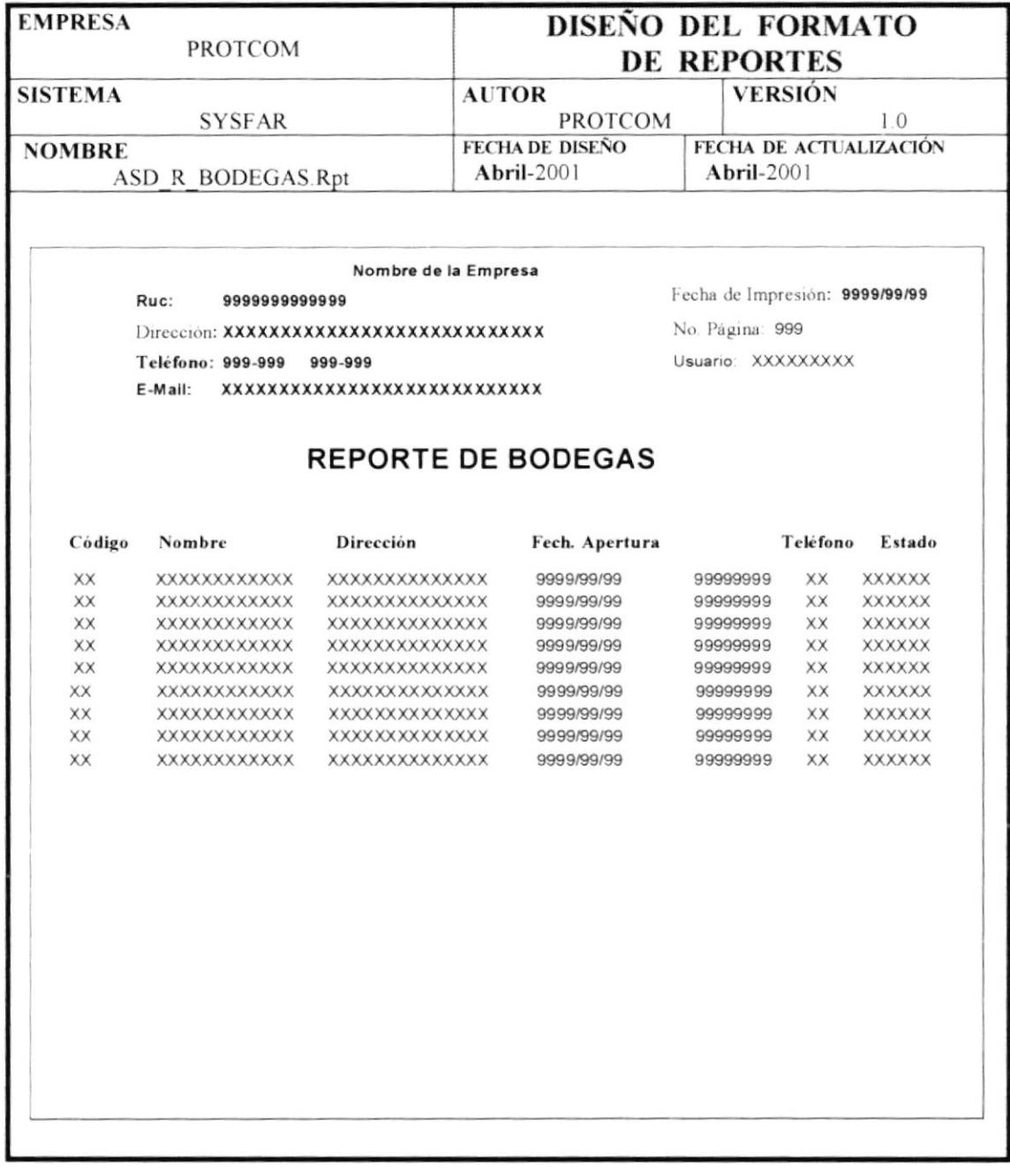

#### 4.8.2.3 LISTADO DE TIPOS DE PORCENTAJES.

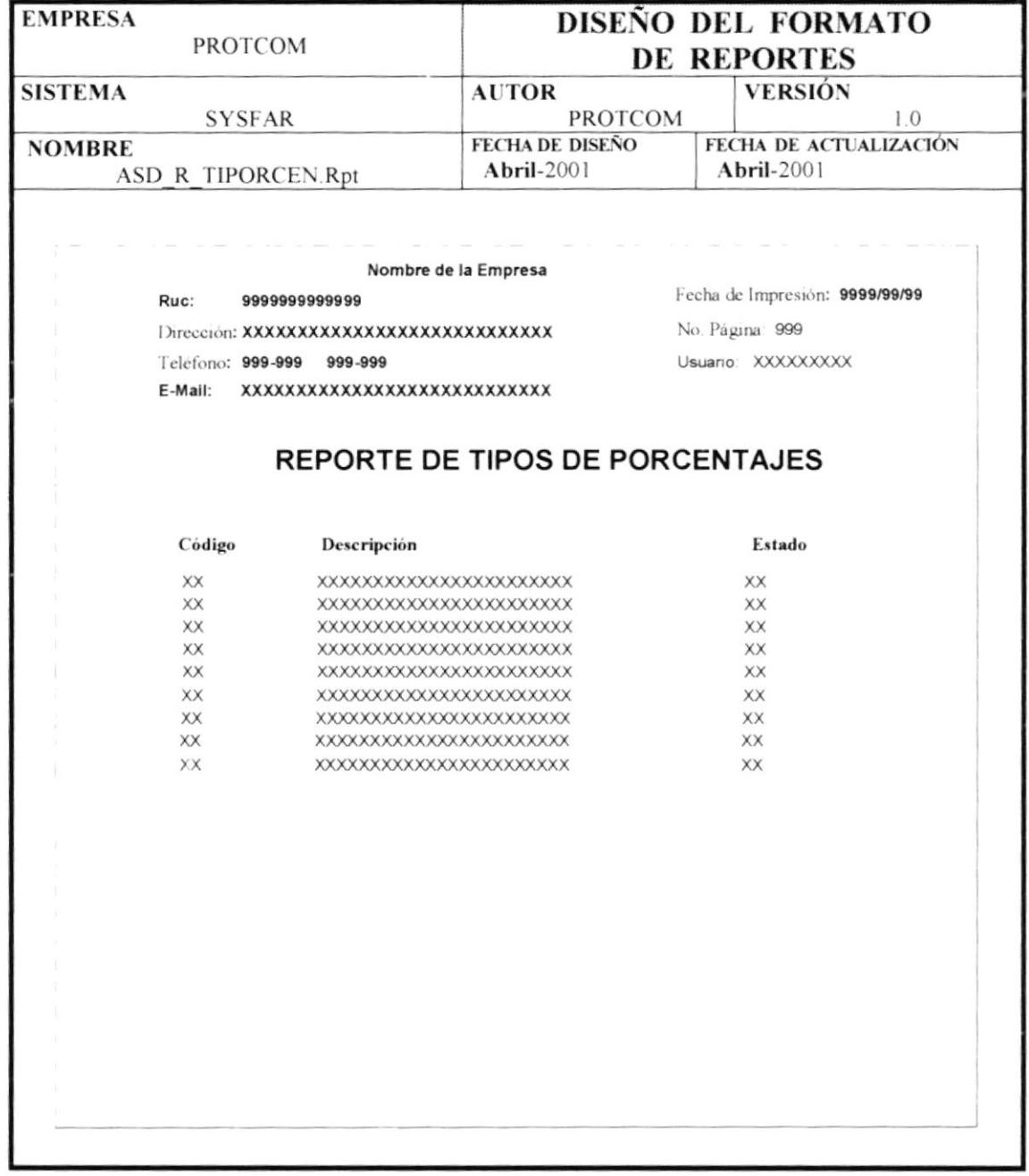

### 4.8.2.4 LISTADO DE PORCENTAJES.

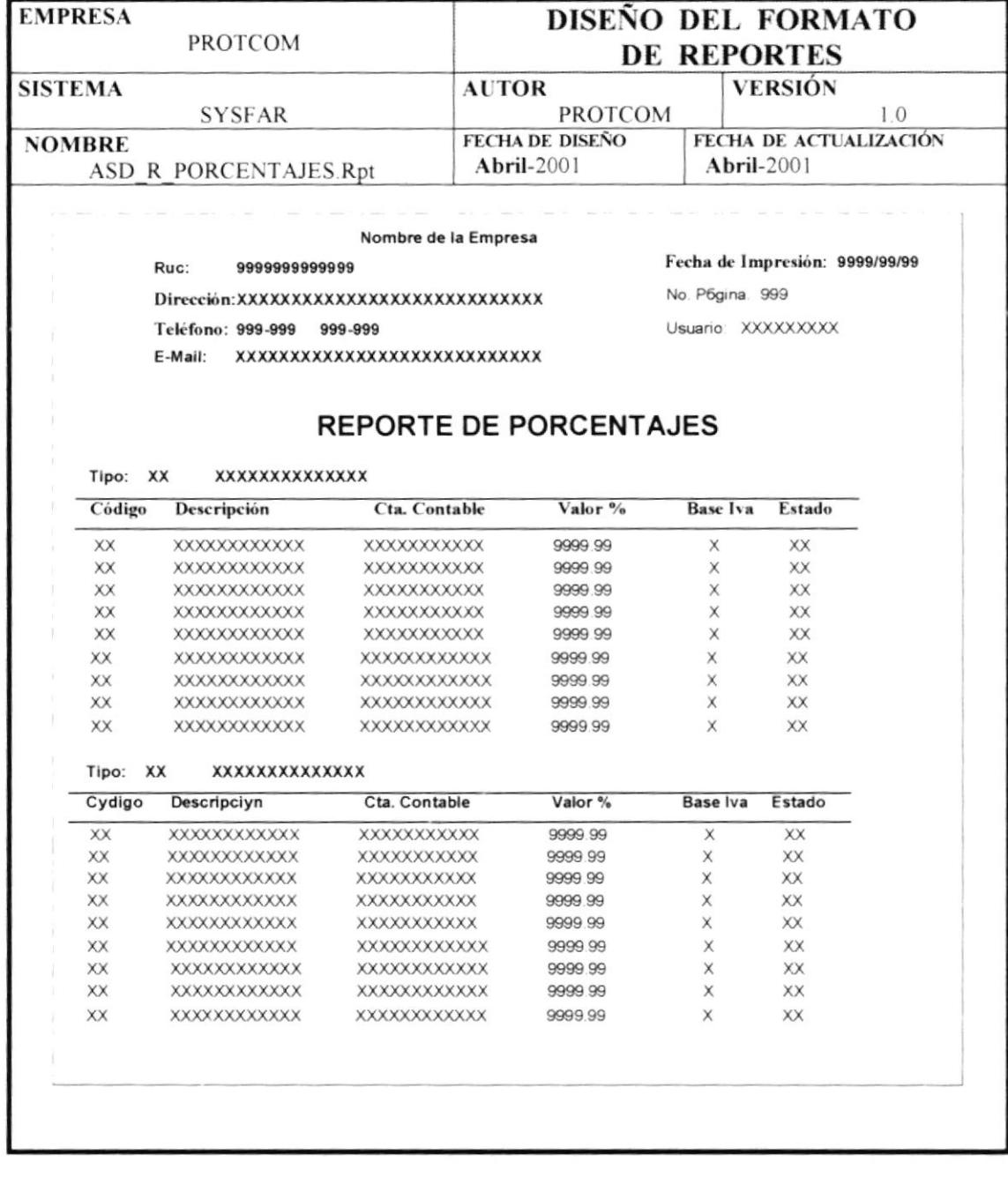

### 4.8.2.5 LISTADO DE USUARIOS.

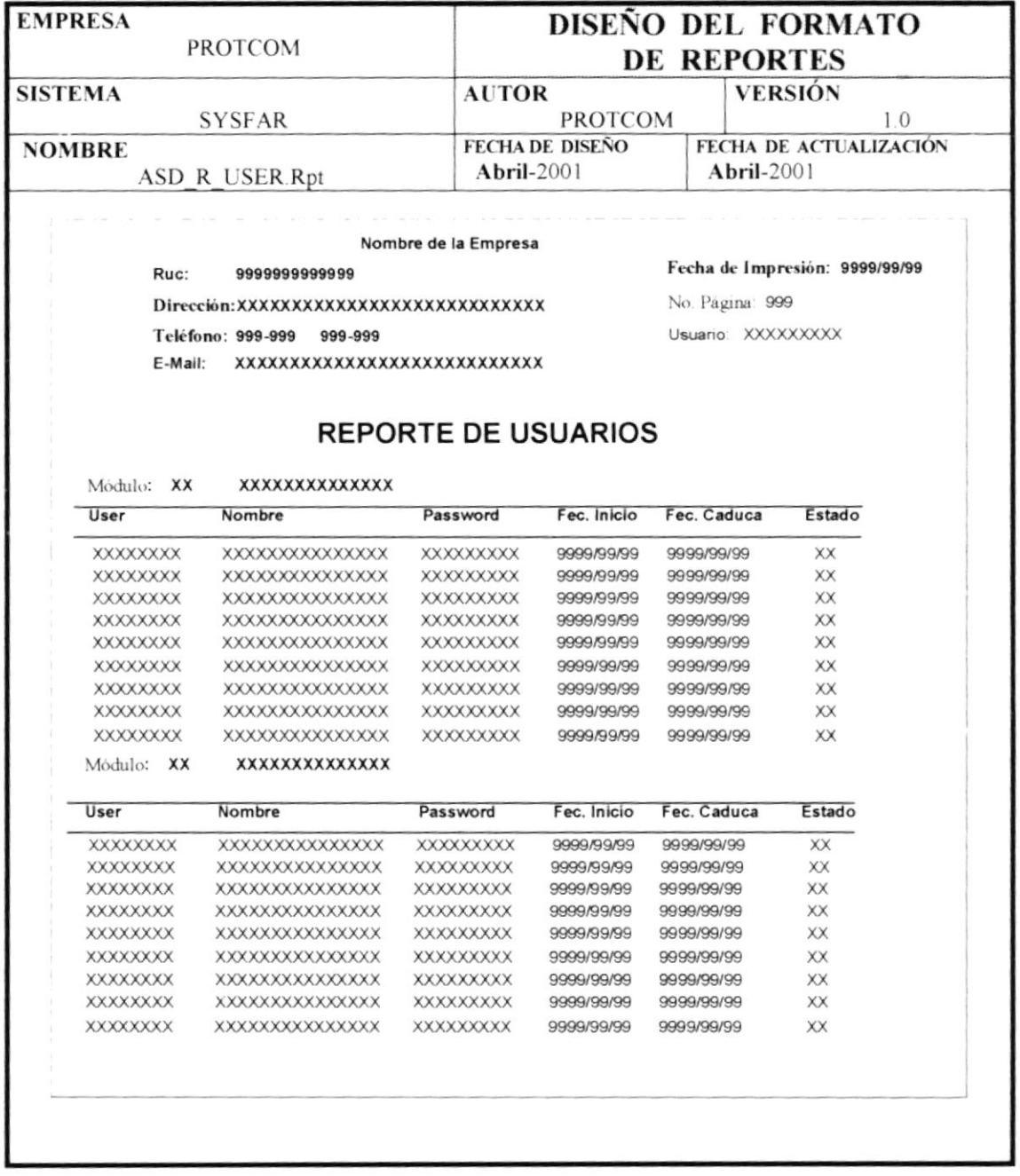

### 4.8.2.6 LISTADO DE PERSONAS.

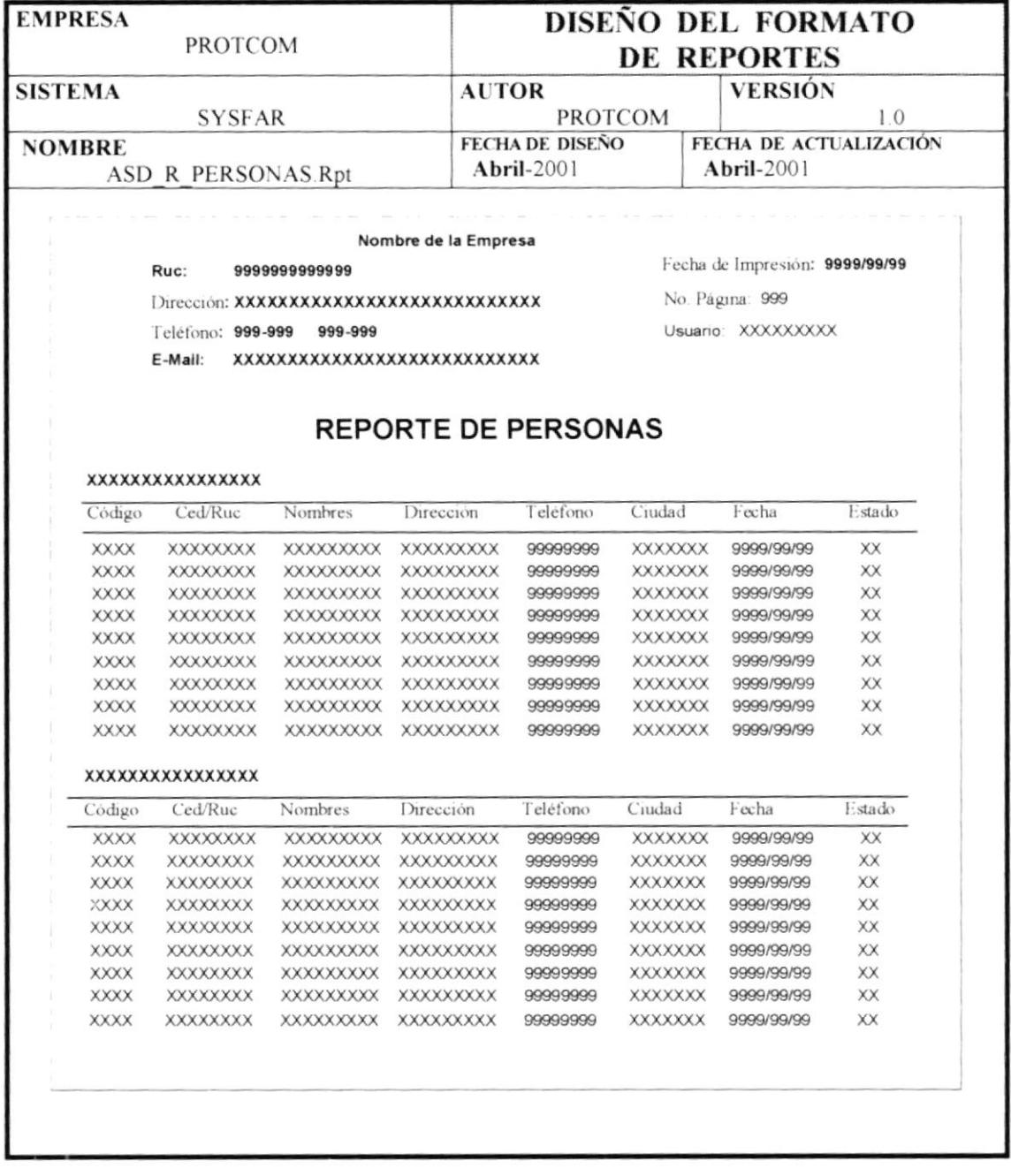

 $\hat{\boldsymbol{\theta}}$